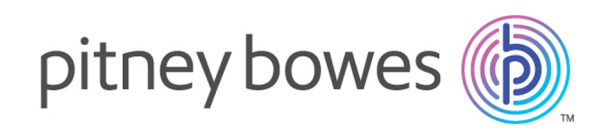

# Spectrum™ Technology Platform Version 12.0 SP2

Guía de administración espacial de Spectrum.

## **Contents**

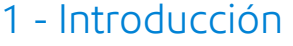

[Contenido](#page-4-0) de esta guía  $5$ 

### 2 - [Configuración](#page-5-0) del sistema

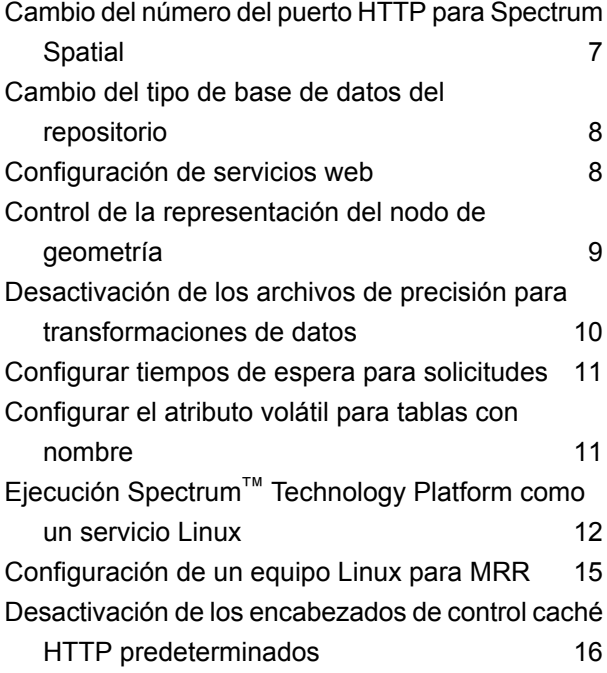

## 3 - [Administración](#page-16-0) de la [seguridad](#page-16-0)

Seguridad de Spectrum™ [Technology](#page-17-0) Platform 18 Seguridad para el módulo Location [Intelligence](#page-51-0) 52

### 4 - [Supervisión](#page-65-0) de su sistema

[Visualización](#page-66-0) de eventos del sistema 67

[Registro](#page-67-0) de Spatial 68 [Configurar](#page-69-0) un servidor de correo  $\sim$  70 Cómo [seleccionar](#page-70-0) elementos para la notificación del [vencimiento](#page-70-0) 71 [Visualización](#page-71-0) de la información de la versión 72 [Visualización](#page-71-1) y exportación de la información de [licencia](#page-71-1) 72 Cómo controlar el [rendimiento](#page-72-0) con la consola  $JMX$  73 Supervisión de las [estadísticas](#page-73-0) en caché de los [identificadores](#page-73-0) de archivos con la consola  $JMX$  74 [Supervisión](#page-73-1) del uso de la memoria  $\frac{74}{7}$ 

### 5 - Ajuste de [rendimiento](#page-75-0)

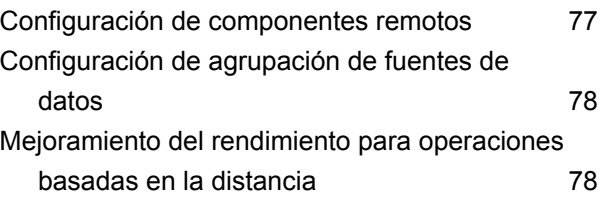

### 6 - [Administración](#page-79-0) de un clúster

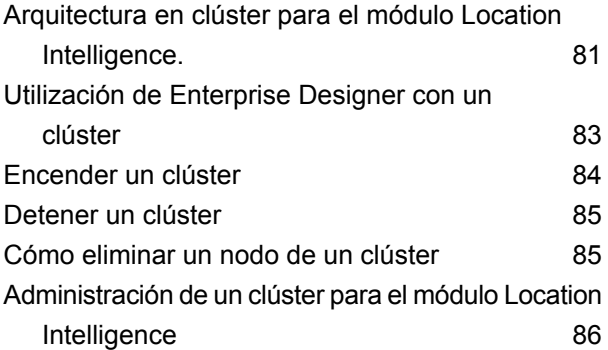

# 7 - Uso de la [Utilidad](#page-91-0) de

## [administración](#page-91-0)

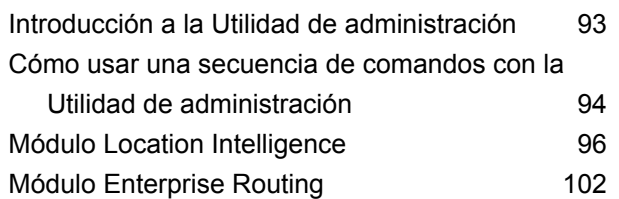

### 8 - Módulo [Enterprise](#page-122-0) Routing

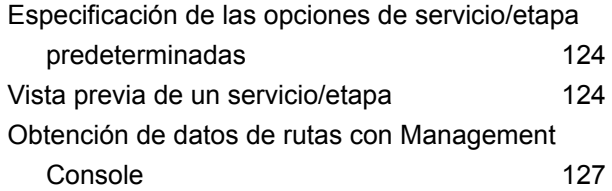

# 9 - Solución de [problemas](#page-127-0) del

### [sistema](#page-127-0)

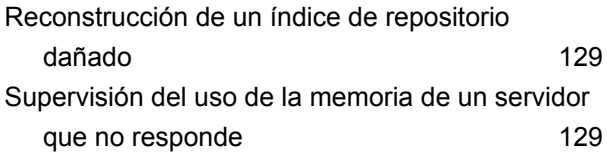

# <span id="page-3-0"></span>1 - Introducción

In this section

[Contenido](#page-4-0) de esta guía en actividade esta guía en actividade en actividade en actividade en actividade en actividade en actividade en actividade en actividade en actividade en actividade en actividade en actividade en acti

# <span id="page-4-0"></span>Contenido de esta guía

Bienvenido a la *Guía de administración Spectrum Spatial*. Esta guía le ayudará a desarrollar una aplicación de mapas web o mapas incrustados en una aplicación existente, mediante el uso de una variedad de servicios web, funciones, herramientas y códigos de ejemplo.

Esta guía se centra en:

- Configurar el sistema al modificar el número de puerto por predeterminado o base de datos del repositorio; acceder al repositorio; acceder y cargar los recursos; configurar servicios web; y ejecutar Spectrum™ Technology Platform como un servicio Linux
- Administración de la seguridad mediante Management Console, incluidos cómo agregar usuarios y funciones, así como la forma de aplicar anulaciones de entidad protegida
- Supervisión del sistema, incluidos el inicio de sesión, visualización de la información y la licencia, utilizar la consola JMX para supervisar el rendimiento y supervisar el uso de la memoria
- Administración de la memoria y conexiones, incluidos el ajuste de rendimiento de JVM, el ajuste de tamaño de colección y el aumento de la memoria de montón
- Equilibrio de carga servicios spatial para brindar resistencia o alta capacidad
- Solución de problemas del sistema, incluidos la reconstrucción de un índice de repositorio dañado y la supervisión del uso de la memoria de un servidor que no responde

La documentación adicional Spectrum™ Technology Platform y Módulo Location Intelligence se encuentra en línea en **[support.pb.com](http://support.pb.com/ekip/index?page=product_content&cat=SC_SPECTRUM_TECHNOLOGY_PLATFORM)**.

# <span id="page-5-0"></span>2 - Configuración del sistema

### In this section

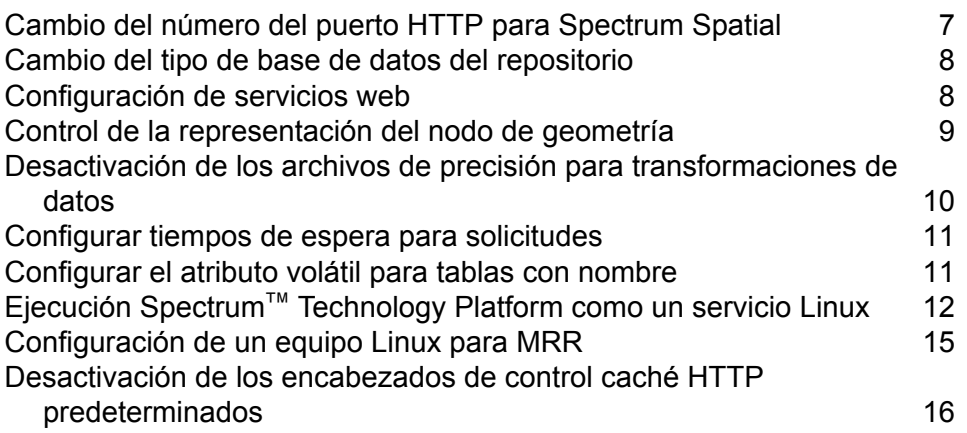

# <span id="page-6-0"></span>Cambio del número del puerto HTTP para Spectrum Spatial

El puerto HTTP se utiliza para acceder a todos los servicios web de Spectrum™ Technology Platform, ya sea a través de REST o SOAP, como también para la página de bienvenida, las aplicaciones de muestra y Spatial Manager.

Después de instalar Spectrum™ Technology Platform, puede modificar la configuración predeterminada del puerto que se asignó durante la instalación mediante la edición manual los archivos de configuración de servicio individual, de inicio y global. Existen distintas razones por las que puede ser necesario modificar el número de puerto:

- Después de la instalación, se produce un conflicto de puertos.
- Desea probar una nueva versión de Spectrum™ Technology Platform sin eliminar la antigua. Ya que no puede instalar ambas, puede desactivar la versión existente e instalar una imagen de Spectrum™ Technology Platform que use un puerto diferente.
- Necesita un proxy en el puerto 8080, pero tiene una cantidad limitada de puertos para exponer externamente, por lo que desea mover Spectrum™ Technology Platform sin recrear todas las configuraciones ni los flujos de datos.

```
Nota: Esta tarea es solo para administradores experimentados, que tienen experiencia de
servidores de aplicación en el cambio de números de puerto, ya que los conflictos de puertos
de red pueden impedir que se inicien los componentes de los módulos. Una señal de que
un componente no pudo iniciarse es su ausencia en Management Console. Para solucionar
el problema, consulte el registro contenedor del servidor Spectrum™ Technology Platform.
Este registro cronológico muestra cuál es el puerto que causa el problema. Encontrará el
registro contenedor en:
```
<install\_folder>\server\app\repository\logs\wrapper.log.

Para ejecutar Spectrum™ Technology Platform en el nuevo puerto HTTP, es necesario modificar ciertas entradas en las propiedades y los archivos de configuración. Para cambiar las configuraciones de servicio, la edición de archivos WebDAV deber estar activada en el servidor. WebDAV está disponible en los servidores de Windows y Linux pero es posible que deba instalarlo.

Para cambiar el número de puerto:

- 1. En spectrum-container.properties, cambie el valor de spectrum, http.port al nuevo número de puerto. Este archivo se encuentra en <install\_folder>/server/app/conf.
- 2. En el archivo java.properties, cambie todos los puertos repository.host y image.webapp.url. Este archivo se encuentra en: <install\_folder>/server/modules/spatial.
- 3. En , modifique los números de puerto en estas configuraciones de servicio:
	- Mapping (solo es necesario cuando accede al Servicio Mapping a través de SOAP y cuando el parámetro ReturnImage para una solicitud RenderMap es Falso)
- WFS
- WMS
- WMTS

Para obtener instrucciones, consulte la "Guía de Spatial Manager" en la sección Utilidades de la *Guía de Spectrum Spatial*.

Si está reubicando el servidor para que pueda utilizar un puerto diferente, es posible que el servidor Spectrum<sup>™</sup> Technology Platform no esté en ejecución. No podrá editar los archivos de configuración de servicios hasta que se ejecute el servidor. Deberá iniciar el servidor, editar las configuraciones y reiniciar el servidor.

4. Vuelva a iniciar Spectrum™ Technology Platform para que los cambios de puertos y propiedades tengan efecto.

# <span id="page-7-0"></span>Cambio del tipo de base de datos del repositorio

El módulo Location Intelligence almacena los recursos con nombre asignado (mapas, capas, tablas y estilos), los metadatos geográficos y la configuración en un repositorio. En la instalación predeterminada de un solo servidor se usa una base de datos incrustada, para almacenar estos recursos en un servidor local. Existen muchos motivos por los que se puede requerir una base de datos distinta a la base de datos Derby incrustada:

- Para crear una solución escalable que use una base de datos resistente.
- Para usar una base de datos interna preferida o impuesta por la empresa.

<span id="page-7-1"></span>En esta versión, las bases de datos de repositorio compatibles son Oracle, PostGreSQL/PostGIS y Microsoft SQL Server. Para obtener instrucciones, consulte **[Configuración](#page-85-1) de una base de datos común de [repositorio](#page-85-1)** en la página 86.

## Configuración de servicios web

Puede, y frecuentemente debe, especificar explícitamente el comportamiento deseado de los Módulo Location Intelligence servicios web, a través de configuraciones en el archivo de configuración de cada servicio web. The configuration files for web services in the Location Intelligence Module are held in the Módulo Location Intelligence repository as named configuration.

**Nota:** Las configuraciones con nombre asignado son distintas a los recursos con nombre asignado que se mantienen en el repositorio. No puede utilizar Named Resource Service para acceder a las configuraciones con nombre asignado. En su lugar, debe usar una herramienta WebDAV, como WebFolders.

Configuration files are pre-loaded in the repository for the Mapping, Feature, Map Tiling, WFS, WMS, and WMTS services. Estos archivos de configuración se ubican en http://*hostname*:*port*/RepositoryService/repository/default/Configuration/.

Para obtener más información acerca del nombre y la ubicación de la configuración con nombre asignado de cada servicio web en el repositorio, así como también una lista de los parámetros de configuración para cada servicio web, consulte el capítulo "Cómo trabajar con servicios espaciales" en la *Guía del desarrollador de Spectrum Spatial*.

# <span id="page-8-0"></span>Control de la representación del nodo de geometría

Los módulos Location Intelligence y Routing proporcionan una propiedad que le permite controlar la cantidad de dígitos que representan los nodos de geometría devueltos en una respuesta de servicio web. De manera predeterminada, se devuelven geometrías sin límites en la cantidad de dígitos, lo que puede generar una cifra de 16 dígitos de largo. Los dígitos extra agregan innecesariamente a la carga de una respuesta de JSON o SOAP, en especial cuando se devuelven grandes polígonos o muchos registros. Además, puede establecer una expectativa de precisión que no está en los datos. La diferencia de uno de los dígitos menos importantes puede ser un valor de mil millones de un metro. Por ejemplo, 3989657.014543291 y 3989657.014543292 difieren en mil millones de un metro. Los datos espaciales rara vez son tan precisos. Al configurar la propiedad en verdadero, los valores suelen reducirse significativamente en 9 o 10 dígitos. Mediante el ejemplo anterior, el valor se devolvería como 3989657.01, que tiene una precisión de un centímetro.

Para recortar los valores del nodo, agregue la siguiente propiedad a %Spectrum%\server\bin\wrapper\wrapper.conf y reinicie el servidor.

wrapper.java.additional.xx=-Dcom.pb.midev.service.output.geometry.useprecision=true

donde xx es el número de la siguiente línea disponible en la sección.

Los valores de las coordenadas se tratarán de la misma forma para todas las geometrías, de todos los servicios, sean llamadas SOAP o REST, incluidos los servicios expuestos de un flujo de datos. Esto incluye Feature Service del módulo Location Intelligence, Mapping Service, Geometry Service, Map Tiling Service, WMS, WMTS, WFS y los servicios de Enterprise Routing.

Las aplicaciones que están editando datos de polígono mediante los servicios web no deben usar esta propiedad si es posible crear pequeñas superposiciones o brechas con geometrías cercanas escribiendo geometrías recortadas.

# <span id="page-9-0"></span>Desactivación de los archivos de precisión para transformaciones de datos

Spectrum Spatial admite conversiones entre determinados datos mediante el uso de algoritmos que ayudan a cambiar las coordenadas con mayor precisión. Un archivo jar independiente que contiene estos algoritmos se instala de forma predeterminada para cada transformación de datos que se ubica en el directorio *Spectrum Installation Location*\server\app\types:

- Midev-core-coordsys-irishtm-version*version number*-onprem.jar para Transverse Mercator de Irlanda
- midev-core-coordsys-jgd2000-*version number*-onprem.jar (también admite la versión actualizada, JGD2011) para los datos de Japón
- midev-core-coordsys-nadcon-*version number*-onprem.jar para Nad27-Nad83 de EE. UU.
- midev-core-coordsys-ntv2-*version number*-onprem.jar para NTV2, que contiene múltiples conversiones para muchos países.

**Nota:** Un archivo XML dentro de este archivo jar controla la conversiones que se encuentran en uso. Para desactivar conversiones específicas dentro del archivo, detenga el servidor y extraiga el archivo XML de jar. Utilice un editor para configurar las entradas en "falso" para cada conversión que desee desactivar. Agregue el archivo XML editado nuevamente en el archivo jar, luego vuelva a iniciar el servidor. Asimismo, si desea activar la función de conversión, establezca las entradas en verdadero. Para más detalles, consulte **Activación de NTv2 Transform**.

• midev-core-coordsys-rgf93-*version number*-onprem.jar para las conversiones Lambert francesas

Todos estos archivos jar se cargan de forma predeterminada; sin embargo, su uso puede afectar negativamente el rendimiento de determinadas operaciones. Estas conversiones pueden desactivarse en algunos casos, como cuando no necesita un determinado tipo de conversión (por ejemplo, si no tiene la necesidad de convertir los datos japoneses) o la optimización del rendimiento supera los beneficios de exactitud en los niveles inferiores de zoom.

Para desactivar una transformación específica:

- 1. Detenga el servidor.
- 2. Elimine el archivo jar del directorio. Como alternativa, puede cambiar el nombre del archivo jar para que presente una extensión distinta (por ejemplo, .jar~), lo que impedirá que se cargue.
- 3. Reinicie el servidor.

# <span id="page-10-0"></span>Configurar tiempos de espera para solicitudes

Spectrum Spatial le permite establecer un tiempo de espera para las operaciones SOAP y REST como parte de una solicitud a los servicios de Mapping y Feature. De forma predeterminada, el tiempo de espera se establece en el valor de 300 segundos (5 minutos).

Para aplicar un tiempo de espera, se deben configurar los recortes de entrada e intermedios. Esto se realiza en aop.xml, que se encuentra en server/modules/spatial/. El archivo incluye varias implementaciones que puede usar. El punto de entrada es el punto donde el tiempo de espera comienza a medir el tiempo. Los puntos intermedios son aquellos en los que el tiempo de espera verifica si la operación está fuera de tiempo.

Puede usar esto, por ejemplo, cuando quiere aplicar un tiempo de espera a los métodos SOAP y REST renderMap y a algunos pasos intermedios (invocar la base de datos, buscar tablas o ver candidatos).

Para ajustar el tiempo de espera predeterminado de 300 segundos, edite la propiedad de tiempo de espera para los servicios Mapping y Feature en java.properties, dentro de /server/modules/spatial.

timeout.mapping.value=300

timeout.feature.value=300

Si el tiempo de espera especificado es <= 0, este se inhabilitará.

<span id="page-10-1"></span>Cuando haya cambiado el valor del tiempo de espera, reinicie Spectrum™ Technology Platform.

# Configurar el atributo volátil para tablas con nombre

La volatilidad es una indicación para Spectrum Spatial de que la información de una fuente de datos puede cambiar en cualquier momento. El valor predeterminado para tablas con nombre asignado TAB, SAP HANA y basadas en JDBC (Oracle, SQL Server y PostGIS) es verdadero, lo que significa que por cada operación de acceso a datos, como una consulta o inserción, Spectrum Spatial verifica en la fuente de datos para descubrir si la tabla es volátil y, de ser así, si los datos cambiaron. Si los datos cambiaron, la memoria caché se limpia y se vuelve a cargar la tabla antes de continuar con la operación de acceso a datos. Si la tabla no cambió, la consulta u otra operación se lleva a cabo en los datos en caché. Consulte **Orígenes de datos admitidos** en la sección de recursos y datos de la *Guía de Spectrum Spatial* para obtener más información sobre los desencadenantes de cambios para cada origen de datos.

La volatilidad se activa (configurada en verdadero) para las tablas con nombre asignado que se cargan desde MapInfo Professional por medio de **Map Uploader**. La volatilidad también se activa para cualquier tabla con nombre asignado creada con **Spatial Manager**. Las tablas con nombre asignado más antiguas en el repositorio se consideran volátiles, pero esto no se indicará al verlas en la página de detalles de tabla de Spatial Manager.

Se debe desactivar la volatilidad solo en las tablas que no cambian. Por ejemplo, si genera mosaicos a partir de archivos TAB volátiles, la operación se llevará a cabo con gran lentitud. Si está usando PostGIS, es recomendable considerar desactivar la volatilidad para evitar errores de conexión en Spatial Manager (por ejemplo, cuando se ven las filas de muestra en la página de detalles de la tabla).

Se puede desactivar la volatilidad en la página de detalles de la tabla en Spatial Manager. Consulte la sección Utilidades de la *Guía de Spectrum Spatial* para obtener más información sobre cómo crear y modificar tablas con nombre asignado en Spatial Manager.

Debe reiniciar el servidor cuando cambie la configuración de volatilidad en cualquier tabla con nombre asignado existente o cuando cree una nueva tabla con nombre asignado basada en una tabla de base de datos que previamente estaba configurada en "falso" (es decir, se desactivó la volatilidad).

**Nota:** No utilice la operación updateNamedResource en el servicio de recursos con nombre asignado para cambiar este valor ni edite manualmente la definición de la tabla con nombre asignado a la que accedió a través de WebDAV en un editor de texto.

# <span id="page-11-0"></span>Ejecución Spectrum™ Technology Platform como un servicio Linux

<span id="page-11-1"></span>Este tutorial le mostrará los pasos que necesita seguir para ejecutar Spectrum™ Technology Platform como un servicio Linux.

### Cómo ejecutar Spectrum™ Technology Platform como un servicio Linux

Estas instrucciones describen cómo ejecutar Spectrum™ Technology Platform como un servicio Linux.

- 1. Modifique la secuencia de comandos provista pbspectrum, la que se encuentra aquí: **Secuencia de comandos [PBSpectrum](#page-13-0)** en la página 14.
	- a) Modifique el parámetro chkconfig en la línea n° 5. De manera predeterminada, este parámetro es: # chkconfig: 35 90 10

El primer valor (35) es nivel de ejecución. Use "man init" para obtener más información.

El segundo valor (90) es prioridad de inicio

El tercer valor (10) es prioridad de parada.

La prioridad de inicio y parada se debe establecer según los servicios dependientes. Por ejemplo, si el servidor de Oracle está funcionando en la misa máquina que usa Spectrum™ Technology Platform, entonces la Spectrum™ Technology Platform prioridad de inicio debe ser inferior al servicio Oracle y la prioridad de parada debe ser superior al servicio de Oracle. Use "man chkconfig" para obtener más información.

- b) Modifique la variable SPECTRUM\_ROOT en la línea n°11 con su Spectrum™ Technology Platform directorio de instalación.
- c) Si está utilizando SUSE Linux, debe cambiar el usuario predeterminado preferido de  $su$  a runuser.
- 2. Copie la secuencia de comandos pbspectrum modificada a /etc/rc.d/init.d para RedHat Linux o a /etc/init.d para Suse Linux.<filepath>pbspectrum</filepath><filepath>/etc/rc.d/init.d</filepath><filepath>/etc/init.d</filepath>pbspectrum/etc/rc.d/init.d/etc/init.d
- 3. Cambie el modo de la secuencia de comandos pbspectrum a ejecutable.<filepath>pbspectrum</filepath>pbspectrum /etc/rc.d/init.d para RedHat Linux o /etc/init.d para Suse Linux.<filepath>/etc/rc.d/init.d</filepath><filepath>/etc/init.d</filepath>/etc/rc.d/init.d/etc/init.d

cd /etc/init.d o cd /etc/rc.d/init.d, según su versión de Linux.

ejecutar chmod +x pbspectrum

- 4. Ejecutar chkconfig --add pbspectrum
- 5. Verifique que la secuencia de comandos esté funcionando mediante el reinicio de la máquina. Use shutdown -r now para reiniciar desde shell.<codeph>shutdown -r now</codeph>shutdown -r now

Después de terminar, también puede usar lo siguiente:

- service pbspectrum start para iniciar Spatial Server
- service pbspectrum stop para detener Spatial Server
- service pbspectrum restart para reiniciar Spatial Server

**Nota:** La secuencia de comandos proporcionada ejecuta el comando "ulimit -n 8192", que se requiere para aumentar la cantidad de archivos abiertos en Linux.

### <span id="page-13-0"></span>Secuencia de comandos PBSpectrum

La siguiente secuencia de comandos se utiliza como la base de este procedimiento: **Cómo [ejecutar](#page-11-1) Spectrum™ [Technology](#page-11-1) Platform como un servicio Linux** en la página 12.

```
#! /bin/bash
#
# pbspectrum Bring up/down PB Spectrum platform
#
# chkconfig: 35 90 10
# description: Starts and stops the spectrum
#
# /etc/rc.d/init.d/pbspectrum
# See how we were called.
SPECTRUM_ROOT=/root/PBSpectrum
start() {
        su - spectrum -c ". $SPECTRUM ROOT/server/bin/setup;
 ulimit -n 8192;
  $SPECTRUM_ROOT/server/bin/server.start"
       RETVAL=$?
       return $RETVAL
}
stop() {
        su - spectrum -c ". $SPECTRUM ROOT/server/bin/setup;
        $SPECTRUM_ROOT/server/bin/server.stop"
        RETVAL=$?
        return $RETVAL
}
# See how we were called.
case "$1" in
  start)
        start
        ;;
  stop)
        stop
        ;;
  restart)
        stop
        start
        ;;
  *)
        echo $"Usage: pbspectrum {start|stop|restart}"
        exit 1
esac
```
exit \$RETVAL

# <span id="page-14-0"></span>Configuración de un equipo Linux para MRR

Para utilizar archivos MRR (Multi Resolution Raster) en Spectrum Spatial en un entorno Linux, se debe actualizar GCC y LIBC a las versiones adecuadas.

Para configurar un equipo Linux para MRR:

1. Instale el paquete UUID, que instala LIBC v.2.17.

Por ejemplo, para instalar UUID en Cent OS:

```
• wget
```
http://ftp.riken.jp/Linux/centos/6/os/x86\_64/Packages/libuuid-2.17.2-12.28.el6.x86\_64.rpm

- sudo yum -y install libuuid-2.17.2-12.28.el6.x86\_64.rpm
- sudo yum -y install libuuid-devel
- 2. Instale devtoolset-3, que instala GCC v.4.9. Para obtener instrucciones, consulte **<https://www.softwarecollections.org/en/scls/rhscl/devtoolset-3/>**.
- 3. Verifique que estén instalados GCC v.4.9 y LIBC v.2.17 (o superior).
- 4. Asegúrese de que todas las dependencias se hayan resuelto en los pasos anteriores. Si alguna dependencia queda sin resolver, instálela y repita el paso 2.

Por ejemplo, las siguientes son algunas de las dependencias que se necesitan para un equipo OEL 6.5:

- wget https://www.softwarecollections.org/en/scls/mizdebsk/ maven30-rhel-6/epel-6-x86\_64/download/mizdebsk-maven30-rhel-6-epel-6-x86\_64.noarch.rpm
- sudo yum -y install mizdebsk-maven30-rhel-6-epel-6-x86\_64-1-2.noarch.rpm
- wget https://www.softwarecollections.org/en/scls/rhscl/ maven30/epel-6-x86\_64/download/rhscl-maven30-epel-6-x86\_64.noarch.rpm
- sudo yum -y install rhscl-maven30-epel-6-x86\_64-1-2.noarch.rpm
- sudo yum -y install maven30
- wget https://www.softwarecollections.org/en/scls/mbooth/ eclipse-luna/fedora-20-x86\_64/download/mbooth-eclipse-luna-fedora-20-x86\_64.noarch.rpm
- sudo yum -y install mbooth-eclipse-luna-fedora-20-x86\_64-1-2.noarch.rpm
- sudo yum -y install --skip-broken eclipse-luna

# <span id="page-15-0"></span>Desactivación de los encabezados de control caché HTTP predeterminados

Los servicios web de Spectrum™ Technology Platform utilizan de forma predeterminada los siguientes encabezados HTTP para la caché:

Cache-Control: no-cache,no-store,no-transform,must-revalidate Expires: Wed, 07 Jan 2015 15:38:03 GMT //48 hours in the past Pragma: no-cache

Estos encabezados HTTP no son apropiados para Map Tiling Service; sin embargo, puede desactivar estos encabezados HTTP predeterminados y, en su lugar, configurar el funcionamiento de la caché HTTP en los encabezados que se definen en los servicios web individuales.

**Nota:** Si aplica este cambio en un clúster, debe repetir el siguiente procedimiento en cada nodo en el clúster.

Para desactivar los encabezados de control caché HTTP predeterminados:

- 1. Detenga el servidor de Spectrum™ Technology Platform.
- 2. Abra este archivo de configuración en un editor de texto:

*SpectrumFolder*\server\app\conf\spectrum-advanced.properties

3. Cambie la siguiente propiedad de verdadero a falso:

spectrum.cache.control.headers.enable=false

- 4. Del mismo modo, modifique estas URL en el valor de los elementos indicados para los servicios:
- 5. Inicie el servidor de Spectrum™ Technology Platform.

# <span id="page-16-0"></span>3 - Administración de la seguridad

El módulo Location Intelligence utiliza el mismo modelo de seguridad basada en funciones que se utiliza para Spectrum™ Technology Platform. Debido a que la seguridad ahora se maneja en el nivel de plataforma, se puede usar Management Console para administrar todas las actividades de seguridad del módulo Location Intelligence.

### In this section

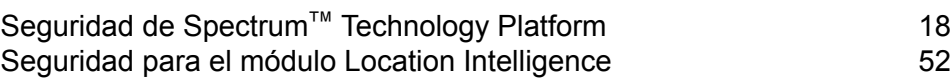

# <span id="page-17-0"></span>Seguridad de Spectrum™ Technology Platform

Los temas en esta sección abarcan los procedimientos y el modelo de seguridad a nivel de plataforma, que pertenecen todos los módulos. Consulte **[Seguridad](#page-51-0) para el módulo Location [Intelligence](#page-51-0)** en la página 52 para obtener información adicional sobre seguridad específica de tal módulo.

### Modelo de seguridad

Spectrum™ Technology Platform utiliza un modelo de seguridad basado en funciones para controlar el acceso al sistema. El siguiente diagrama ilustra los conceptos clave del modelo de seguridad Spectrum™ Technology Platform:

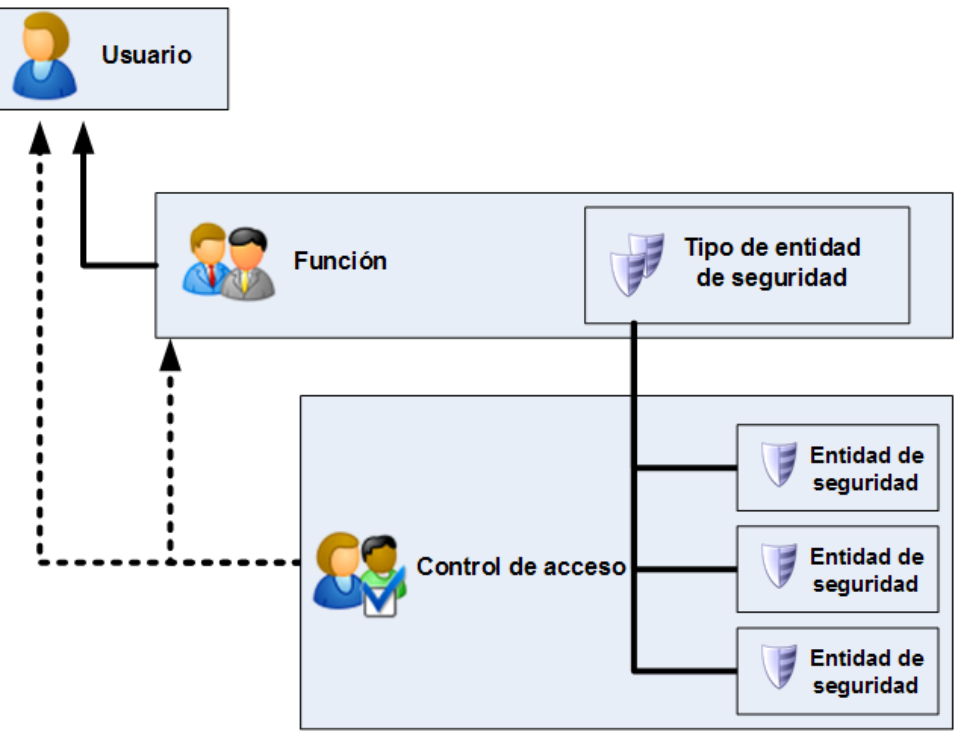

Un *usuario* es una cuenta asignada a una persona individual que la persona utiliza para autenticarse en Spectrum™ Technology Platform, ya sea en una de las herramientas de cliente como Enterprise Designer o Management Console, o cuando se invoca un servicio a través de servicios web o de la API.

Un usuario tiene una o más funciones asignadas. Una *función* es un conjunto de permisos que conceden o deniegan el acceso a diferentes partes del sistema. Las funciones suelen reflejar el tipo de interacciones que tiene un determinado tipo de usuario con el sistema. Por ejemplo, puede tener una función para diseñadores de flujo de datos que otorga acceso para crear y modificar flujos de datos y otra función para personas que solo requieren procesar datos a través de los flujos de datos existentes.

Una función otorga permisos a tipos de entidades protegidas. Un *tipo de entidad protegida* es una categoría de elementos a los cuales se desea otorgar o denegar acceso. Por ejemplo, existe un tipo de entidad protegida denominado "Flujo de datos" que controla los permisos predeterminados para todos los flujos de datos en el sistema.

Si necesita ajustar el acceso, tiene la opción de configurar el control de acceso para anular los ajustes de la función o el usuario. La configuración del control de acceso trabaja en conjunto con las funciones para definir los permisos para un usuario. Las funciones definen los permisos para categorías de entidades, como todos los recursos de base de datos y flujos de datos, mientras que la configuración de control de acceso define los permisos para entidades específicas, llamadas *entidades protegidas*. Entre los ejemplos de entidades protegidas se incluyen trabajos específicos o conexiones específicas de base de datos. Definir la configuración de control de acceso es opcional. Si no define la configuración de control de acceso, los permisos definidos en la función controlarán los permisos del usuario.

La configuración del control de acceso trabaja en conjunto con las funciones para definir los permisos para un usuario. Las funciones definen los permisos para categorías de entidades, como todos los recursos de base de datos y flujos de datos, mientras que la configuración de control de acceso define los permisos para entidades específicas, llamadas *entidades protegidas*. Entre los ejemplos de entidades protegidas se incluyen trabajos específicos o conexiones específicas de base de datos. Por ejemplo, usted puede tener una función que ha otorgado el permiso Modificar el tipo de entidad protegida "Flujos de datos", pero es posible que tenga que impedir que los usuarios modifiquen un flujo de datos determinado. Puede conseguir esto usando el control de acceso para quitar el permiso Modificar para el flujo de datos específico que no desea que se modifique. Puede especificar la configuración de control de acceso para usuarios y funciones. La configuración de control de acceso para un usuario anula los permisos de ese usuario específico que le otorgaban las funciones de usuario. La configuración de control de acceso para funciones se aplica a todos los usuarios que tienen esa función.

### Usuarios

Las cuentas de usuario de Spectrum™ Technology Platform controlan los tipos de acciones que pueden realizar los usuarios en el sistema. Las cuentas de usuario son necesarias para:

- Use herramientas como Management Console, Enterprise Designer, Metadata Insights y otras herramientas de línea de comandos
- Ejecutar trabajos según una programación
- Ejecutar trabajos desde la línea de comandos
- Acceder a servicios a través de servicios web o la API

Existe una cuenta administrativa llamada **admin** que viene con el sistema. Esta cuenta tiene acceso completo. La contraseña inicial es "admin".

**Importante:** Debe cambiar esta contraseña inmediatamente después de instalar Spectrum™ Technology Platform para prevenir un acceso administrativo no autorizado a su sistema.

Puede crear todas las cuentas de usuario que necesite.

### **Cómo agregar un usuario**

Este procedimiento describe cómo crear una cuenta de usuario Spectrum™ Technology Platform y asignar una función a dicha cuenta.

- 1. Abra Management Console.
- 2. Vaya a **Sistema** > **Seguridad**.
- 3. Haga clic en el botón Agregar  $\pm$ .
- 4. Deje el parámetro **Activado** configurado en **Encendido** si desea que esta cuenta de usuario esté disponible para su usar.
- 5. Ingrese el nombre de usuario en el campo **Nombre de usuario**.

**Nota:** Los nombres de usuario solo pueden incluir caracteres ASCII. Los nombres de usuario distinguen mayúsculas de minúsculas.

- 6. Ingrese la dirección de correo electrónico del usuario en el campo **Dirección de correo electrónico**. Algunos módulos usan la dirección de correo electrónico para enviar notificaciones a los usuario.
- 7. Ingrese una descripción del usuario en el campo **Descripción**.
- 8. Ingrese y confirme la contraseña del usuario.
- 9. Seleccione las funciones que desea otorgar a este usuario.

Puede crear sus propias funciones o usar una de las funciones predeterminadas. Las funciones predeterminadas son:

- **administrador** Esta función tiene acceso completo a todas las partes del sistema.
- Esta función es para los usuarios que crean flujos de datos y flujos de procesos en Enterprise Designer. Proporciona la capacidad de diseñar y ejecutar flujos de datos. **designer**
- Esta función es para aquellos usuarios que necesitan procesar datos a través de Spectrum™ Technology Platform pero que no necesitan crear ni **integrator** modificar flujos de datos. Permite al usuario acceder a servicios a través de servicios web y la API, y ejecutar los trabajos.
- Esta es la función predeterminada. No proporciona acceso al sistema. Los usuarios que tienen esta función solo obtienen acceso al sistema si les concede el permiso con anulaciones de entidad segura. **usuario:**

Para obtener información sobre cómo crear funciones, consulte **[Creación](#page-23-0) de una función** en la página 24.

10. Haga clic en **Guardar**.

#### **Cómo cambiar una contraseña**

Este procedimiento describe cómo cambiar una contraseña de usuario.

- 1. Abra Management Console.
- 2. Vaya a **Sistema** > **Seguridad**.
- 3. Seleccione un usuario y después haga clic en el botón Editar  $\ll 1$ .
- 4. Haga clic en **Cambiar contraseña**.
- 5. Ingrese la nueva contraseña y luego ingrésela de nuevo para confirmarla.
- 6. Haga clic en **Guardar**.

#### **Establecer una longitud mínima de contraseña**

La longitud mínima es obligatoria para crear o cambiar una contraseña. Las contraseñas existentes que tengan menos caracteres que el mínimo seguirán siendo válidas.

1. Abra un navegador web y vaya a .http://*server*:*port*/jmx-console

Donde:

*servidor* es la dirección IP o el nombre de host de su servidor de Spectrum™ Technology Platform.

*puerto* es el puerto HTTP que usa Spectrum™ Technology Platform. El valor predeterminado es 8080.

- 2. Inicie sesión utilizando la cuenta del administrador.
- 3. En " Domain: com.pb.spectrum.platform.config", haga clic en **com.pb.spectrum.platform.config:manager=AccountConfigurationManager**.
- 4. En la operación **updatePasswordPolicy** establezca la opción **enableAdvanceControl** a **True**.
- 5. En el campo **minLength**, ingrese la longitud mínima de una contraseña.
- 6. Haga clic en **Invocar**.
- 7. Haga clic en **Regresar a la vista MBean** para volver a la pantalla del administrador de configuración de la cuenta.

#### **Cambiar la dirección de correo electrónico**

Algunos módulos usan la dirección de correo electrónico asociada a su cuenta de usuario para enviarle notificaciones. Para cambiar su dirección de correo electrónico, siga estos pasos.

- 1. Inicie sesión en Management Console.
- 2. Haga clic en el menú de usuario en la esquina superior derecha.
- 3. Seleccione **Perfil**.
- 4. En el campo **Correo electrónico**, ingrese su dirección de correo electrónico.
- 5. Haga clic en **Guardar**.

#### **Desactivación de una cuenta de usuario**

Puede desactivar una cuenta de usuario de modo que esta no pueda usarse para obtener acceso a Spectrum™ Technology Platform. Todos los trabajos de un programa que utilice una cuenta de usuario desactivada no se ejecutarán.

**Nota:** La cuenta de usuario "admin" no puede desactivarse.

- 1. Abra Management Console.
- 2. Vaya a **Sistema** > **Seguridad**.
- 3. Marque la casilla junto al usuario que desea modificar y luego haga clic en el botón Editar  $\lvert \cdot \rvert$ .
- 4. Cambie el parámetro **Activado** a **Apagado**.
- 5. Haga clic en **Guardar**.

La cuenta de usuario ahora está desactivada y no puede utilizarse para obtener acceso a Spectrum™ Technology Platform.

#### **Cómo eliminar un usuario**

Este procedimiento describe cómo eliminar una cuenta de usuario Spectrum™ Technology Platform en forma permanente.

**Consejo:** Las cuentas de usuario también se pueden desactivar, lo que evita que la cuenta sea utilizada para ingresar al sistema sin eliminarla.

- 1. Abra Management Console.
- 2. Vaya a **Sistema** > **Seguridad**.
- 3. Marque la casilla junto al usuario que desea eliminar y luego haga clic en el botón Eliminar  $\boxed{\bullet}$ .

**Nota:** La cuenta de usuario "admin" no puede eliminarse.

#### **Bloqueo de cuentas de usuario**

Como precaución de seguridad, las cuentas de usuario se desactivan luego de cinco intentos de autenticación incorrectos consecutivos. Esto incluye intentos de autenticación incorrectos en Enterprise Designer, Management Console, servicios web y el cliente API.

Como administrador, puede volver a activar una cuenta de usuario; para hacerlo, inicie sesión en Management Console, edite el usuario y cambie el conmutador **Activado** a **Encendido**. Las cuentas de usuario también pueden volver a activarse con la Utilidad de administración. Los usuarios no tienen la capacidad de desbloquear sus propias cuentas.

**Nota:** Si está utilizando LDAP o Active Directory para la autenticación, se aplicarán las reglas de bloqueo de cuenta de estos servicios. Sus reglas LDAP o Active Directory podrían permitir más o menos intentos de inicio de sesión incorrectos que Spectrum™ Technology Platform.

#### *Desbloqueo de la cuenta de administrador*

Las cuentas de usuario se bloquean después de varios intentos fallidos de inicio de sesión. La mayoría de las cuentas de usuario s pueden desbloquear mediante Management Console, pero no es el caso para la cuenta de administrador. Para desbloquearla, debe ejecutar una secuencia de comandos en el servidor.

1. Inicie sesión el servidor que está ejecutando Spectrum™ Technology Platform.

Si está ejecutando Spectrum™ Technology Platform en un clúster, inicie sesión en cualquiera de los nodos. Solo tiene que ejecutar la secuencia de comandos de desbloqueo en uno de los nodos.

- 2. Abra un símbolo del sistema y vaya a la carpeta *Spectrum Folder*\server\bin.
- 3. (Solo Unix y Linux) Ejecute el siguiente comando:

. ./setup

4. Ejecute la secuencia de comandos dbloader; para ello escriba el siguiente comando: .

En Windows:

```
enableadmin -h HostAndPort -p AdminPassword [-s]
```
En Unix y Linux:

```
enableadmin -h HostAndPort -p AdminPassword [-s]
```
Donde:

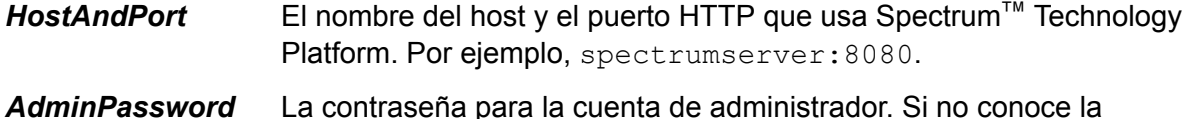

- contraseña de cuenta de administrador y la cuenta está bloqueada, comuníquese con Asistencia técnica de Pitney Bowes.
- Especifique -s si Spectrum™ Technology Platform está configurado para usar HTTPS. **-s**

#### **Cierre de sesión automático por inactividad**

La sesión de los usuarios de Enterprise Designer y clientes web, como Management Console, Relationship Analysis Client, Business Steward Portal y otros se cierra automáticamente después de 30 minutos de inactividad.

### **Funciones**

Una *función* es un conjunto de permisos que conceden o deniegan el acceso a diferentes partes del sistema. Las funciones suelen reflejar el tipo de interacciones que tiene un determinado tipo de usuario con el sistema. Por ejemplo, puede tener una función para diseñadores de flujo de datos que otorga acceso para crear y modificar flujos de datos y otra función para personas que solo requieren procesar datos a través de los flujos de datos existentes.

Spectrum™ Technology Platform tiene estas funciones previamente definidas:

**administrador** Esta función tiene acceso completo a todas las partes del sistema.

- Esta función es para los usuarios que crean flujos de datos y flujos de procesos en Enterprise Designer. Proporciona la capacidad de diseñar y ejecutar flujos de datos. **designer**
- Esta función es para aquellos usuarios que necesitan procesar datos a través de Spectrum™ Technology Platform pero que no necesitan crear ni modificar **integrator** flujos de datos. Permite al usuario acceder a servicios a través de servicios web y la API, y ejecutar los trabajos.
- Esta es la función predeterminada. No proporciona acceso al sistema. Los usuarios que tienen esta función solo obtienen acceso al sistema si les concede el permiso con anulaciones de entidad segura. **usuario:**

**Nota:** Consulte **Seguridad para el módulo Location [Intelligence](#page-51-0)** en la página 52 para obtener información sobre las funciones predefinidas para el módulo Location Intelligence.

Para ver los permisos concedidos a cada uno de estas funciones, abra Management Console, vaya a **Seguridad** y haga clic en **Funciones**. Seleccione la función que desea ver y haga clic en **Ver**.

<span id="page-23-0"></span>**Consejo:** No puede modificar las funciones predefinidas. Sin embargo, puede crear funciones nuevas con las funciones predefinidas como punto de partida.

### **Creación de una función**

Una función es una colección de permisos que se asignan a un usuario. Si las funciones predefinidas que se incluyen en Spectrum™ Technology Platform no satisfacen las necesidades de su organización, puede crear sus propias funciones.

- 1. Abra Management Console.
- 2. Vaya a **Sistema** > **Seguridad**.
- 3. Haga clic en **Funciones**.
- 4. Haga clic en el botón Agregar  $\pm$ .

**Consejo:** Si desea crear un rol que sea similar a uno existente, puede realizar una copia de dicho rol al marcar la casilla junto al rol que desee copiar y luego hacer clic en el botón Copiar  $\boxed{\omega}$ . Luego, edite el nuevo rol y continúe con los siguientes pasos.

- 5. En el campo **Nombre del rol**, ingrese el nombre con el que desea designar este rol. El nombre puede ser cualquiera que elija.
- 6. Opcional: Dado que la lista de tipos de entidad protegida puede ser larga, es posible que desee mostrar solo un cierto grupo de tipos de entidad protegida. Esto puede ser útil si desea aplicar los mismos permisos para todas las entidades en un grupo. Por ejemplo, si desea eliminar el permiso Modificar desde todos los recursos de bases de datos, puede filtrar solo el grupo Recursos de bases de datos. Para mostrar y modificar solo un grupo:
	- a) Marque la casilla **Habilitar filtro de grupo**.
	- b) Haga clic en el ícono de embudo en el encabezado de la columna **Grupo** y seleccione el grupo que desee mostrar.
	- c) Marque o desmarque la casilla en el encabezado de la columna del permiso que desee aplicar.
	- d) Para volver a la lista completa de tipos de entidad protegida, haga clic en el ícono de filtro y seleccione **(Todo)**; a continuación, desmarque la casilla **Habilitar filtro de grupo**.
- 7. Seleccione los permisos que desee otorgar para cada tipo de entidad. Los permisos son:
	- Permite que los usuarios vean las entidades que se incluyen en el tipo de entidad. Por ejemplo, si otorga el permiso Ver para el tipo de entidad Conexión JDBC, los **Ver** usuarios con esta función podrán ver las conexiones de base de datos en Management Console.
	- Permite que los usuarios modifiquen las entidades que se incluyen en el tipo de entidad. Por ejemplo, si otorga el permiso Modificar para el tipo de entidad **Modificar** Conexión JDBC, los usuarios con esta función podrán modificar las conexiones de base de datos en Management Console.
	- Permite que el usuario cree entidades que se clasifiquen dentro de la categoría del tipo de entidad. Por ejemplo, si otorga el permiso Crear para el tipo de entidad **Crear** Conexión JDBC, los usuarios con esta función podrán crear nuevas conexiones de base de datos en Management Console.
	- Permite que los usuarios eliminen las entidades que se incluyen en el tipo de entidad. Por ejemplo, si otorga el permiso Borrar para el tipo de entidad Conexión **Eliminar** JDBC, los usuarios con esta función podrán borrar las conexiones de base de datos en Management Console.
	- Permite que los usuarios inicien el procesamiento de flujos de procesos, servicios y trabajos. Por ejemplo, si otorga el permiso Ejecutar para el tipo de entidad **Ejecutar** Trabajo, los usuarios con esta función podrán ejecutar trabajos por lotes. Si otorga el permiso Ejecutar para el tipo de entidad Servicio, los usuarios con esta función podrán acceder a los servicios que se ejecutan en Spectrum™ Technology Platform a través de la API o los servicios web.

8. Haga clic en **Guardar**.

La función ahora está disponible para ser asignada a un usuario.

### **Eliminar una función**

Se puede eliminar una función si ya no está asignada a ningún usuario.

**Nota:** Las siguientes funciones no pueden eliminarse: administrador (admin); usuario (user), diseñador (designer) e integrador (integrator).

- 1. Abra Management Console.
- 2. Vaya a **Sistema** > **Seguridad**.
- 3. En la pestaña **Usuarios**, verifique que la función que quiere eliminar no esté asignada a ningún usuario. No puede eliminar una función si está asignada a un usuario.
- 4. Haga clic en **Funciones**.
- 5. Marque la casilla junto a la función que quiere eliminar y, luego, haga clic en el botón Eliminar 一 一

### **Desactivación de la seguridad basada en funciones**

La seguridad basada en funciones está habilitada de manera predeterminada. Esto significa que las restricciones de seguridad que se asignan a los usuarios a través de las funciones están implementadas. Si desea deshabilitar la seguridad basada en funciones, las restricciones de seguridad asignadas a los usuarios no se implementarán y todos los usuarios podrán acceder a todas las partes del sistema. Cabe destacar que siempre se requiere una cuenta de usuario válida para acceder a los servicios, incluso si se deshabilita la seguridad basada en funciones.

Este procedimiento describe cómo deshabilitar la seguridad basada en funciones.

**Aviso:** Si sigue este procedimiento, todos los usuarios tendrán un total acceso a su sistema Spectrum<sup>™</sup> Technology Platform.

- 1. Abra Management Console.
- 2. Vaya a **Sistema** > **Seguridad**.
- 3. Cambie el parámetro **Limitar acceso según rol** a **Apagado**.

### **Tipos de entidad protegida: plataforma**

Un tipo de entidad es una categoría de elementos a la cual se desea otorgar o denegar acceso. Por ejemplo, existe un tipo de entidad denominado "Flujo de datos" que controla los permisos de todos los flujos de datos en el sistema. Los tipos de entidad plataforma se aplican a todas las instalaciones de Spectrum™ Technology Platform, en comparación con los tipos de entidad específicos de módulos, que se aplican solamente si se tienen instalados módulos particulares. Los tipos de entidad de nivel de plataforma son:

#### **Registro de auditoría**

Controla el acceso al área **Sistema** > **Registros** > **Registro de auditoría** de Management Console.

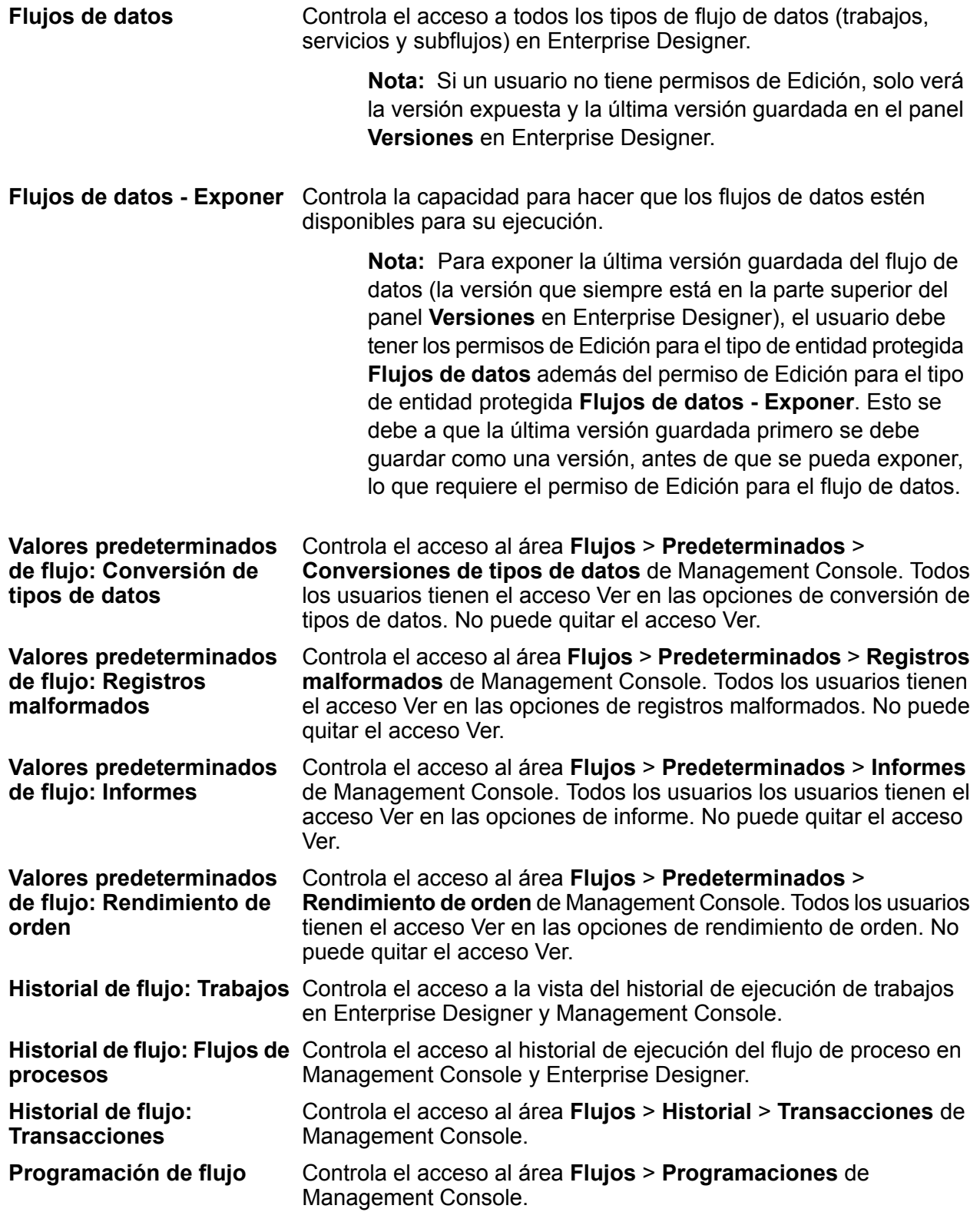

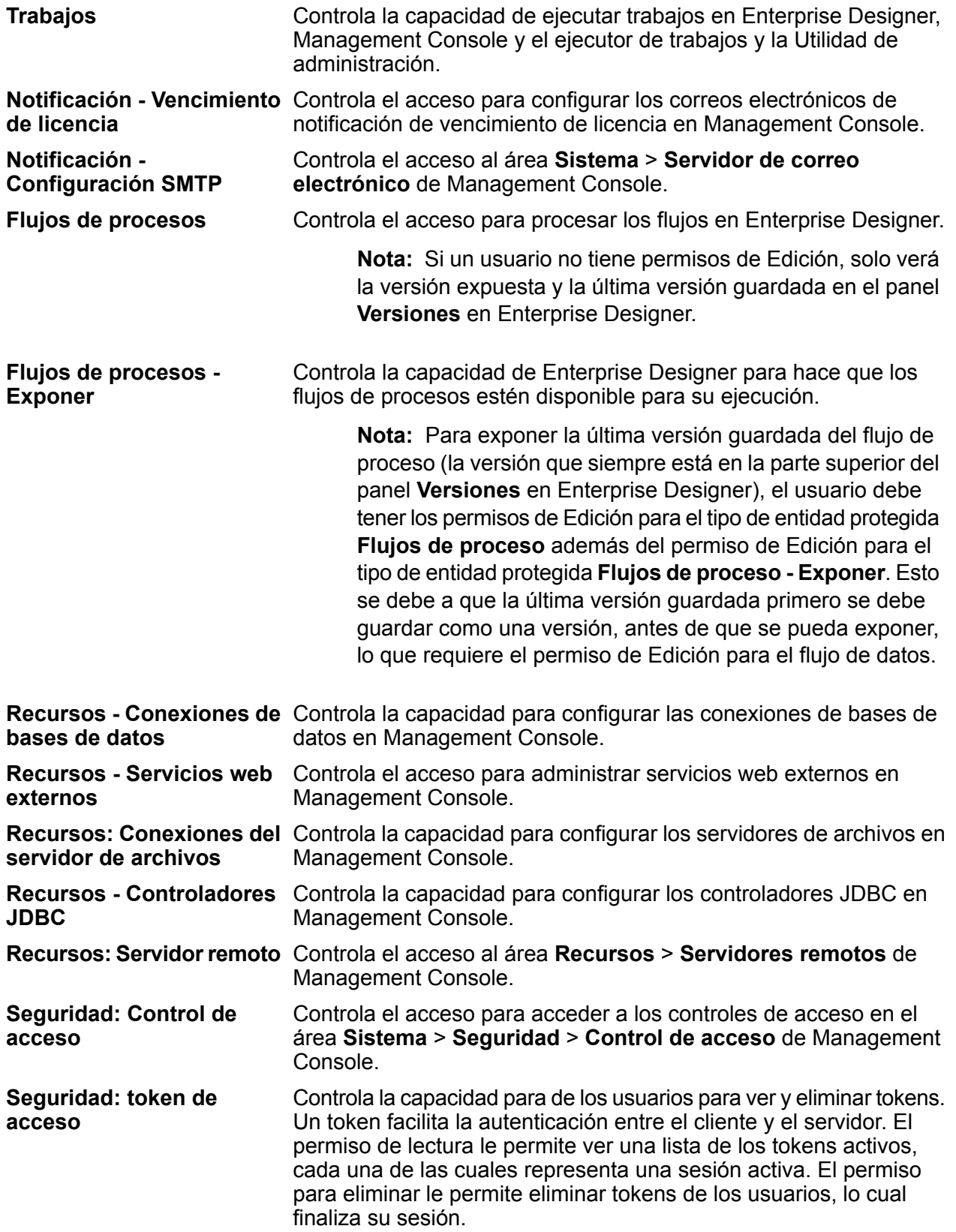

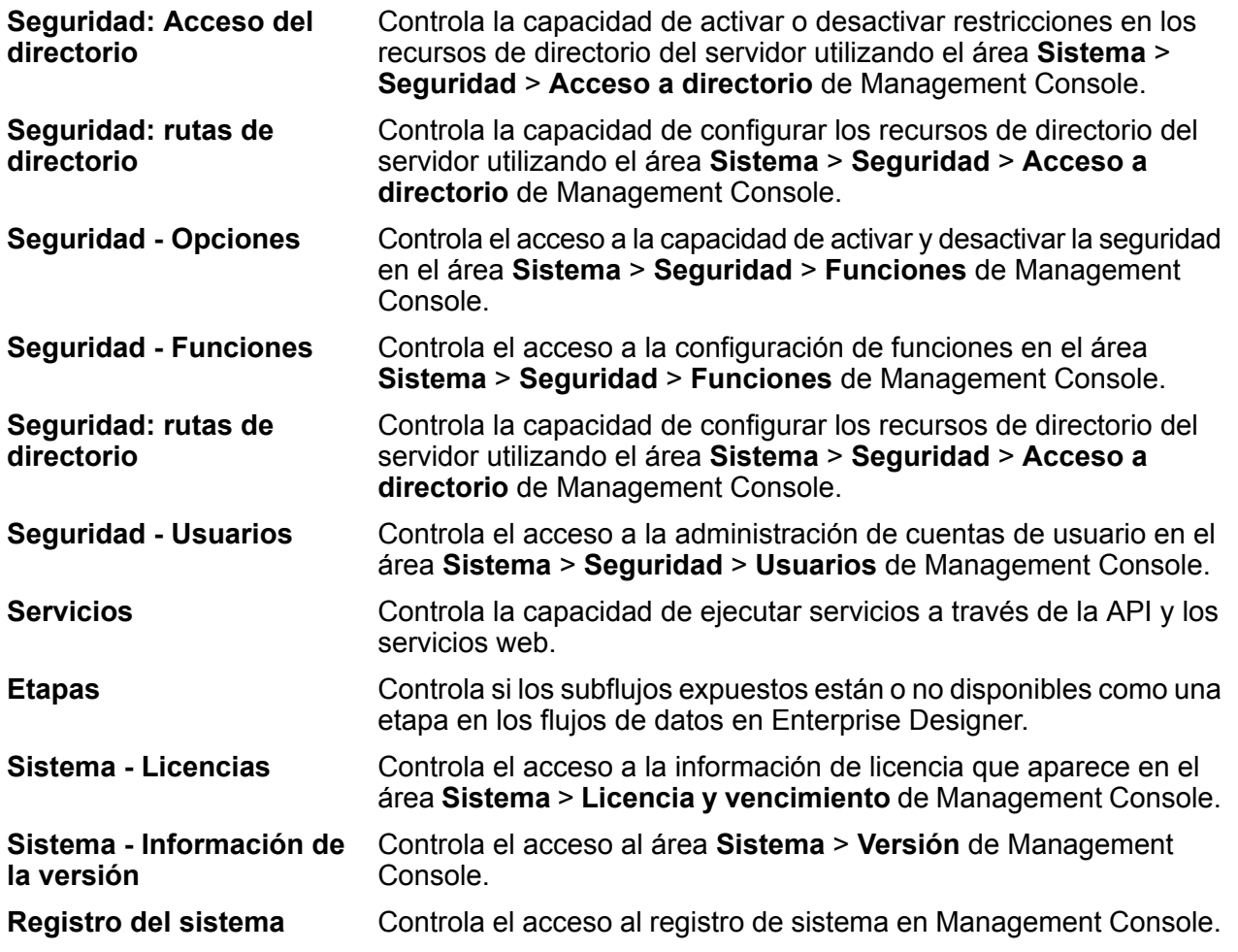

### **Tipos de entidad protegida: módulo Location Intelligence**

Un tipo de entidad es una categoría de elementos a la cual se desea otorgar o denegar acceso. El módulo Location Intelligence posee los siguientes tipos de entidades específicas de ese módulo:

- Controla los permisos para todos los recursos con nombre asignado en el módulo Location Intelligence. Los usuarios del módulo Location Intelligence debe tener al **Recursos con nombre asignado** menos permisos de lectura para los recursos que utilizan, así como para los recursos dependientes. Cuando se crea un recurso con nombre asignado (con el uso de cualquier herramienta, que incluye Spatial Manager, la Utilidad de administración, Named Resource Service y WebDAV), una nueva entidad protegida LocationIntelligence.Named Resource se crea de manera automática para el recurso con nombre asignado.
- Dataset.DML Controla los permisos para los conjuntos de datos que se utilizan en el módulo Location Intelligence que están asociados a las tablas con nombre asignado. Cuando se crea o actualiza una tabla con nombre asignado (con el uso de cualquier herramienta, que incluye Spatial Manager, la Utilidad de administración, Named Resource Service y WebDAV), una nueva entidad protegida LocationIntelligence.Dataset se crea de manera automática para el recurso con nombre asignado. Un usuario debe tener permisos de visualización para una tabla

con nombre *y* permisos de creación/modificación/eliminación para el conjunto de datos a fin de llevar a cabo operaciones DML en tablas en las que se puede escribir (basadas en JDBC). Las operaciones DML incluyen operaciones de inserción, actualización y eliminación realizadas mediante el uso de la etapa Write Spatial Data o Feature Service.

### Control de acceso

La configuración del control de acceso trabaja en conjunto con las funciones para definir los permisos para un usuario. Las funciones definen los permisos para categorías de entidades, como todos los recursos de base de datos y flujos de datos, mientras que la configuración de control de acceso define los permisos para entidades específicas, llamadas *entidades protegidas*. Entre los ejemplos de entidades protegidas se incluyen trabajos específicos o conexiones específicas de base de datos. Por ejemplo, usted puede tener una función que ha otorgado el permiso Modificar el tipo de entidad protegida "Flujos de datos", pero es posible que tenga que impedir que los usuarios modifiquen un flujo de datos determinado. Puede conseguir esto usando el control de acceso para quitar el permiso Modificar para el flujo de datos específico que no desea que se modifique. Puede especificar la configuración de control de acceso para usuarios y funciones. La configuración de control de acceso para un usuario anula los permisos de ese usuario específico que le otorgaban las funciones de usuario. La configuración de control de acceso para funciones se aplica a todos los usuarios que tienen esa función.

### **Configuración de control de acceso**

La configuración del control de acceso trabaja en conjunto con las funciones para definir los permisos para un usuario. Las funciones definen los permisos para categorías de entidades, como todos los recursos de base de datos y flujos de datos, mientras que la configuración de control de acceso define los permisos para entidades específicas, como trabajos específicos y conexiones de bases de datos específicas.

Para configurar controles de acceso debe contar con los permisos Ver y Modificar para estos tipos de entidades protegidas:

- Seguridad: Control de acceso
- Seguridad Funciones
- Seguridad Usuarios

Para configurar control de acceso:

- 1. En Management Console, vaya a **Sistema** > **Seguridad**.
- 2. Haga clic en la ficha **Control de acceso**.
- 3. Haga clic en el botón Agregar  $\pm$ .
- 4. Realice una de estas acciones:
- Si desea especificar controles de acceso para una función, haga clic en **Función**. Los permisos de control de acceso que especifique afectarán a todos los usuarios que tengan la función seleccionada.
- Si desea especificar controles de acceso para un solo usuario, haga clic en **Usuario**. Los permisos de control de acceso que especifique solo afectarán al usuario seleccionado.
- 5. Seleccione la función o el usuario para el que desea definir controles de acceso.
- 6. Haga clic en el botón Agregar  $\pm$ .
- 7. Seleccione el tipo de entidad protegida que contiene la entidad protegida que desea. Por ejemplo, si desea configurar control de acceso para un flujo de datos, elija Platform.Dataflows.
- 8. Elija la entidad protegida para la que desea configurar controles de acceso y haga clic en el botón **>>** para agregarla a la lista **Entidades seleccionadas**.
- 9. Haga clic en **Agregar**.

Se muestran las entidades protegidas que eligió. Las casillas de verificación indican los permisos vigentes para la función o el usuario seleccionado.

10. Especifique los permisos que desee otorgar a cada entidad protegida. Cada entidad protegida puede tener uno de los siguientes permisos:

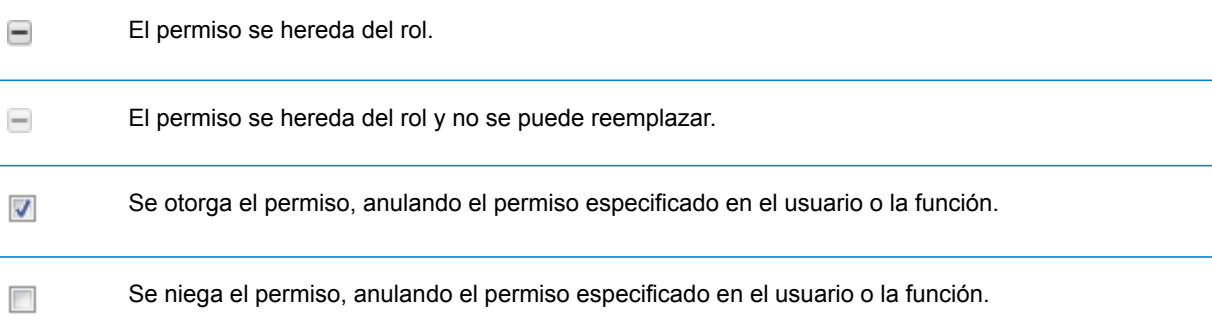

#### **Ejemplo de control de acceso**

A continuación se muestra una configuración del control de acceso para el rol RetentionDepartmentDesigner.

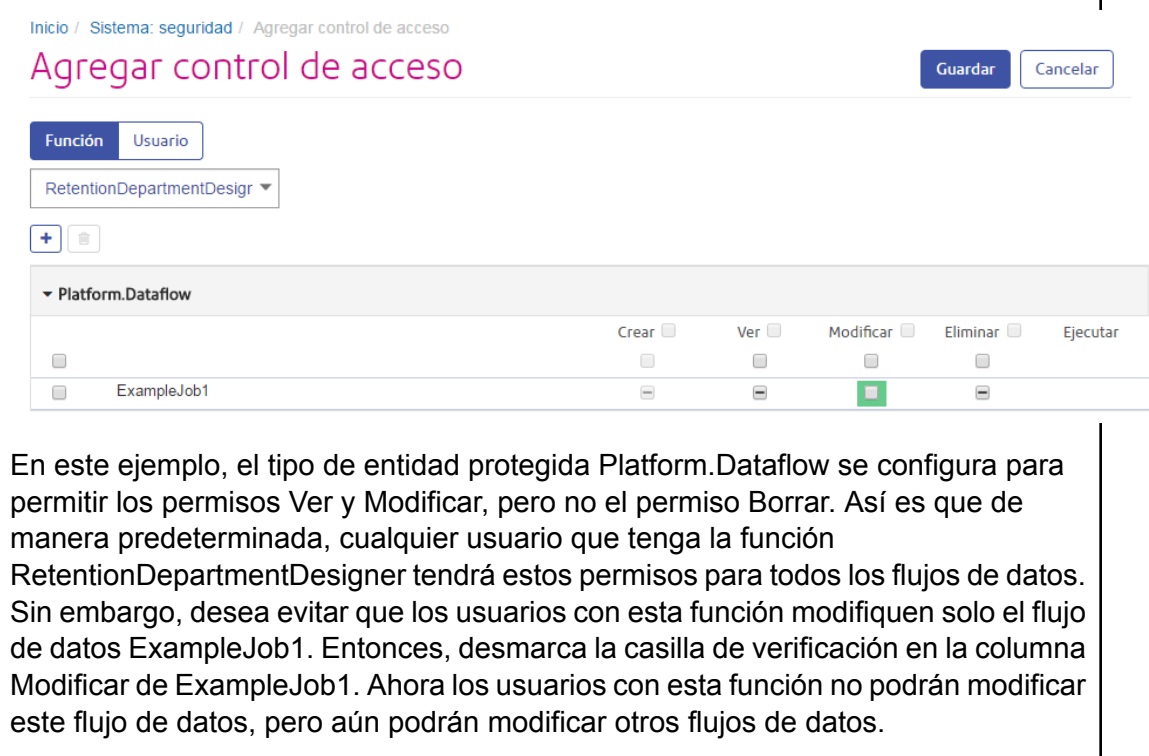

### **Eliminación de ajustes de control de acceso**

Cuando elimina ajustes de control de acceso para un usuario o función, las anulaciones de permisos definidas por los ajustes de control de acceso se eliminan del usuario o función. Para los usuarios, esto significa que los permisos otorgados por la función del usuario tendrán vigencia sin ninguna anulación. Para las funciones, esto significa que los permisos definidos en la función en concreto tendrán vigencia sin ninguna anulación.

- 1. Abra Management Console.
- 2. Vaya a **Sistema** > **Seguridad**.
- 3. Haga clic en **Control de acceso**.
- 4. Marque la casilla junto al usuario o función para el cual desea eliminar el control de acceso y luego haga clic en el botón Eliminar  $\Box$ .

### Límites al acceso al directorio del servidor

Los usuarios pueden examinar las carpetas del servidor Spectrum™ Technology Platform cuando ejecutan tareas que les exigen seleccionar un archivo. Los usuarios pueden examinar el servidor cuando, por ejemplo, seleccionan un archivo de entrada o de salida en una etapa receptora o de origen en Enterprise Designer. Como administrador, es posible que desee restringir el acceso para que las partes confidenciales del servidor no se puedan examinar ni modificar.

Una manera es impedir el acceso al sistema de archivos del servidor asegurándose de que los usuarios no tengan permiso de seguridad para la plataforma, **Seguridad - Rutas de directorio**. Esto impide el acceso a todas las carpetas en el servidor. También puede impedir el acceso a algunas carpetas en el servidor, pero autorizar el acceso a otras. Cuando otorga acceso limitado, las carpetas a las que permite el acceso se muestran como carpetas de nivel superior en las ventanas de exploración de archivos de los usuarios. Por ejemplo, si se permite a los usuarios tener acceso únicamente a una carpeta en el servidor denominada WestRegionCustomers, cuando los usuarios exploren el servidor únicamente podrán ver dicha carpeta, tal como se muestra a continuación:

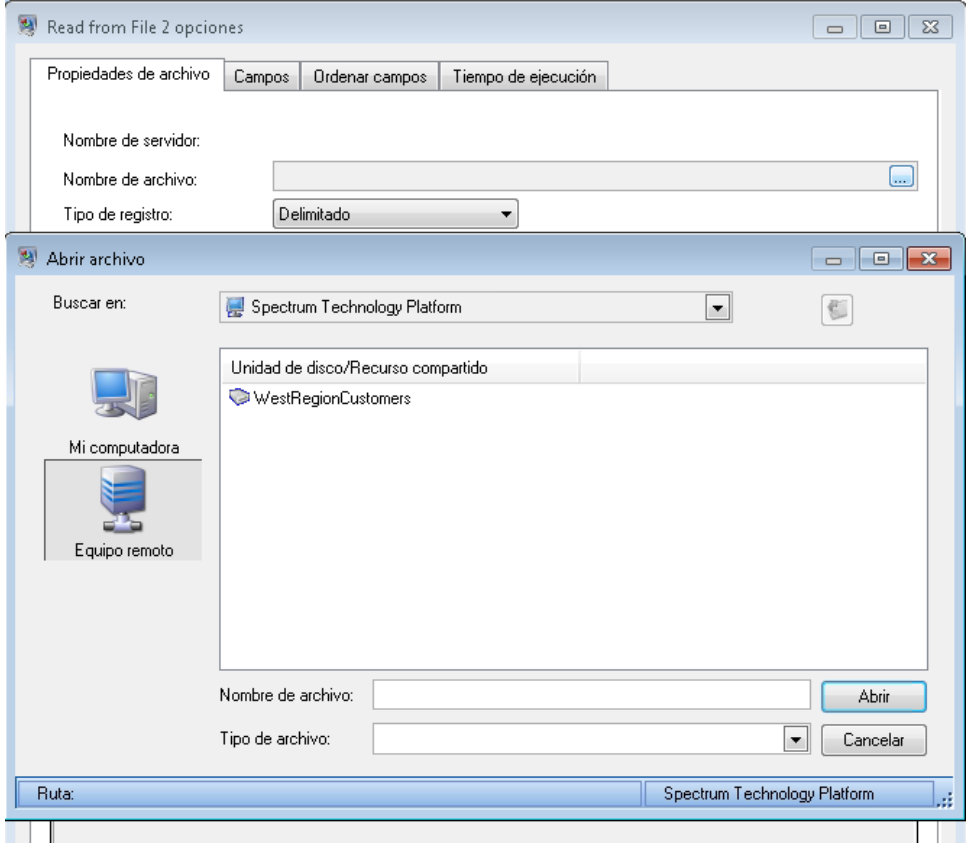

**Importante:** Existen dos situaciones en que los usuarios pueden ver el sistema de archivos completo del servidor incluso si usted les otorgó solo acceso limitado:

- Cuando examinan un archivo de base de datos mientras crean una base de datos de Spectrum en Management Console
- Cuando examinan un archivo de controlador JDBC mientras crean un controlador en Management Console

Para evitar que los usuarios examinen el sistema de archivos completo del servidor, use roles para limitar el acceso de los usuarios a bases de datos de Spectrum y controladores JDBC.

Para otorgar acceso a algunas carpetas en el servidor mientras restringe el acceso a otras, siga este procedimiento.

- 1. Abra Management Console.
- 2. Vaya a **Sistema** > **Seguridad**.
- 3. Haga clic en **Acceso al directorio**.
- 4. Establezca el interruptor de **Limitar acceso a los directorios del servidor** en **Activado**.
- 5. Haga clic en el botón Agregar  $\pm$ .
- 6. En el campo **Nombre**, asigne un nombre significativo a la carpeta a la que desea conceder acceso.

El nombre que ingresa aquí aparece como el nombre raíz del directorio para los usuarios cuando navegan por el servidor. En el ejemplo mostrado al principio de este tema, el nombre dado al directorio accesible es WestRegionCustomers.

- 7. En el campo **Ruta** especifique la carpeta a la que desea conceder acceso. Los usuarios tendrán acceso a todos los archivos y subcarpetas contenidos en la carpeta especificada.
- 8. Haga clic en **Guardar**.
- 9. Si desea conceder acceso a carpetas adicionales, repita los pasos anteriores, según sea necesario.

Los usuarios sólo tendrán acceso a las carpetas que haya especificado. Tenga en cuenta que los usuarios deben tener el permiso de seguridad para la plataforma, **Seguridad - Rutas de directorio**, a fin de acceder a directorios del servidor.

**Nota:** Si hay flujos que anteriormente hayan acceso a archivos que ya no están disponibles debido a las restricciones de exploración de archivos, esos flujos de datos producirán un error.

### Configuración de la comunicación HTTPS

De forma predeterminada, el servidor Spectrum™ Technology Platform utiliza el protocolo HTTP para comunicarse con Enterprise Designer, aplicaciones de explorador como Management Console y Metadata Insights, así como para administrar solicitudes de servicio web, y para las comunicaciones del servidor remoto. Es posible configurar Spectrum™ Technology Platform para utilizar HTTPS si quiere que estas comunicaciones de red sean seguras.

**Nota:** Spectrum™ Technology Platform utiliza TLS 1.2 para cifrar las comunicaciones. Las aplicaciones que acceden a los servicios web de Spectrum™ Technology Platform o a la API deben ser compatibles con TLS 1.2 para conectarse por HTTPS.

Este procedimiento describe cómo activar la comunicación HTTPS en una instalación de un solo servidor de Spectrum™ Technology Platform. Si desea utilizar HTTPS y ejecuta Spectrum™ Technology Platform en un clúster, no siga este procedimiento. En su lugar, configure el equilibrador de carga para que utilice HTTPS para la comunicación con los clientes. La comunicación entre el equilibrador de carga y los nodos de Spectrum™ Technology Platform, y entre los nodos mismos, no se cifrará porque la agrupación en clústeres de Spectrum™ Technology Platform no admite

HTTPS. El equilibrador de carga y los servidores de Spectrum™ Technology Platform en el clúster deben estar detrás de un firewall para brindar un entorno seguro.

Para configurar la comunicación HTTPS para una instalación de un solo servidor de Spectrum™ Technology Platform:

- 1. Detenga el servidor de Spectrum™ Technology Platform.
	- Para detener el servidor en Windows, haga clic con el botón derecho en el ícono de Spectrum™ Technology Platform en la bandeja del sistema Windows y seleccione **Detener Spectrum™**. Como alternativa, es posible utilizar el panel de control de Windows Services para detener el servicio Pitney Bowes Spectrum™ Technology Platform.
	- Para detener el servidor en Unix o Linux, invoque la secuencia de comandos *SpectrumLocation*/server/bin/setup y luego ejecute la secuencia de comandos *SpectrumLocation*/server/bin/server.stop.
- 2. Create a certificate signed by a trusted Certificate Authority (CA).

**Nota:** El certificado debe cumplir los requisitos de cifrado y longitud de la versión de Java que utiliza Spectrum™ Technology Platform. Para conocer la versión de Java, abra Management Console y vaya a **Sistema** > **Versión**. Para obtener más información, consulte **[java.com/en/jre-jdk-cryptoroadmap.html](https://java.com/en/jre-jdk-cryptoroadmap.html)**.

- 3. Load the certificate into a JSSE keystore. For more information, see **[www.eclipse.org/jetty/documentation/current/configuring-ssl.html#loading-keys-and-certificates](http://www.eclipse.org/jetty/documentation/current/configuring-ssl.html#loading-keys-and-certificates)**.
- 4. Cree un archivo XML con el nombre spectrum-override-container-ssl.xml que contenga lo siguiente:

```
<beans xmlns="http://www.springframework.org/schema/beans"
    xmlns:xsi="http://www.w3.org/2001/XMLSchema-instance"
    xmlns:util="http://www.springframework.org/schema/util"
    xsi:schemaLocation="http://www.springframework.org/schema/beans
      http://www.springframework.org/schema/beans/spring-beans-3.0.xsd
       http://www.springframework.org/schema/util
      http://www.springframework.org/schema/util/spring-util-3.0.xsd">
    <bean id="defaultWebServerConnector"
class="org.eclipse.jetty.server.ServerConnector">
        <constructor-arg ref="webServer"/>
        <constructor-arg>
          <bean class="org.eclipse.jetty.util.ssl.SslContextFactory">
                <property name="keyStorePath"
value="/SpectrumKeystore"/>
              <property name="keyManagerPassword" value="password"/>
                <property name="keyStorePassword" value="password"/>
            </bean>
```

```
</constructor-arg>
        <property name="host" value="${spectrum.bind.address}"/>
        <property name="port" value="${spectrum.http.port}"/>
        <property name="idleTimeout" value="-1"/>
    </bean>
</beans>
```
5. Modifique estas líneas según sea necesario para reflejar su entorno:

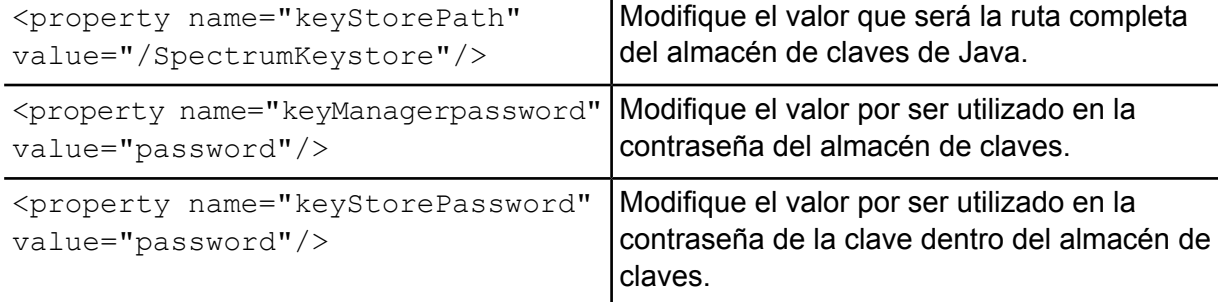

- 6. Guarde el archivo spectrum-override-container-ssl.xml en *SpectrumLocation*/server/app/conf/spring.
- 7. Con un editor de texto, abra el archivo spectrum-container.properties ubicado en *SpectrumLocation*/server/app/conf. Quite el comentario y configure estas propiedades:

```
spectrum.http.port=port
spectrum.runtime.port=port
spectrum.runtime.hostname=dnsname
```
Donde *puerto* es el puerto de red que se usa para las comunicaciones con los clientes (por ejemplo, 8443) y *dnsname* es el nombre de host del servidor Spectrum™ Technology Platform. El puerto que especifique debe ser igual para spectrum.http.port y spectrum.runtime.port.

- 8. Si está configurando la comunicación HTTPS para el módulo Location Intelligence y los servicios de Spectrum Spatial, debe realizar una configuración adicional antes de reiniciar el servidor de Spectrum<sup>™</sup> Technology Platform:
	- a) Modifique el archivo java.properties

```
(SpectrumLocation\server\modules\spatial) al cambiar todos los nombres de
host y los puertos, para que sean exactamente iguales a los que se usan para el servidor
Spectrum<sup>™</sup> Technology Platform. El nombre de host debe coincidir con el nombre del DNS
del servidor y el CN en el certificado. Configure la propiedad
```
repository.useSecureConnection en true. Por ejemplo:

```
repository.host=www.spectrum.com
repository.port=8443
repository.useSecureConnection=true
```
- b) En , modifique las URL en estas configuraciones de servicio para usar HTTPS:
	- Mapping (solo es necesario cuando accede al Servicio Mapping a través de SOAP y cuando el parámetro ReturnImage para una solicitud RenderMap es Falso)
	- WFS
	- WMS
	- WMTS

Para obtener instrucciones, consulte la "Guía de Spatial Manager" en la sección Utilidades de la *Guía de Spectrum Spatial*.

- 9. Inicie el servidor de Spectrum™ Technology Platform.
	- Para iniciar el servidor en Windows, haga clic con el botón derecho en el ícono de Spectrum™ Technology Platform en la bandeja del sistema Windows y seleccione **IniciarSpectrum™**. Como alternativa, es posible utilizar el panel de control de servicios de Windows (Windows Services) para iniciar el servicio Pitney Bowes Spectrum<sup>™</sup> Technology Platform.
	- Para iniciar el servidor en Unix o Linux, ejecute la secuencia de comandos *SpectrumLocation*/server/bin/server.start.

### Autenticación del servicio Web

Los servicios web de Spectrum™ Technology Platform exigen que los solicitantes se autentifiquen con credenciales de usuario válidas. Existen dos métodos de autenticación: la autenticación básica y la autenticación basada en muestras.

#### *Autenticación básica*

En el caso de la autenticación básica, la ID del usuario y la contraseña se pasan a Spectrum™ Technology Platform en el encabezado HTTP de cada solicitud al servicio web. Este tipo de autenticación está permitida de manera predeterminada pero su administrador puede elegir inhabilitar la autenticación básica. Si la autenticación básica no está habilitada, debe usar una autenticación basada en muestras para acceder a los servicios web.

#### *Autenticación basada en muestras*

Con la autenticación basada en muestras, el solicitante obtiene una muestra del servidor de Spectrum™ Technology Platform y usa la muestra al enviar una solicitud al servicio web. En lugar de enviar credenciales de usuario en cada solicitud, la muestra se envía al servidor y este determina si es válida.

El siguiente diagrama ilustra el proceso:

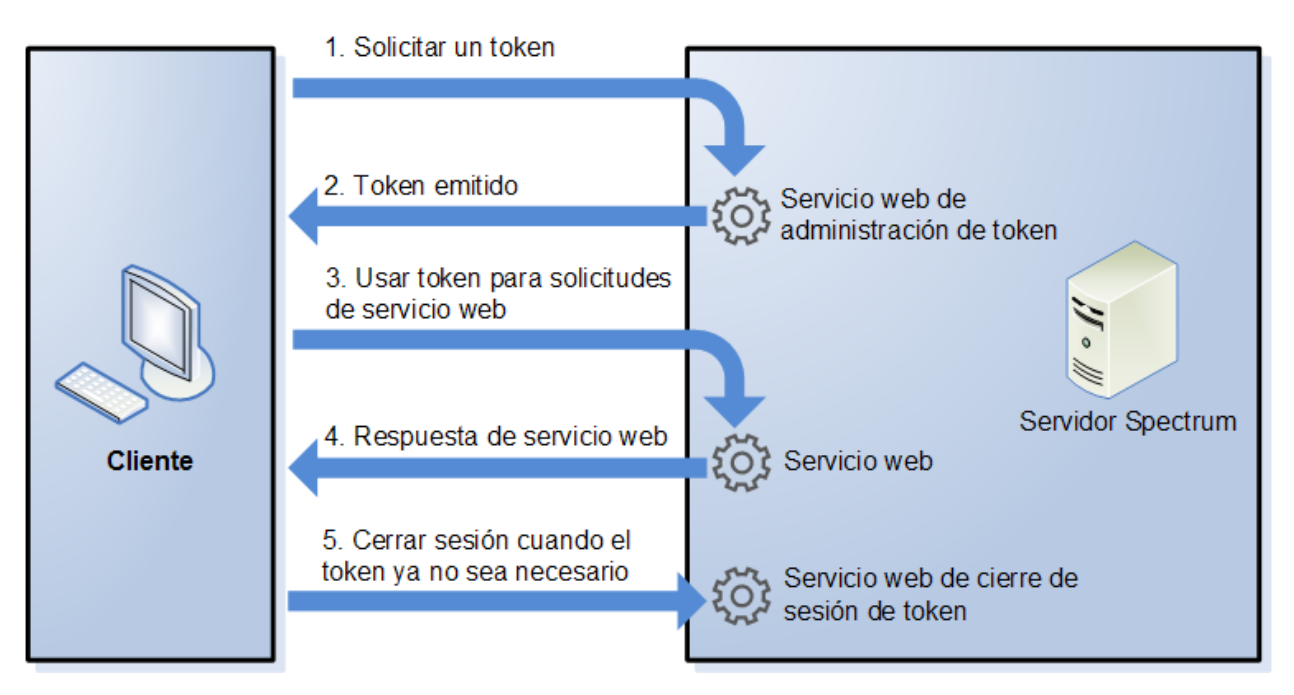

- 1. Se obtiene una muestra del servidor de Spectrum™ Technology Platform enviando una solicitud al servicio del administrador de muestras.
- 2. Luego, dicho servicio emite una muestra. Si usted solicitó una muestra de sesión, también emite una ID de sesión.
- 3. Se envía una solicitud al servicio web deseado con la muestra en el encabezado HTTP. Para las muestras de sesión, se debe incluir la ID de sesión en el encabezado HTTP.
- 4. El servicio web emite una respuesta. Puede usar la muestra para hacer solicitudes de servicio web adicionales al mismo servicio web o a cualquier otro servicio web en el servidor de Spectrum™ Technology Platform. Puede hacer una cantidad ilimitada de solicitudes de servicio web con una muestra. Sin embargo, si esta tiene una fecha de vencimiento (también conocida como vida útil), quedará sin validez una vez que dicho tiempo haya transcurrido. Si se trata de una muestra de sesión, quedará sin validez después de 30 minutos de inactividad.
- 5. Cuando ya no necesite más la muestra, debe cerrar sesión enviando una solicitud al servicio web de cierre de sesión de la muestra. De este modo, la muestra se quitará de la lista de muestras válidas del servidor de Spectrum™ Technology Platform.

#### **Desactivación de la autenticación básica para los servicios web**

Spectrum<sup>™</sup> Technology Platform admite dos tipos de autenticación para las solicitudes de servicio web: autenticación básica y autenticación de muestra. Ambos métodos se activan de forma predeterminada. Si desea pedir las solicitudes de los servicios web para usar la autenticación de muestra en lugar de la autenticación básica, puede desactivar la autenticación básica a través de los siguientes pasos.

**Nota:** Tenga en cuenta que la desactivación de la autenticación básica provocará fallas en los clientes existentes. Para el módulo Location Intelligence, los clientes WMS, MMTS y WFS estarán esperando la autenticación básica o ninguna autenticación. Dejar solo una autenticación basada en muestras probablemente provocará una falla en los clientes.

- 1. Detenga el servidor de Spectrum™ Technology Platform.
- 2. Abra este archivo en un editor de texto:

*SpectrumLocation*/server/app/conf/spectrum-container.properties

3. Configure esta propiedad en falso:

spectrum.security.authentication.webservice.basicauth.enabled=false

4. Inicie el servidor.

#### **Desactivación de la autenticación para los servicios web**

Todos los servicios y el acceso a los recursos que usa Spectrum™ Technology Platform se configuran predeterminadamente con la autenticación activada.

La autenticación del nivel de servicio puede desactivarse para todos los servicios web SOAP o REST (o ambos) en el nivel de la plataforma. Esto es útil si tiene su propia autenticación de alto nivel incorporada en la solución que usa, por ejemplo, los servicios del módulo Location Intelligence.

Para desactivar la autenticación para los servicios web en Spectrum™ Technology Platform:

- 1. Detenga el servidor de Spectrum™ Technology Platform.
- 2. Abra este archivo de configuración en un editor de texto:

*SpectrumLocation*\server\app\conf\spectrum-container.properties

3. Cambie el valor de cada propiedad según sea necesario. Por ejemplo, para desactivar la autenticación para todos los servicios SOAP:

```
spectrum.security.authentication.webservice.enabled.REST=true
spectrum.security.authentication.webservice.enabled.SOAP=false
```
**Nota:** En el caso del módulo Location Intelligence, los servicios REST también incluyen los servicios web de OGC.

- 4. Del mismo modo, modifique estas URL en el valor de los elementos indicados para los servicios:
- 5. Inicie el servidor de Spectrum™ Technology Platform.

Después de terminar, la autenticación se desactiva para el tipo de servicios web que especificó.

#### **Activación del CORS**

El Intercambio de recursos de origen cruzado (CORS) es un estándar W3C que permite intercambiar datos entre dominios. El CORS permite a las aplicaciones web que se ejecutan en un dominio acceder a los datos de otro dominio. Al habilitar el CORS en su servidor de Spectrum™ Technology

Platform, puede permitir a las aplicaciones web hospedadas en otro dominio acceder a los servicios web de Spectrum<sup>™</sup> Technology Platform.

Por ejemplo, si tiene una aplicación web hospedada en **webapp.example.com**. Esta aplicación web contiene una función de JavaScript que llama a un servicio web de Spectrum™ Technology Platform hospedado en **spectrum.example.com**. Sin el CORS, necesitaría usar un servidor proxy para agilizar esta solicitud, lo que haría su implementación más compleja. Con el CORS, no necesita usar un servidor proxy. En cambio, puede designar **webapp.example.com** como "origen permitido" y permitirle así a Spectrum™ Technology Platform responder a las solicitudes del servicio web provenientes del dominio **webapp.example.com**.

Para habilitar el CORS en su servidor de Spectrum™ Technology Platform:

- 1. Detenga el servidor de Spectrum™ Technology Platform.
- 2. Abra este archivo en un editor de texto:

*SpectrumLocation*/server/app/conf/spectrum-advanced.properties

3. Edite los siguientes parámetros.

#### **spectrum.jetty.cors.enabled**

Configure esta propiedad en true para habilitar el CORS. El valor predeterminado es false.

#### **spectrum.jetty.cors.allowedOrigins**

Una lista separada por comas de orígenes permitidos para acceder a los recursos en el servidor de Spectrum<sup>™</sup> Technology Platform. El valor predeterminado es http://localhost:8080,http://localhost:443, que permite el acceso a los recursos mediante el puerto HTTP predeterminado 8080 y el puerto HTTPS predeterminado de 443.

Si un origen permitido contiene uno o más asteriscos ("\*"), por ejemplo http://\*.domain.com, los asteriscos se convierten en .\* y los puntos (".") pasan a ser "\.". De esta manera, el origen permitido resultante se interpreta como una expresión regular. Por lo tanto, los orígenes permitidos pueden ser expresiones más complejas, como https?://\*.domain.[a-z]{3}, que usan http o https, múltiples subdominios y cualquier dominio superior de tres letras (.com, .net, .org, etc.).

#### **spectrum.jetty.cors.allowedMethods**

Una lista separada por comas de métodos HTTP permitidos para acceder a los recursos en el servidor de Spectrum™ Technology Platform. El valor predeterminado es POST,GET,OPTIONS,PUT,DELETE,HEAD.

#### **spectrum.jetty.cors.allowedHeaders**

Una lista separada por comas de encabezados HTTP permitidos para acceder a los recursos en el servidor de Spectrum™ Technology Platform. El valor predeterminado es X-PINGOTHER, Origin, X-Requested-With, Content-Type, Accept. Si el valor es un asterisco simple ("\*"), se aceptarán todos los encabezados.

#### **spectrum.jetty.cors.preflightMaxAge**

La cantidad de segundos durante los cuales el cliente puede obtener las solicitudes preparatorias. El valor predeterminado es 1800 segundos o 30 minutos.

#### **spectrum.jetty.cors.allowCredentials**

Indica si el recurso permite solicitudes con credenciales. El valor predeterminado es true.

- 4. Guarde y cierre el archivo.
- 5. Inicie el servidor de Spectrum™ Technology Platform.

#### **Cómo deshabilitar las verificaciones de host en la autenticación de muestras**

En la autenticación de muestras, el servidor Spectrum™ Technology Platform analiza la muestra del cliente antes de responder a la solicitud. El servidor controla la muestra para ver si venció, si está correctamente cifrada y si proviene del host correcto. Para las muestras de sesión, el servidor también controla la ID de la sesión. Si alguna de estas verificaciones falla, se rechaza la muestra y el servidor no responde a la solicitud.

En un entorno en clúster, es posible redirigir las solicitudes de manera que estas parezcan venir de un host diferente al especificado en la muestra, lo que genera errores del tipo "muestra no válida". Por ejemplo, digamos que tiene un clúster con dos nodos como se ve a continuación:

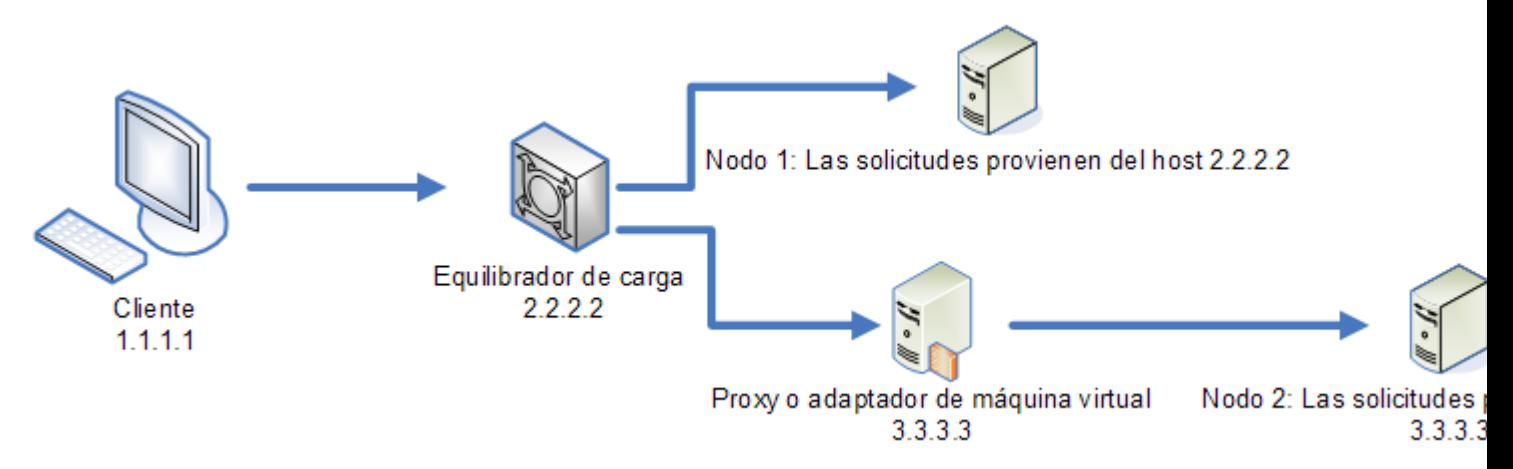

Supongamos que el cliente hace una solicitud y esta se dirige al Nodo 1. Se crea una muestra y se vincula al host 2.2.2.2 (el equilibrador de carga) porque el nodo detecta que la solicitud proviene del equilibrador de carga. Si la próxima solicitud del cliente se dirige al Nodo 2, la muestra seguirá vinculada al host 2.2.2.2 pero parecerá que la solicitud proviene del servidor proxy, 3.3.3.3. En este caso, el nodo rechazará la muestra porque parece no estar asociada con el host que hace la solicitud.

En esta situación, debe configurar el servidor Spectrum™ Technology Platform para que ignore la información del host incluida en la muestra. Esto solo debería hacerse si tiene un entorno con diferentes dispositivos de red entre el equilibrador de carga y los nodos. Si todos los nodos están en el mismo dispositivo de red, no es necesario deshabilitar la verificación del host.

**Nota:** Si sigue este procedimiento, las muestras del cliente se convierten en muestras "abiertas", dado que la verificación de host está deshabilitada. Las muestras de sesión seguirán estando asociadas a una ID de sesión específica, pero no a un host específico.

1. Abra el siguiente archivo de propiedades en el servidor Spectrum™ Technology Platform:

*SpectrumLocation*/server/app/conf/spectrum-container.properties

2. Defina la siguiente propiedad en false.

spectrum.security.authentication.token.remoteClientCheck.enabled=false

- 3. Del mismo modo, modifique estas URL en el valor de los elementos indicados para los servicios:
- <span id="page-41-0"></span>4. Repita este proceso en todos los nodos del clúster.

### Uso de LDAP o Active Directory para autenticación

Spectrum<sup>™</sup> Technology Platform se puede configurar para usar un servidor LDAP o Active Directory para la autenticación. Cuando un usuario inicia sesión en Spectrum™ Technology Platform, sus credenciales se verifican mediante LDAP o AD. Luego el sistema verifica si hay un usuario de Spectrum™ Technology Platform con el mismo nombre. Si lo hay, se inicia la sesión del usuario. De lo contrario, se crea una cuenta de usuario Spectrum™ Technology Platform automáticamente para el usuario y se le otorga la función de usuario.

El siguiente diagrama ilustra el proceso:

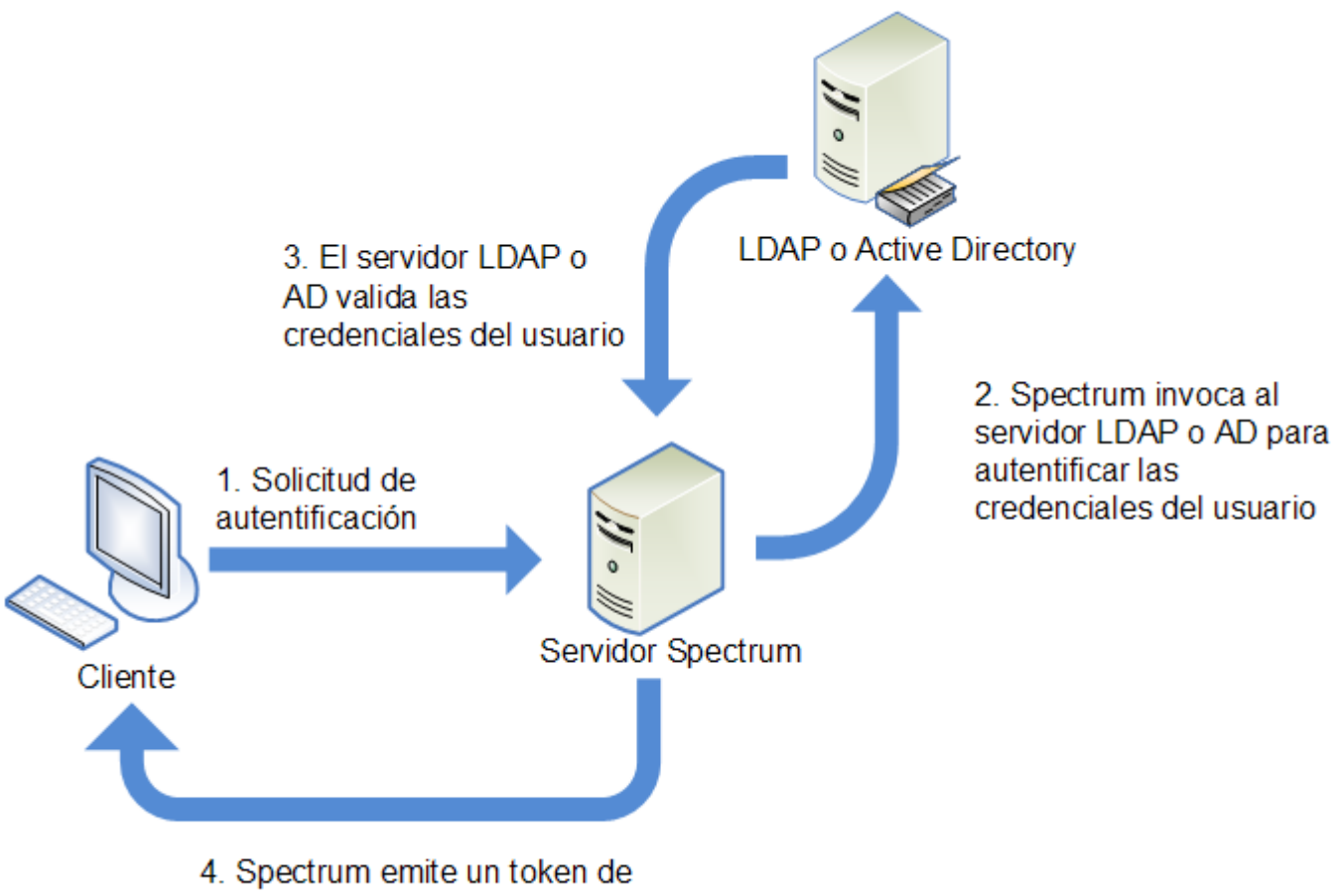

seguridad y concede acceso

Antes de configurar Spectrum™ Technology Platform para usar un servicio de directorio para autenticación, confirme que su servicio de directorio cumpla con estos requisitos:

- Para LDAP, el servidor del directorio debe cumplir con LDAP Version 3.
- No hay requisitos específicos para el servidor Active Directory.

**Nota:** Recomendamos que se ponga en contacto con la Pitney BowesAsistencia técnica o Servicios profesionales para que lo guíen por este proceso.

**Nota:** Al configurar Spectrum mediante LDAP o STS o SSO\_STS, si la propiedad es, de manera predeterminada, spectrum.security.account.createNonExisting=true, los usuarios de Active Directory se crean automáticamente en Spectrum™ Technology Platform después de su primera sesión de Spectrum. Si desactiva la propiedad spectrum.security.account.createNonExisting=false, los usuarios de LDAP/Active Directory no podrán autenticarse en Spectrum™ Technology Platform hasta que el administrador cree manualmente los usuarios.

1. Si existen usuarios configurados en Management Console y desea utilizarlos después de activar la autenticación LDAP o Active Directory, cree los mismos usuarios en su sistema LDAP o

Active Directory. Debe usar el mismo nombre de usuario que en Spectrum™ Technology Platform.

**Nota:** No es necesario crear el usuario "admin" en LDAP o Active Directory, ya que este usuario seguirá utilizando Spectrum™ Technology Platform para la autenticación después de que active LDAP o Active Directory.

- 2. Detenga el servidor de Spectrum™ Technology Platform.
- 3. Activación de la autenticación LDAP o Active Directory:
	- a) Abra este archivo de configuración en un editor de texto:

server\app\conf\spectrum-container.properties

b) Defina la propiedad spectrum.security.authentication.basic.authenticator en LDAP:

spectrum.security.authentication.basic.authenticator=LDAP

Se usa la configuración LDAP para activar Active Directory y LDAP.

- c) Guarde y cierre el archivo.
- 4. Configuración de las propiedades de conexión:
	- a) Abra este archivo de configuración en un editor de texto:

server\app\conf\spring\security\spectrum-config-ldap.properties

b) Modifique estas propiedades.

#### **spectrum.ldap.url**

La URL, incluido el puerto, del servidor de LDAP o Active Directory. Por ejemplo:

spectrum.ldap.url=ldap://ldapserver.example.com:389/

#### **spectrum.ldap.dn.format**

El formato que se usará para buscar la cuenta de usuario en LDAP o Active Directory. Use la variable %s para el nombre de usuario. Por ejemplo:

LDAP:

spectrum.ldap.dn.format=uid=%s,ou=users,dc=example,dc=com

Active Directory:

spectrum.ldap.dn.format=%s@example.com

#### **spectrum.ldap.dn.base**

El nombre distintivo (dn) para buscar cuentas de usuario en LDAP o Active Directory. Por ejemplo:

#### LDAP:

spectrum.ldap.dn.base=ou=users,dc=example,dc=com

#### Active Directory:

spectrum.ldap.dn.base=cn=Users,dc=example,dc=com

#### **spectrum.ldap.search.filter**

Un filtro de búsqueda para usar cuando se busquen atributos como funciones. El filtro de búsqueda puede contener estas variables:

- {user} es el nombre del usuario que inicia sesión en Spectrum™ Technology Platform
- {dn} es el nombre distintivo que se especifica en spectrum.ldap.dn.base.

Por ejemplo:

LDAP:

```
spectrum.ldap.search.filter=uid={user}
```
Active Directory:

```
spectrum.ldap.search.filter=userPrincipalName={dn}
```
#### **spectrum.ldap.attribute.roles**

Opcional. Especifica el atributo de LDAP o Active Directory que contiene el nombre de las funciones de Spectrum™ Technology Platform para el usuario. El nombre del rol que especifique en el atributo de LDAP o Active Directory debe coincidir con el nombre de la función que se definió en Spectrum™ Technology Platform.

Por ejemplo, para aplicar las funciones definidas en el atributo spectrumroles, deberá especificar:

spectrum.ldap.attribute.roles=spectrumroles

Si este atributo contiene una función llamada diseñador, entonces esta sería la función que se le otorgaría al usuario.

Solo puede especificar un atributo, el cual puede contener varias funciones. Para especificar múltiples funciones en un atributo, separe cada una con una coma. También puede especificar un atributo con múltiples valores; cada instancia del atributo contiene una función diferente. Solo las funciones especificadas en este atributo se usan en Spectrum™ Technology Platform. Ningún otro atributo de LDAP o Active Directory tendrá un impacto en las funciones de Spectrum™ Technology Platform.

Si el usuario tiene funciones asignadas en Spectrum™ Technology Platform, los permisos del usuario corresponden a la unión de las funciones de LDAP o Active Directory con las funciones de Spectrum™ Technology Platform.

**Nota:** Cuando un usuario inicia sesión por primera vez y no tiene una cuenta de usuario de Spectrum™ Technology Platform, se crea una automáticamente y se le otorga la función de usuario. Los permisos efectivos del usuario corresponden a la unión de los permisos de la función de usuario y las funciones especificadas en los atributos que se indican en la propiedad spectrum. Idap. attribute. roles.

**Nota:** Si ve las funciones del usuario en Management Console, no verá las funciones que la propiedad spectrum. ldap. attribute. roles asignó al usuario.

#### **spectrum.ldap.pool.min**

El tamaño mínimo del grupo de conexiones para las conexiones al servidor de LDAP o Active Directory.

#### **spectrum.ldap.pool.max**

La cantidad máxima de conexiones simultáneas al servidor de LDAP o Active Directory.

#### **spectrum.ldap.timeout.connect**

Especifica cuánto se debe esperar para establecer una conexión al servidor de LDAP o Active Directory, en milisegundos. El valor predeterminado es 1000 milisegundos.

#### **spectrum.ldap.timeout.response**

Especifica cuánto se debe esperar por una respuesta del servidor de LDAP o Active Directory después de que se establece la conexión, en milisegundos. El valor predeterminado es 5000 milisegundos.

#### **spectrum.ldap.retry.count**

El número de veces que el servidor Spectrum™ Technology Platform intentará conectarse al servidor de LDAP o Active Directory si no se puede conectar en el primer intento. Establezca el valor en 0 si desea permitir solo un intento de conexión.

**Consejo:** Si deja los servidores de LDAP o Active Directory en un clúster, es recomendable que establezca el valor en 1 o más para permitir que el equilibrador de carga de LDAP o Active Directory redirija la solicitud de conexión a otro servidor en caso de que el primer servidor no esté disponible.

#### **spectrum.ldap.retry.wait**

El número de milisegundos de espera entre los intentos de conexión.

#### **spectrum.ldap.retry.backoff**

El factor de multiplicación que se usa para aumentar el tiempo de espera después de cada reintento interrumpido.

Por ejemplo:

```
spectrum.ldap.timeout.connect=1000
...
spectrum.ldap.retry.count=5
spectrum.ldap.retry.wait=500
spectrum.ldap.backoff=2
```
En este ejemplo, el tiempo de espera del primer intento de conexión es 1000 milisegundos y el tiempo de espera de cada uno de los cinco intentos posteriores aumenta por un factor de dos, lo que origina los siguientes tiempos de espera:

Reintento 1: 500 milisegundos Reintento 2: 1,000 milisegundos Reintento 3: 2,000 milisegundos Reintento 4: 4,000 milisegundos Reintento 5: 8000 milisegundos

- c) Del mismo modo, modifique estas URL en el valor de los elementos indicados para los servicios:
- 5. Si utiliza el módulo Location Intelligence y tiene pensado asignar funciones (como se describe en **Asignar valores de atributo LDAP a [funciones](#page-47-0)** en la página 48), se necesita una configuración manual adicional del archivo de configuración de Jackrabbit (ubicado en *SpectrumFolder*\server\modules\spatial\jackrabbit\workspaces\default\workspace.xml) para que Spectrum Spatial esté al tanto de cualquier asignación dinámica de funciones de LDAP o Active Directory. Agregue el parámetro checkRoles como se muestra a continuación:

```
<! -Spectrum ACL provider.
--><WorkspaceSecurity>
<AccessControlProvider class="com.mapinfo.repository.jackrabbit.acl
  .AccessControlProviderImpl">
 <param name="checkRoles" value="true"/>
 </AccessControlProvider>
</WorkspaceSecurity>
```
6. Inicie el servidor de Spectrum™ Technology Platform.

Si está ejecutando Spectrum™ Technology Platform en un clúster, debe modificar el archivo spectrum-container.properties y el archivo spectrum-config-ldap.properties en cada servidor del clúster. Detenga el servidor antes de modificar el archivo y luego inicie el servidor después de que haya terminado los cambios. Si asignó un valor de atributo LDAP a una función, esta asignación se replicará en todos los nodos del clúster, por lo que no necesita repetir el procedimiento de asignación en la consola JMX.

#### <span id="page-47-0"></span>**Asignar valores de atributo LDAP a funciones**

Antes de realizar este procedimiento debe activar la autenticación LDAP. Si está usando el módulo Location Intelligence, también se incluye la modificación del archivo de configuración de Jackrabbit. Para obtener más información, consulte **Uso de LDAP o Active Directory para [autenticación](#page-41-0)** en la página 42.

Cuando configura Spectrum™ Technology Platform para el uso de LDAP o Active Directory para autenticación, una de las propiedades de configuración que establece (la propiedad spectrum.ldap.attribute.roles en el archivo spectrum-config-ldap.properties) especifica un atributo LDAP cuyos valores determinan la función que se le otorga a un usuario. De manera predeterminada, los valores de atributo deben coincidir exactamente con los nombres de función de Spectrum™ Technology Platform para poder otorgar la función. Por ejemplo, para otorgar la función designer, el atributo que especifique debe llevar el valor designer.

Si el valor de atributo LDAP que desea utilizar no coincide con el nombre de la función en Spectrum™ Technology Platform, puede asignar el valor de atributo LDAP a un nombre de función. También puede asignar un valor de atributo LDAP que tenga el mismo nombre que una función Spectrum<sup>™</sup> Technology Platform a una función diferente. Por ejemplo, una de las funciones incorporadas es designer. Si tiene un valor de atributo LDAP denominado designer, pero desea que este se asigne a otra función, puede crear un mapa.

1. Abra un navegador web y vaya a .http://*server*:*port*/jmx-console

Donde:

*servidor* es la dirección IP o el nombre de host de su servidor de Spectrum™ Technology Platform.

*puerto* es el puerto HTTP que usa Spectrum™ Technology Platform. El valor predeterminado es 8080.

2. Haga clic en esta propiedad:

com.pb.spectrum.platform.common.security.ldap:mappings

**Nota:** Esta propiedad solo se puede ver después de activar la autenticación LDAP y una vez que el servidor se ha iniciado completamente. Si no ha activado la autenticación LDAP, consulte **Uso de LDAP o Active Directory para [autenticación](#page-41-0)** en la página 42.

- 3. En la sección **addMapping**, en el campo**ldapValue**, ingrese el valor de atributo LDAP que desea asignar a una función de Spectrum™ Technology Platform.
- 4. En el campo **roleName**, ingrese la función de Spectrum™ Technology Platform que desea asignar al valor de atributo LDAP.
- 5. Haga clic en **Invoke**.

A los usuarios que cuentan con el atributo LDAP ahora se les otorgará la función que especificó cuando iniciaron sesión en Spectrum™ Technology Platform.

Para quitar un mapa, ingrese el atributo LDAP que desea desasignar en el campo **ldapValue** de la sección **removeMapping**.

#### **Ejemplo**

Por ejemplo, si desea usar un valor del atributo gecos para asignar una función en Spectrum<sup>™</sup> Technology Platform. Si gecos contiene el valor data-quality-user, es preferible que al usuario se le otorgue la función designer cuando inicie sesión en Spectrum<sup>™</sup> Technology Platform.

Para lograrlo, debe especificar el atributo gecos como el atributo que debe usar funciones de asignación mediante la especificación de esto en el archivo spectrum-config-ldap.properties:

spectrum.ldap.attribute.roles=gecos

Luego, debe asignar el valor data-quality-user a la función designer en la consola JMX:

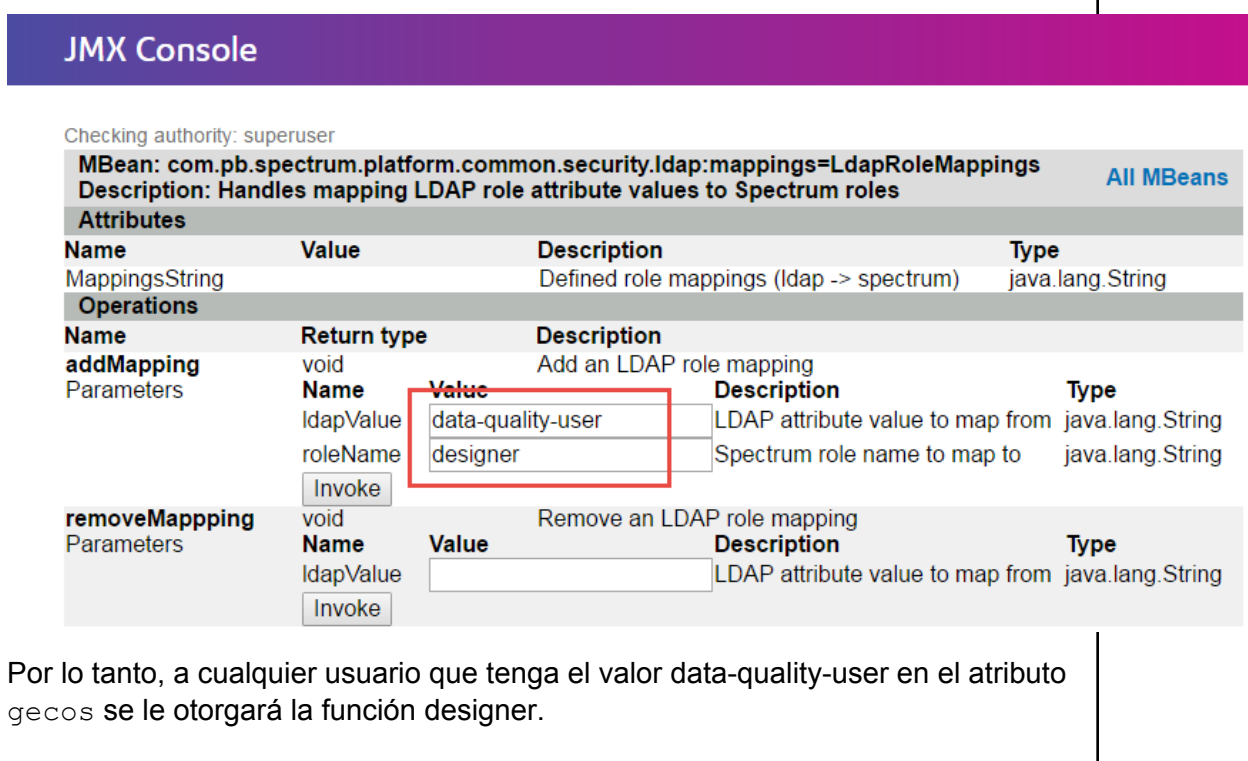

#### **Activación de la comunicación SSL con LDAP**

Para la comunicación entre Spectrum™ Technology Platform y un servidor de LDAP o Active Directory, se utiliza TCP de manera predeterminada. Puede configurar Spectrum™ Technology Platform para usar LDAP a través de SSL si desea asegurar la comunicación entre el servidor Spectrum<sup>™</sup> Technology Platform y el servidor de LDAP o Active Directory.

- 1. Quizás necesite agregar el certificado al Java TrustStore utilizado por Spectrum™ Technology Platform si:
	- El Java TrustStore predeterminado no contiene una entrada para la autoridad de certificado que está utilizando.
	- Está usando un certificado autofirmado. Tome en cuenta que no se recomienda utilizar un certificado autofirmado en un entorno de producción.

Si alguna de estas situaciones se aplica a su caso, agregue el certificado al Java TrustStore a través de los siguientes pasos:

- a) Obtener una copia del certificado. Puede obtener una copia del certificado de su administrador de LDAP o utilizar una herramienta como LDAP Admin para ver y guardar el certificado.
- b) Agregue el certificado a un TrustStore nuevo o existente mediante la utilidad  $\text{keytool}$ incluida en JDK.

Por ejemplo:

```
keytool -import -file X509_certificate_ldap.cer -alias
server.example.com -keystore ldapTrustStore
```
Consulte la documentación de Java para obtener más información.

**Nota:** El certificado debe cumplir los requisitos de cifrado y longitud de la versión de Java que utiliza Spectrum™ Technology Platform. Para conocer la versión de Java, abra Management Console y vaya a **Sistema** > **Versión**. Para obtener más información, consulte **[java.com/en/jre-jdk-cryptoroadmap.html](https://java.com/en/jre-jdk-cryptoroadmap.html)**.

- 2. Detenga el servidor de Spectrum™ Technology Platform.
	- Para detener el servidor en Windows, haga clic con el botón derecho en el ícono de Spectrum™ Technology Platform en la bandeja del sistema Windows y seleccione **Detener Spectrum™**. Como alternativa, es posible utilizar el panel de control de Windows Services para detener el servicio Pitney Bowes Spectrum™ Technology Platform.
	- Para detener el servidor en Unix o Linux, invoque la secuencia de comandos *SpectrumLocation*/server/bin/setup y luego ejecute la secuencia de comandos *SpectrumLocation*/server/bin/server.stop.
- 3. Abra este archivo en un editor de texto:

*SpectrumLocation*\server\app\conf\spring\security\spectrum-config-ldap.properties

4. Configure estas propiedades:

#### **spectrum.ldap.url**

Especifique la URL del servidor de LDAP. Asegúrese de especificar el número de puerto de SSL, el cual normalmente es 636. Por ejemplo:

```
spectrum.ldap.url=ldap://server.example.com:636
```
**Nota:** No agregue una barra oblicua ( / ) al final de la URL.

#### **spectrum.ldap.useSSL**

Especifique true para activar la comunicación SSL con LDAP.

#### **spectrum.ldap.trustStore**

Especifique la ubicación del TrustStore que contiene el certificado para la comunicación SSL con LDAP. Por ejemplo, en Windows,

spectrum.ldap.trustStore=file:D:\\Certs\\MyTrustStore

Linux y Unix:

spectrum.ldap.trustStore=file://Certs//MyTrustStore

#### **spectrum.ldap.trustStore.password**

Especifique la contraseña de TrustStore.

**Importante:** Si está ejecutando Spectrum™ Technology Platform en un clúster, repita este procedimiento en cada servidor del clúster.

#### **Desactivación de la comunicación SSL con LDAP**

Si configuró Spectrum™ Technology Platform para usar la comunicación SSL con LDAP o Active Directory y necesita volver a usar TCP, siga este procedimiento.

- 1. Detenga el servidor de Spectrum™ Technology Platform.
	- Para detener el servidor en Windows, haga clic con el botón derecho en el ícono de Spectrum<sup>™</sup> Technology Platform en la bandeja del sistema Windows y seleccione **Detener Spectrum™**. Como alternativa, es posible utilizar el panel de control de Windows Services para detener el servicio Pitney Bowes Spectrum™ Technology Platform.
	- Para detener el servidor en Unix o Linux, invoque la secuencia de comandos *SpectrumLocation*/server/bin/setup y luego ejecute la secuencia de comandos *SpectrumLocation*/server/bin/server.stop.
- 2. Abra este archivo en un editor de texto:

*SpectrumLocation*\server\app\conf\spring\security\spectrum-config-ldap.properties

3. Configure estas propiedades:

#### **spectrum.ldap.url**

Cambie la URL del servidor LDAP para usar el puerto TCP en vez del puerto SSL. El valor predeterminado es 389. Por ejemplo:

```
spectrum.ldap.url=ldap://ldapserver.example.com:389/
```
**Nota:** Debe incluir una barra oblicua ( / ) al final de la URL.

#### **spectrum.ldap.useSSL**

Especifique false para desactivar la comunicación SSL con LDAP.

#### **spectrum.ldap.trustStore**

Comente esta propiedad.

#### **spectrum.ldap.trustStore.password**

Comente esta propiedad.

## Seguridad para el módulo Location Intelligence

El módulo Location Intelligence utiliza la seguridad basada en roles que se utiliza para Spectrum™ Technology Platform. Debido a que la seguridad ahora se maneja en el nivel de plataforma, se puede usar Management Console para administrar todas las actividades de seguridad del módulo Location Intelligence. Esto incluye establecer permisos para recursos con nombre asignado además de administrar cuentas de usuario (es decir, crear, modificar y eliminar cuentas de usuario).

#### *Funciones espaciales predefinidas*

Después de instalar el módulo Location Intelligence, se encuentran disponibles tres roles predefinidos en Management Console:

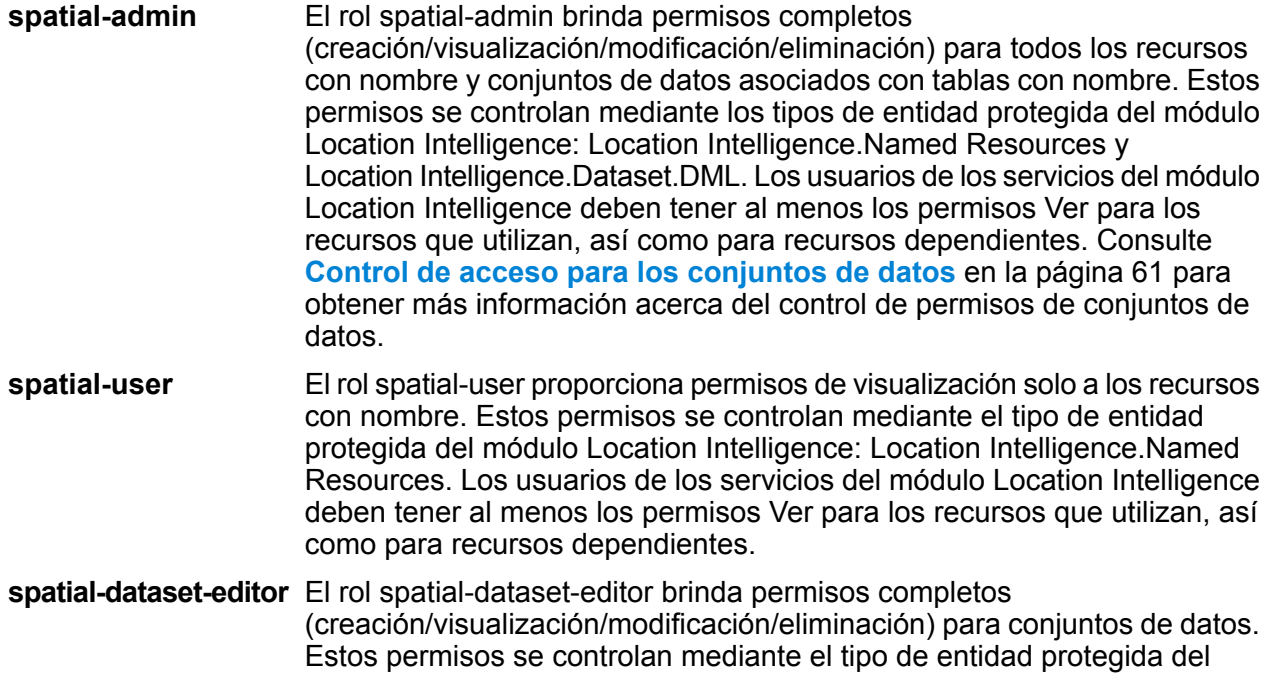

módulo Location Intelligence: Location Intelligence.Dataset.DML. Consulte **Control de acceso para los [conjuntos](#page-60-0) de datos** en la página 61 para obtener más información sobre este rol y sobre cómo controlar permisos de conjuntos de datos.

Los diseñadores de flujos de datos que requieren acceso a recursos con nombre asignado necesitan permisos adicionales más allá de la función de "diseñador". Para obtener instrucciones sobre la creación de un diseñador de flujo de datos espaciales, consulte **Creación de un [Diseñador](#page-62-0) de flujo de datos [espacial](#page-62-0)** en la página 63.

#### *Roles espaciales personalizados y configuración de control de acceso*

Puede crear roles personalizados basados en los roles espaciales predefinidos, asignarlos a las cuentas de usuario y luego refinar el acceso a recursos con nombre para aquellos roles y usuarios mediante la aplicación de la configuración de control de acceso (anulaciones) a recursos con nombre individuales, conjuntos de datos o a carpetas o directorios. Un escenario típico y un modelo a seguir para la configuración de seguridad del módulo Location Intelligence implica la creación de un rol que no cuente con permisos, la aplicación de la configuración de control de acceso para el rol (por ejemplo, permitir la modificación y la eliminación de permisos para los recursos con nombre asignado en una carpeta específica), luego la asignación de ese rol personalizado además de uno de los roles espaciales predefinidos para un usuario. Otro escenario común implica la determinación de permisos de anulación para un usuario único; por ejemplo, crear una cuenta de usuario que tenga permisos de solo visualización a los recursos con nombre asignado, luego aplicar la configuración de control de acceso a ese usuario que permite la modificación y la eliminación de los recursos con nombre asignado en una carpeta específica.

#### *Carpetas*

Los recursos y las carpetas inferiores heredan los permisos de carpeta, siempre y cuando tales recursos y carpetas no tengan ninguna configuración de control de acceso específica que los anule. Esto resulta útil cuando desea ajustar permisos en un conjunto de recursos. Puede dejar accesible una carpeta solo a usuarios o funciones especificadas, otros usuarios no podrán ver la carpeta o nada debajo de esta. Para el tipo de entidad Location Intelligence.Named Resources, todos los recursos indicados que terminen con una barra diagonal (/) son carpetas o directorios en el repositorio.

No obstante, los permisos a nivel de carpeta no anulan los permisos ajustados a nivel de recurso inferior e individual. Por ejemplo, si una carpeta tiene permisos Crear para un rol o usuario específicos, pero un solo recurso en la carpeta (como una tabla con nombre asignado) tiene una configuración de control de acceso para los permisos Ver del mismo rol o usuario, los permisos Ver (solo lectura) de este único recurso tendrán precedencia sobre los permisos Crear de la carpeta.

## Explicación de ACL

#### **Información general**

La lista de control de acceso (ACL) en Spectrum Spatial es una lista de permisos adjunta a los recursos con nombre asignado o a las carpetas en el repository de Spectrum Spatial. Los permisos se pueden otorgar para permitir que los usuarios procesen mapas, consulten o editen funciones, o administren carpetas y recursos dentro del repositorio. Los permisos se pueden asignar a usuarios o funciones. Los usuarios heredan todos los permisos de las funciones a las que pertenecen.

En esta versión, se ha hecho una revisión completa de la forma en la que se definen los permisos. Cuando se actualicen las versiones anteriores de Spectrum, los permisos migrarán al nuevo modelo. Otra novedad de esta versión es que ahora es posible otorgar permisos en las carpetas de repository para que los usuarios que no sean administradores puedan administrar carpetas específicas en repository. Los usuarios con estos permisos se denominan subadministradores. Se ha proporcionado una nueva API de servicio de ACL para facilitar la creación de listas de permisos, crear permisos y eliminarlos. En las próximas versiones de Spectrum, se proporcionará una nueva interfaz de usuario para Spectrum Spatial Manager para administrar permisos, lo que reemplazará a la interfaz de usuario de la Management Console de Spectrum. En este momento, los subadministradores también podrán acceder a la herramienta Spectrum Spatial Manager y hacer uso de ella. En esta versión, los subadministradores solo podrán administrar recursos y su ACL a través de interfaces API de REST.

Se seguirá realizando la administración de usuarios y funciones mediante la Management Console de Spectrum. El servicio de ACL no proporciona operaciones para la administración de usuarios o funciones.

#### **ACL y Repository**

Los permisos de ACL que se pueden otorgar mediante los servicios de ACL están dentro de tres categorías.

- **Carpeta ACL:** otorga permisos para la gestión del contenido de repository (incluidas la carga, creación y eliminación de recursos con nombre asignado y la configuración de los permisos posteriores que se apliquen a él). Estos permisos se aplican a las carpetas de repository. Los usuarios con estos permisos pueden ver o modificar los recursos con nombre asignado dentro de las carpetas en las cuales se les ha otorgado el permiso para hacerlo. Los usuarios que tengan permisos en una o más carpetas se denominan subadministradores porque pueden administrar un subconjunto del repository. Los subadministradores tienen acceso a los servicios de Named Resource y ACL, y en versiones futuras también podrán iniciar sesión en Spatial Manager y Map Uploader para administrar recursos.
- **Recurso ACL:** otorga permisos para procesar mosaicos con nombre asignado, mapas con nombre asignado y capas con nombre asignado específicos. Estos permisos se otorgan en los recursos en sí. Los usuarios con estos permisos pueden usar los servicios de creación de mapas y de

creación de mosaicos para procesar y describir recursos de mapas. Los usuarios subadministradores también heredarán los permisos de recursos para procesar recursos que se encuentren en sus carpetas.

• **Conjuntos de datos ACL:** otorga permisos para consultar o editar en tablas con nombre asignado (es decir, operaciones CRUD para crear, leer, actualizar y eliminar). Estos permisos se otorgan en los mismos recursos de tabla con nombre asignado. Los usuarios con estos permisos pueden consultar funciones desde las tablas o insertar/actualizar/eliminar funciones. Los usuarios subadministradores también heredarán permisos de conjuntos de datos para consultar cualquier tabla. Sin embargo, no heredan permisos para insertar, actualizar ni eliminar conjuntos de datos. Para editar tablas, se les deben otorgar estos permisos además de los permisos para carpetas.

La siguiente tabla es un resumen de las tres categorías, los recursos con nombre asignado en los que influyen y los permisos específicos que se pueden otorgar en cada categoría. También aparecen algunos recursos con nombre asignado que no tienen permisos otorgados en ellos. Además, aparecen enumerados en la tabla.

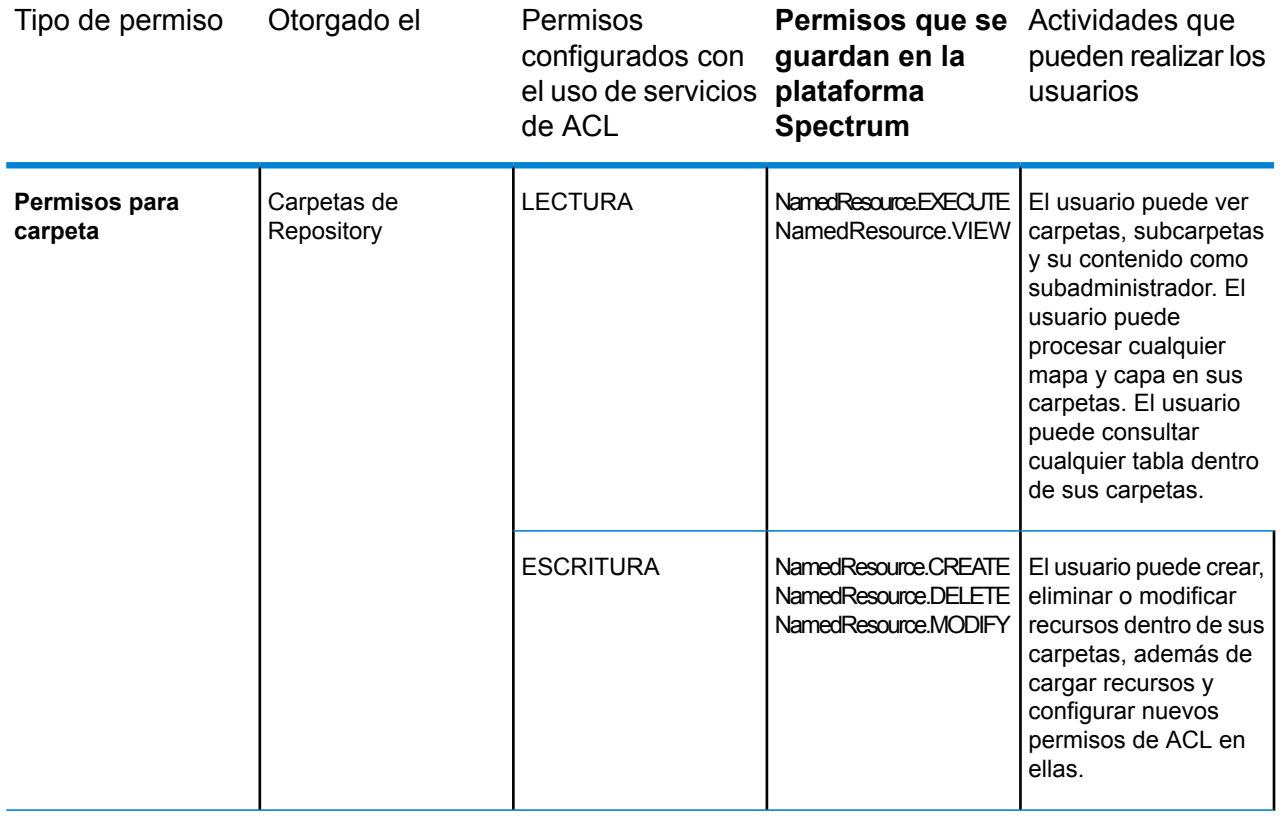

#### **Tabla 1: Resumen de permisos de ACL**

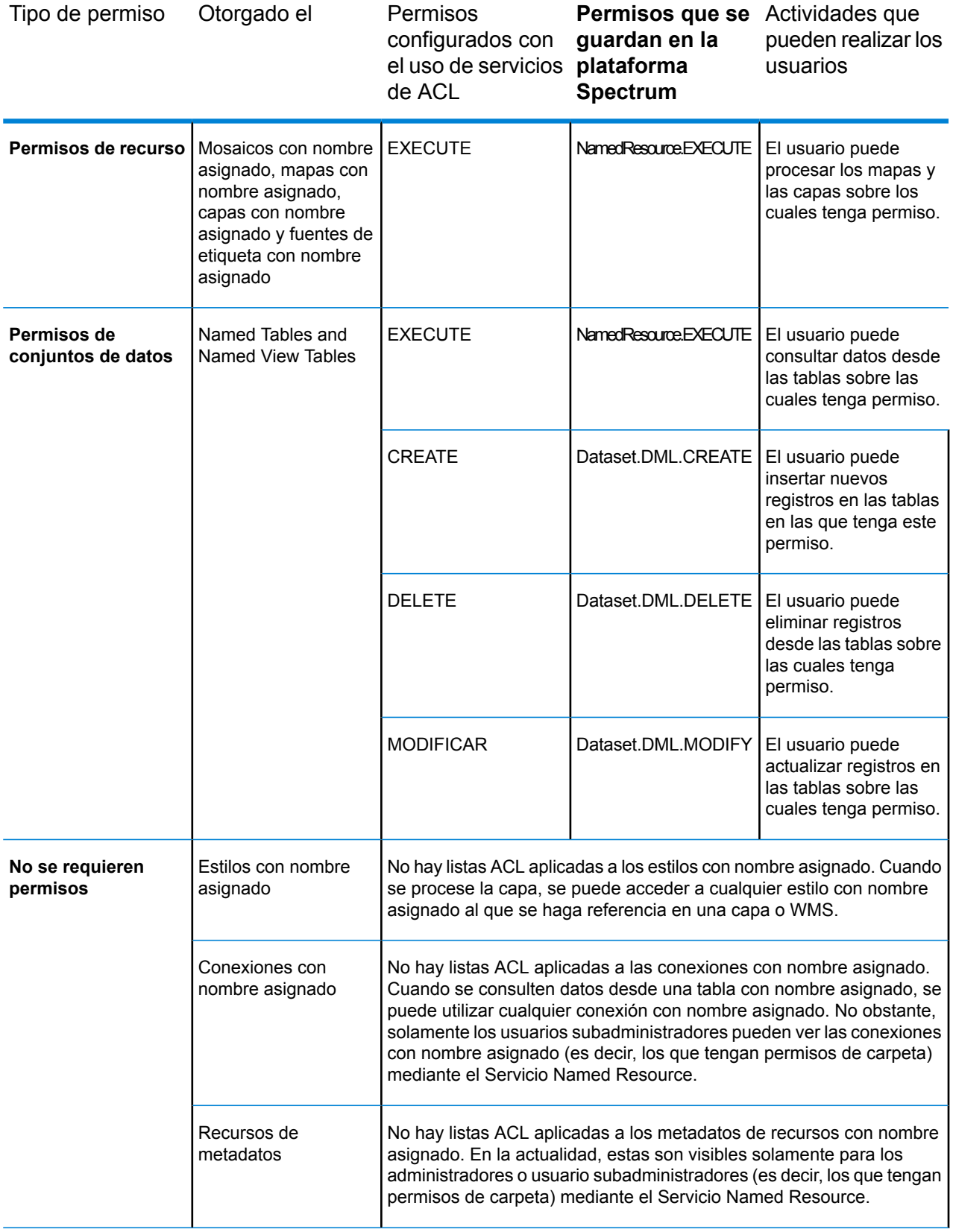

#### **ACL y acceso a servicios y aplicaciones**

El acceso a servicios y aplicaciones está restringido dependiendo de la ACL que se haya otorgado. En la siguiente lista, se describen los permisos que necesitan los usuarios. En las guías REST y SOAP para cada servicio se proporcionan todos los detalles sobre cada método de servicio.

- **Servicio Mapping (REST y SOAP):** los usuarios pueden enumerar, describir y procesar mapas y capas en las que tengan el recurso de permiso para EJECUTAR. No se necesitan permisos para recursos subyacentes para analizar un mapa o una capa específicos (aunque sí serán necesarios en caso de que una aplicación de cliente también necesite descripción o acceso a los recursos subyacentes si estos se les presentan a los usuarios).
- **Servicio Map Tiling (REST y SOAP):** los usuarios pueden enumerar, describir y procesar mosaicos con nombre asignado en los que tengan el recurso de permiso para EJECUTAR. No se necesitan permisos para recursos subyacentes para analizar un mosaico específico (aunque sí serán necesarios en caso de que una aplicación de cliente también necesite descripción o acceso a los recursos subyacentes si estos se les presentan a los usuarios).
- **Servicio Feature (REST y SOAP)**: los usuarios pueden enumerar, describir y consultar funciones de las tablas con nombre asignado y vistas en las que tengan el permiso para EJECUTAR conjuntos de datos. Los usuarios pueden insertar, actualizar y eliminar características de las tablas con nombre asignado en las que tengan permisos para CREAR, MODIFICAR o ELIMINAR conjuntos de datos
- **Servicio Named Resource (SOAP)**: para utilizar cualquier operación en el servicio Named Resource el usuario debe tener permisos de carpeta en al menos una carpeta (y debe tener permisos para LEER o ESCRIBIR en las carpetas o administrar los recursos)
- **Servicio de ACL (REST)**: las operaciones listDatasetPermissions y listFolderPermissions en el servicio ACL están disponibles para todos los usuarios. Para utilizar las otras operaciones "ACL" (enumerar, agregar o eliminar cualquier recurso, carpeta o permisos de conjuntos de datos) el usuario debe tener permisos de carpeta en al menos una carpeta (y debe tener permisos para LEER o ESCRIBIR en las carpetas o administrar los recursos).
- **WMTS**: no hay permisos ACL aplicados a los mosaicos con nombre asignado WMTS. Si se crea un mosaico con nombre asignado WMTS, esto implica que debe haber acceso para LEER en él mediante el servicio WMTS. No se necesitan permisos ACL para recursos subyacentes. Un usuario podrá acceder al mosaico mediante el servicio WMTS (pero no usando otros servicios, a menos que tenga permisos de recursos específicos).
- **WMS**: para el servicio WMS, agregar una capa al servicio implica que debe haber acceso de lectura en ella mediante el servicio WMS. No se necesitan permisos ACL para los recursos de capa con nombre asignado subyacentes. La capa aparecerá en el archivo de funciones, y los usuarios podrán procesar el mapa y la leyenda para obtener información de función mediante el servicio WMS (pero no usando otros servicios, a menos que tengan permisos de recurso específicos)
- **WFS**: para el servicio WFS, agregar una tabla al servicio implica que debe haber acceso de lectura en ella mediante WFS. No se necesitan permisos ACL en el recurso de tabla con nombre asignado subyacente. La tabla aparecerá en el archivo de funciones, y los usuarios podrán consultar características mediante el servicio WFS (pero no usando otros servicios, a menos que tengan permisos de recursos específicos)
- **Spatial Manager**: para administrar recursos en la aplicación Spatial Manager, el usuario debe tener permisos de administración espacial. Actualmente, los usuarios subadministradores pueden administrar recursos mediante interfaces API de servicio.
- **Map Uploader**: para cargar información mediante Map Uploader, el usuario debe contar con permisos de administración espacial. Actualmente, los usuarios subadministradores pueden administrar recursos mediante interfaces API de servicio.
- **Flujos de datos en Enterprise Designer**: para ejecutar flujos de datos, el usuario debe contar con permisos de administración o de administración espacial, además de permisos de función de diseñador. El usuario debe contar con permisos de EJECUCIÓN sobre tablas con nombre asignado y de Creación/Modificación/Eliminación sobre conjuntos de datos para realizar operaciones DML en las tablas grabables admitidas.

#### **Administración de ACL**

Se recomienda usar los servicios de ACL para agregar y eliminar listas ACL en lugar de usar la Spectrum Management Console. Las API del servicio de ACL se describen en la sección de la API de REST de la guía de Spectrum Spatial. Los servicios garantizarán que se guarde la combinación correcta de permisos en la plataforma Spectrum.

Los servicios ACL también pueden propagar (repetir) permisos hacia recursos dependientes. Esto es importante cuando se usa Spectrum Spatial con aplicaciones de clientes (como Spectrum Spatial Analyst) en las que los usuarios deben procesar mapas, procesar las capas a las que los mapas hacen referencia y también necesitan permisos para consultar funciones para las tablas a las que las capas hacen referencia.

Spectrum Management Console se puede utilizar para ver los permisos otorgados. Si Spectrum Management Console se utiliza para modificar permisos, entonces se deben seguir estas reglas para garantizar la uniformidad de los permisos otorgados:

- No debe haber ninguna denegación de permisos otorgados en ningún recurso o carpeta. Denegar permisos permite evitar lo siguiente:
	- Que los usuarios hereden permisos de funciones
	- Que los subadministradores hereden permisos de carpetas
- Para otorgar acceso a procesos y consultas a los recursos con nombre asignado solo se debe otorgar el permiso NamedResource.EXECUTE. Nunca debe otorgar los permisos NamedResource.VIEW, NamedResource.CREATE, NamedResource.DELETE ni NamedResource.MODIFY directamente a un recurso con nombre asignado (dichos permisos contienen privilegios de subadministrador y solo se deberían otorgar a carpetas).
- Lo apropiado en este caso es otorgar cualquiera de los permisos Dataset.DML.CREATE, Dataset.DML.DELETE o Dataset.DML.MODIFY para proporcionar permisos de edición de conjuntos de datos a las tablas con nombre asignado.
- Para otorgar acceso de LECTURA en las carpetas de repositorio a los subadministradores se deben otorgar estos dos permisos en las carpetas NamedResource.EXECUTE y NamedResource.VIEW. Siempre se deben otorgar ambos permisos juntos. No se otorga por separado.
- Para otorgar acceso de ESCRITURA en las carpetas de repositorio a los subadministradores se deben otorgar estos tres permisos NamedResource.CREATE, NamedResource.DELETE y NamedResource.MODIFY. Siempre se deben otorgar estos tres permisos juntos. No por separado.
- No se deben otorgar permisos en conexiones con nombre asignado, estilos con nombre asignado, mosaicos con nombre asignado WMTS ni en recursos de metadatos.
- En caso de que haya aplicaciones de clientes con acceso a mapas, capas y tablas, entonces se deben establecer permisos en todos los recursos con nombre asignado dependientes que se utilizarán.

## Actualización con ACL

#### *Migración a la versión 12.0 SP2*

Al actualizar a la versión 12.0 SP2, el modelo ACL se actualiza a un nuevo modelo de seguridad. La secuencia de migración se ejecuta como parte de la instalación, pero también puede ejecutarse de forma independiente del procedimiento de instalación.

**Nota:** Si exporta la interfaz CLI, esto no modifica los permisos. Se deberá hacer una migración de permisos. Por ejemplo, los recursos de la versión 12,0 SP2 y anteriores incluían permiso de VISUALIZACIÓN, pero cuando actualiza a la versión 12.0 SP2, la secuencia de migración cambia de VER a EJECUTAR.

La secuencia de migración se ejecutará la primera vez que se inicie el servidor Spectrum después de actualizar a la versión 12.0 SP2. Solo se ejecuta una vez. La secuencia de migración llevará a cabo las siguientes acciones:

- Todos los permisos de las carpetas se eliminarán.
- Todos los permisos de los recursos se eliminarán.
- El nuevo permiso de EJECUCIÓN se aplicará si el permiso de VISUALIZACIÓN existía en los recursos.
- Los permisos de denegación se eliminarán.
- El permiso de VISUALIZACIÓN de conjuntos de datos se eliminó. Otros permisos de conjuntos de datos como CREAR, MODIFICAR y ELIMINAR se conservarán si existían antes de la actualización.
- Los recursos NamedResourceMetadata no tendrán listas ACL por ahora.

**Nota:** Con la adición del nuevo permiso de EJECUCIÓN, Spectrum volverá a empezar de cero.

## Comprensión de los cambios de la interfaz CLI para ACL

Con el nuevo modelo de seguridad de ACL en funcionamiento, la interfaz CLI ha actualizado los permisos. En esta sección se describen los cambios realizados a la herramienta CLI para importar y exportar el nuevo modelo de ACL.

#### *Trabajar con CLI*

Solo un administrador o administrador espacial pueden ejecutar la utilidad CLI. En la versión 12.2, puede exportar con permisos mínimos; solo permisos VER de un recurso e importaciones solo con permisos CREAR en la carpeta de destino. Sin embargo, en general, solo el administrador y el subadministrador deben ser capaces de importar y exportar dentro de 12.2.

- Un usuario puede exportar recursos si cuenta con permisos para VER.
- Un usuario puede importar recursos si cuenta con permisos para CREAR en la carpeta del repositorio.

#### *Exportar*

El exportador debe tener permisos (recursos) para VER todos los recursos que se van a exportar, o de lo contrario se produce la excepción de acceso denegado y se detiene el proceso de exportación.

Cuando se exporta con la opción --a, después de que todos los recursos se exportan correctamente, se exporta también la lista ACL de todos los recursos (incluidas las entidades de todos los demás usuarios/roles).

#### *Importar*

Un usuario debe tener permisos (recursos) para CREAR en la carpeta de destino del repositorio, o de lo contrario se produce una excepción de acceso denegado y el proceso de importación se detiene.

Cuando se importa con la opción --a, todas las listas ACL se combinan en una lista ACL existente registrada en el sistema (igual que en versiones anteriores).

Cuando se importan recursos exportados desde una versión anterior con la opción --a, la lista ACL se actualiza en función de las reglas siguientes antes de combinarse en listas ACL existentes en el sistema:

- Todos los permisos de las carpetas se ignorarán.
- Todos los permisos de los recursos se ignorarán.
- El permiso EJECUTAR se agregará si un recurso tenía permisos VER.
- Todos los permisos DENEGAR se ignorarán.
- Todos los permisos de conjuntos de datos se combinarán como antes.

### <span id="page-60-0"></span>Control de acceso para los conjuntos de datos

#### *¿Qué es un conjunto de datos?*

Un conjunto de datos es una colección de valores da datos en forma tabular que, comúnmente, consta de filas (o registros) y columnas. En el módulo Location Intelligence, un conjunto de datos puede tener el formato de un archivo .TAB, un shapefile, un archivo GeoPackage o una tabla basada en JDBC, como una tabla de MS SQL Server.

#### *Beneficios del control de acceso de un conjunto de datos*

Este control de acceso de conjunto de datos permite a los administradores desasociar los permisos de una tabla con nombre de los permisos de edición del conjunto de datos al que apunta la tabla con nombre. Por ejemplo, como administrador, puede otorgar permisos de edición completos (creación/modificación/eliminación) a un conjunto de datos, mientras conserva los permisos de solo lectura (ejecutar) en la tabla con nombre asignado. Cuando un usuario intenta realizar una operación de lenguaje de manipulación de datos (DML), (como operación de inserción, actualización o eliminación mediante Feature Service o la etapa Write Spatial Data), los permisos del usuario se verificarán no solo con la tabla con nombre especificada en el tipo de entidad Location Intelligence.Named Resources, sino también en el tipo de entidad Location Intelligence.Dataset. DML. Si se deniegan los permisos para ejecutar, la tabla con nombre asignado no aparecerá en el repository del usuario.

#### *¿Qué es una entidad protegida de conjunto de datos?*

La entidad protegida LocationIntelligence.Dataset.DML es uno de los dos tipos de entidades protegidas para el módulo Location Intelligence. Controla permisos DML para conjuntos de datos que están asociados con tablas con nombre. Cuando se crea o actualiza una tabla con nombre asignado (con el uso de cualquier herramienta, entre las que se incluyen Spatial Manager, Utilidad de administración, Servicio Named Resource y WebDAV), se crea una nueva entidad protegida LocationIntelligence.Dataset.DML de manera automática para el conjunto de datos asociado de esa tabla con nombre asignado. Un usuario debe tener permisos para ejecutar en una tabla con nombre asignado *y* permisos de creación/modificación/eliminación para el conjunto de datos a fin de llevar a cabo operaciones DML en tablas en las que se puede escribir (basadas en JDBC). Las operaciones DML incluyen operaciones de inserción, actualización y eliminación realizadas mediante el uso de la etapa Write Spatial Data o Feature Service.

**Nota:** Aunque puede configurar permisos de creación/modificación/eliminación para entidades protegidas de conjunto de datos para conjuntos de datos en los que no se puede escribir, como archivos TAB o shapefiles, aún no puede realizar operaciones DML en estos conjuntos de datos.

**Consejo:** Los permisos para ejecutar en la entidad protegida para el conjunto de datos no tienen impacto en sus permisos. Si desactiva el permiso para ejecutar en una entidad protegida de conjunto de datos, aún podrá visualizar los datos en la tabla. Si no desea que un usuario vea una tabla, elimine los permisos de eliminación en la entidad protegida para el recurso con nombre asignado.

Cuando se cambia el nombre de una tabla con nombre, se la mueve o elimina, Spectrum Spatial cambiará el nombre o eliminará la entidad protegida asociada para el conjunto de datos.

#### *Roles espaciales y acceso a conjunto de datos*

Los roles se utilizan para otorgar o negar acceso a diferentes partes del sistema y ayudan a facilitar la administración de permisos. En Management Console se encuentran disponibles tres roles predefinidos para los usuarios del módulo Location Intelligence:

El rol spatial-admin brinda permisos completos (ejecutar/crear/modificar/eliminar) para todos los recursos con nombre **spatial-admin** asignado y conjuntos de datos. Un usuario con un rol spatial-admin puede visualizar recursos con nombre, así como conjuntos de datos de edición.

> **Nota:** Se requiere acceso adicional al servidor de archivo para crear o editar la carpeta de origen de las conexiones con nombre asignado que se basan en el sistema de archivos, al igual que ciertas configuraciones de los archivos de configuración del servicio (como el directorio de imágenes para el servicio Mapping). Para obtener más información, consulte **Creación de un [administrador](#page-61-0) de recursos con nombre [asignado](#page-61-0)** en la página 62.

- El rol spatial-user proporciona permisos para ejecutar solo a los recursos con nombre asignado. Un usuario con un rol spatial-user puede visualizar recursos, pero no puede editar conjuntos de datos. **spatial-user**
- spatial-dataset-editor El rol spatial-dataset-editor brinda permisos completos (ejecutar/crear/modificar/eliminar) para conjuntos de datos. Por ejemplo, un administrador puede otorgar fácilmente permisos completos a conjuntos de datos mediante la adición del rol spatial-dataset-editor a un usuario que actualmente tiene el rol spatial-user.

<span id="page-61-0"></span>Estos roles predefinidos no se pueden modificar. Sin embargo, puede crear roles personalizados basados en los roles espaciales predefinidos, asignarlos a las cuentas de usuario y luego refinar el acceso a dichos roles y usuarios aplicando la configuración de control de acceso (anulaciones) a conjuntos de datos, recursos individuales con nombre o a carpetas que contienen recursos con nombre. Consulte **[Configuración](#page-29-0) de control de acceso** en la página 30 para obtener más información.

### Creación de un administrador de recursos con nombre asignado

Para administrar los recursos con nombre asignado en el repositorio con Spatial Manager y Management Console, un usuario debe tener una función asignada que le permita tener un acceso total a aquellos recursos, además del acceso que se proporciona mediante los roles espaciales predefinidos. Las funciones espaciales predefinidas no se pueden modificar y Spectrum™ Technology Platform no proporciona una función predefinida de "administrador de recursos con nombre

asignado"; sin embargo, puede crear dicha función al usar un a función espacial predeterminada como base.

- 1. Abra Management Console.
- 2. Vaya a **Sistema** > **Seguridad**.
- 3. Haga clic en **Funciones**.
- 4. Marque la casilla junto a la función de administrador espacial para usarla como punto de partida y luego haga clic en el botón Copiar  $\boxed{\text{a}}$ . La función de administrador espacial proporciona permisos de visualización, modificación, creación y eliminación para los tipos de entidad protegida Location Intelligence Module.Named Resources y Location Intelligence Module.Dataset.
- 5. En el campo **Nombre de la función** ingrese el nombre que desea asignar a este rol (por ejemplo, "admin. de recursos").
- 6. Configure permisos adicionales para estos tipos de entidades protegidas, de la siguiente manera:

#### **Recursos de bases de datos:**

- **Recursos de base de datos Centrus** para Ver/Modificar/Crear/Borrar/Ejecutar (si se requiere)
- **Enterprise Routing** para Ver/Modificar/Crear/Borrar/Ejecutar (si se requiere)

#### **Plataforma:**

- **Servicios** para Ver/Modificar/Ejecutar
- **Sistema - Información de versión** para Ver

#### **Conexión de recursos:**

- Ver **Recursos - Conexiones de servidores de archivos**
- **Recursos - Controladores JDBC** para Ver
- 7. Haga clic en **Guardar** para guardar el nuevo rol admin. de recursos.
- 8. Haga clic en **Usuarios**.
- 9. Seleccione un usuario existente y haga clic en el botón Editar **igl** para modificarlo, o haga clic en el botón Agregar  $\pm$  para crear un usuario nuevo.
- 10. Asigne la nueva función "administrador de recursos" a una cuenta de usuario para permitirle administrar los recursos con nombre asignado

<span id="page-62-0"></span>Desde este momento, el usuario tiene el acceso requerido para administrar los recursos con nombre asignado en Spatial Manager y Management Console.

### Creación de un Diseñador de flujo de datos espacial

Para generar flujos de datos en las etapas y servicios del módulo Location Intelligence, el usuario debe tener asignadas las funciones de diseñador y de usuario espacial. La función de usuario espacial proporciona el acceso Ver a los recursos con nombre asignado en el tipo de entidad segura Location Intelligence.Named Resources. La función del diseñador proporciona el acceso necesario a los tipos de entidad segura Plataforma, como flujos de datos.

- 1. En Management Console, vaya a **Sistema** > **Seguridad**.
- 2. Seleccione un usuario existente y haga clic en el botón Editar . o haga clic en el botón Agregar  $\left| \cdot \right|$  para crear un usuario nuevo.
- 3. En la sección Roles, asigne ambos roles, de diseñador y usuario espacial, al usuario de la cuenta.

El usuario cuenta ahora con los permisos para ver recursos con nombre asignado y para diseñar flujos de datos utilizando dichos recursos en las etapas y servicios del módulo Location Intelligence.

### Restringir el acceso de WebDAV al repositorio

WebDAV se usa a modo de protocolo para acceder a los recursos dentro del repositorio Spectrum Spatial. De forma predeterminada, el acceso al repositorio con WebDAV no está limitado a ningún servidor, sino que está abierto a todos los servidores que pueden acceder al repositorio. Para restringir el acceso a determinados servidores, debe modificar el archivo de propiedades java espacial. Para ello, agregue la siguiente propiedad que incluye una lista de nombres de host (IP) para las cuales WebDAV está abierto (separados por comas). Debe reiniciar el servidor Spectrum™ Technology Platform después de realizar esta modificación.

Para restringir el acceso al repositorio con WebDAV:

- 1. Abra el archivo modules/spatial/java.properties en un editor.
- 2. Agregue la siguiente propiedad al archivo.

repository.accesscontrol.allows=

3. Incluya la lista de direcciones IP a las que desee permitir el acceso con WebDAV. Se pueden agregar varios servidores mediante una lista de direcciones IP separadas por comas. Si deja la propiedad vacía, se desactivará todo tipo de acceso con WebDAV para todos los servidores, a excepción del equipo en el que Spectrum™ Technology Platform está instalado.

```
repository.accesscontrol.allows=192.168.2.1,192.168.2.2
```
4. Reinicie el servidor.

Después de terminar, el acceso WebDAV será limitado para el repositorio.

## Using WebDAV with HTTPS

When communicating to the server over HTTPS to map a drive to the repository, a WebDAV client is required to use the TLS v1.2 protocol. For client machines running on Windows 7 SP2, Windows Server 2008 R2 SP2, and Windows Server 2012, you must apply a security patch and registry update to leverage this protocol.

- 1. On the client machine, apply the appropriate patch for the operating system from the Microsoft Knowledge Base: **<https://support.microsoft.com/en-us/kb/3140245>**
- 2. Follow the instructions in the KB article to update the registry to include support for TLS v1.2. The DefaultSecureProtocols value must be at least 0x00000800.
- 3. Restart the client machine after changing the registry entry.

# 4 - Supervisión de su sistema

## In this section

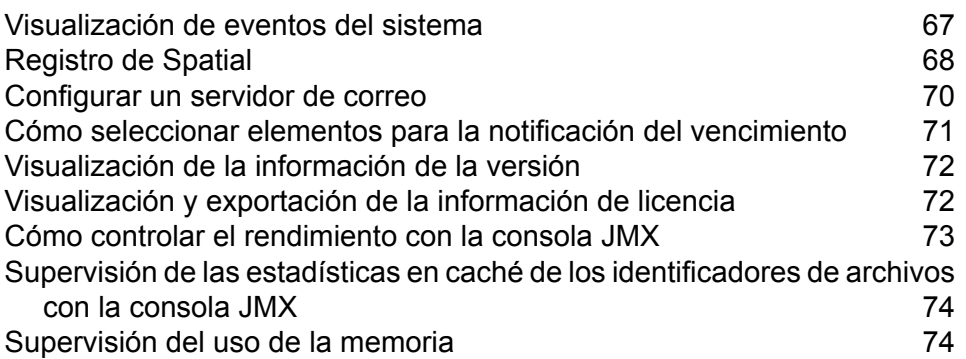

## <span id="page-66-0"></span>Visualización de eventos del sistema

El registro de sistema muestra mensajes del registro contenedor del servidor Spectrum™ Technology Platform. Estos mensajes incluyen información sobre operaciones de servidor y también solicitudes realizadas a los servicios desde la API y a través de servicios web. Vea el registro de sistema cuando tenga problemas y busque información sobre las posibles causas.

Si está ejecutando Spectrum™ Technology Platform en un clúster, el registro de sistema que obtendrá será el del nodo al que esté conectado. Puede ver el registro de sistema para un nodo específico si abre con un editor de texto este archivo del nodo que desea: *ServerLocation*\server\app\repository\logs\wrapper.log.

- 1. Abra Management Console.
- 2. Vaya a **Sistema** > **Registros**.
- 3. Haga clic en el icono Descargar  $\triangleq$  para descargar el archivo de registro de sistema.
- 4. Abra el archivo descargado en un editor de texto.

### Configuración de los niveles de registro cronológico para los servicios

Puede especificar tanto el nivel de registro cronológico predeterminado como también niveles de registro cronológico para cada servicio de su sistema. Cuando cambie los niveles de registro cronológico, el cambio no se reflejará en las entradas de registro realizadas con anterioridad.

**Nota:** Los niveles de registro cronológico que especifique para los servicios no afectan al registro de auditoría. Solo controlan el nivel de registro cronológico de cada registro de evento que puede ver en Management Console. En este momento no puede ver el registro de eventos en la versión web de Management Console.

- 1. Abra Management Console.
- 2. Vaya a **Sistema** > **Registros**.
- 3. En el campo **Nivel predeterminado de registro del sistema**, seleccione un nivel predeterminado de registro de eventos en su sistema.
	- **Deshabilitado** No hay ningún registro cronológico de eventos activado.

Registro cronológico mínimo. Solo se registran los errores irrecuperables. Los errores irrecuperables son aquellos que dejan inutilizable el sistema. **Error irrecuperable**

Se registran los errores y los errores irrecuperables. Los errores indican un problema aislado que provoca que parte del sistema quede inutilizable. Por **Error** ejemplo, un problema que provoca que un servicio no funcione generaría un error.

- Se registran las advertencias de error, los errores y los errores irrecuperables. Las advertencias indican problemas que no detienen el **Advertencia** funcionamiento del sistema. Por ejemplo, al cargar un servicio donde un parámetro tiene un valor no válido, se emite una advertencia y se usa el parámetro predeterminado. Cuando utiliza un servicio, si se devuelven resultados pero hay algún problema, se registra una advertencia.
- Se registra la información del sistema de alto nivel. Este es el nivel de registro cronológico más detallado, adecuado para la producción. Los **Información** eventos de información normalmente se ven durante la configuración e inicialización, y proporcionan información como, por ejemplo, los datos de la versión y qué servicios se cargaron.
- Nivel de registro cronológico sumamente detallado, adecuado para depurar los problemas del sistema. **Depurar**
- El nivel de registro cronológico más detallado, que hace un seguimiento de la ejecución del programa (entrada y salida de método). Proporciona información detallada sobre el flujo de programa para la depuración. **Seguimiento**

Cada nivel de registro cronológico incluye a los que lo preceden en la lista. En otras palabras, si se selecciona Advertencia como nivel de registro cronológico, también se registrarán los errores y los errores irrecuperables. Si se selecciona Información, se registrarán los mensajes informativos, las advertencias, los errores y los errores irrecuperables.

**Nota:** Es posible que seleccionar el nivel más intensivo de registro cronológico afecte el rendimiento del sistema. Por lo tanto, es recomendable que seleccione la configuración menos intensiva que satisfaga sus requisitos particulares de registro cronológico.

<span id="page-67-0"></span>4. Si desea especificar distintos niveles de registro cronológico para cada servicio, elija el nivel de registro cronológico que desee.

## Registro de Spatial

El archivo logback.xml permite controlar el comportamiento de registro, como por ejemplo, el envío de resultados a un archivo de registro, en lugar de enviarlos de forma predeterminada a la consola, que redirecciona a wrapper.log. Asimismo, puede establecer el nivel de registro para que desactive completamente los registros o, por ejemplo, para registrar solo los errores irrecuperables.

*Archivo logback predeterminado*

(<Installed>\Pitney Bowes\Spectrum\server\modules\spatial\logback.xml)

```
<?xml version="1.0" encoding="UTF-8"?>
```

```
<! --===================================================================================
 --&<!-- Logger configuration for remote components
                    -->
<! ----&<!-- log to console, redirected to Platform log
(server\app\repository\logs\wrapper.log) -->
<!-- log to files, redirected to (server\modules\spatial\spatial.XXX.log)
                --&<! --
                    -->
<!-- for general information about the configuration file, check out
the logback manual -->
<!-- at http://logback.qos.ch/manual/configuration.html
                    --&>\lt ! --===================================================================================
 -->
<configuration>
<appender name="CONSOLE-SPATIAL"
class="ch.qos.logback.core.ConsoleAppender">
  <encoder>
  <pattern>[Spatial] - [%thread] %-5level %logger{35} - %msg%n</pattern>
  </encoder>
 </appender>
 <!--appender name="FILE-SPATIAL"
class="ch.qos.logback.core.rolling.RollingFileAppender">
  <file>${g1.server.modules.dir}/spatial/${component.name}.log</file>
  <encoder>
   <pattern>%d [%thread] %-5level %logger{35} - %msg%n</pattern>
  </encoder>
  <append>true</append>
  <triggeringPolicy
class="ch.qos.logback.core.rolling.SizeBasedTriggeringPolicy">
   <maxFileSize>10MB</maxFileSize>
  </triggeringPolicy>
  <rollingPolicy
class="ch.qos.logback.core.rolling.FixedWindowRollingPolicy">
   <fileNamePattern>${component.name}.log.%i</fileNamePattern>
   <maxIndex>1</maxIndex>
  </rollingPolicy>
 </appender-->
 <!-- Level: OFF, ERROR, WARN, INFO, DEBUG -->
 <logger name="com.mapinfo.midev" level="INFO" additivity="false">
  <appender-ref ref="CONSOLE-SPATIAL"/>
  <!-- appender-ref ref="FILE-SPATIAL"/ -->
 </logger>
</configuration>
```
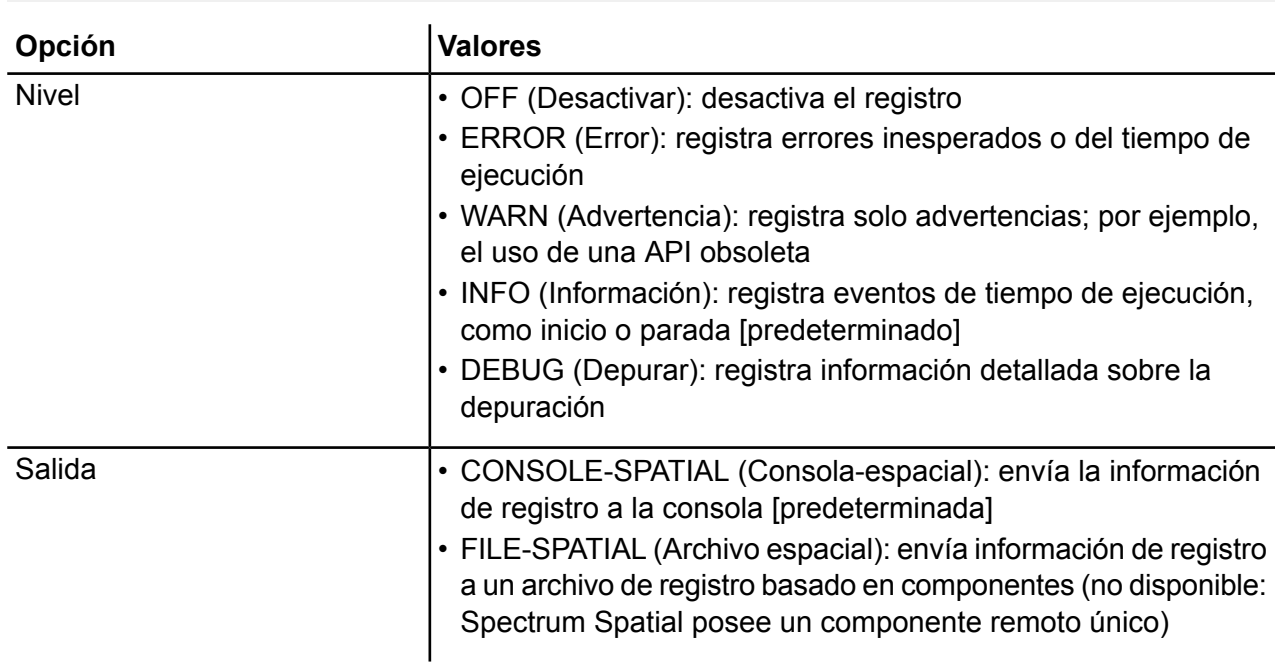

## <span id="page-69-0"></span>Configurar un servidor de correo

Spectrum™ Technology Platform puede enviarle alertas de correo electrónico para notificarlo sobre eventos importantes. Las notificaciones por correo electrónico pueden enviarse a raíz de ciertas condiciones dentro de flujos de datos y flujos de procesos y también cuando las licencias, las bases de datos y otros elementos restringidos en tiempo están por caducar.

Spectrum™ Technology Platform no tiene un servidor de correo incorporado; por lo tanto, para habilitar las notificaciones por correo electrónico, deben configurarlo para que use un servidor SMTP externo.

- 1. Abra Management Console.
- 2. Vaya a **Sistema** > **Servidor de correo**.
- 3. En el campo **Host**, ingrese el nombre del host o la dirección IP del servidor SMTP que quiere usar para enviar las notificaciones.
- 4. En el campo **Puerto**, ingrese un número de puerto o rango para la comunicación de red entre el servidor Spectrum™ Technology Platform y el servidor SMTP.

El puerto predeterminado es 25.

- 5. En los campos **Nombre de usuario** y **Contraseña**, ingrese las credenciales que el servidor Spectrum™ Technology Platform debería usar para autenticarse con el servidor SMTP.
- 6. En el campo **Dirección de origen**, ingrese la dirección de correo electrónico de la que se enviará la notificación.
- 7. Para verificar si configuró correctamente el servidor de correo, puede enviar un correo electrónico de prueba. Ingrese la dirección de correo electrónico a la que quiere enviar la prueba en el campo **Dirección de prueba** y, luego, haga clic en **Probar**.
- 8. Haga clic en **Guardar**

El servidor Spectrum™ Technology Platform ahora está conectado a un servidor SMTP y puede y puede usarlo para enviar correo electrónico de notificación.

#### **Ejemplo: configurar un servidor de correo**

Tiene un servidor SMTP denominado mail.ejemplo.com. Quiere usar este servidor de correo para administrar las notificaciones de correo electrónico que se envían desde el servidor Spectrum™ Technology Platform. Creó una cuenta en el servidor SMTP denominada Spectrum123 con una contraseña "Ejemplo123", y la dirección de correo electrónico para esta cuenta es spectrum.notificacion@ejemplo.com.

Para configurar las notificaciones con esta información, tendría que completar los campos de la siguiente manera:

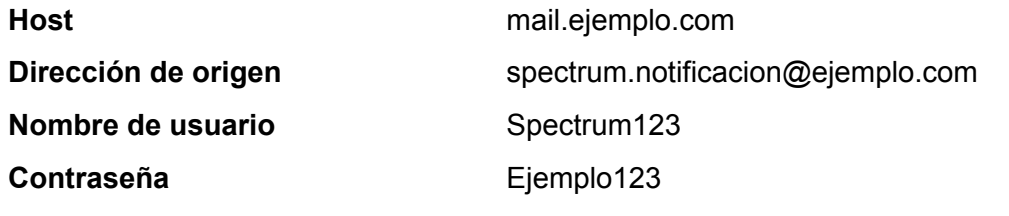

## <span id="page-70-0"></span>Cómo seleccionar elementos para la notificación del vencimiento

Spectrum™ Technology Platform puede enviar una notificación de correo electrónico cuando una licencia, base de datos o componente de software está por vencer. Esto le permite tomar las acciones necesarias para garantizar que no se interrumpan los procesos comerciales por un vencimiento. Algunos de los componentes que tienen fechas de vencimiento incluyen:

#### • Licencias

**Nota:** Las notificaciones de correo electrónico no están disponibles para las licencias basadas en transacción. Si se acerca a la cantidad máxima de transacciones de una licencia, aparece un mensaje en el registro del sistema en la Management Console.

- Bases de datos, como las bases de datos postales de los EE. UU. utilizadas para el procesamiento de CASS
- Ciertos componentes de software, como el motor utilizado para validar las direcciones de EE. UU. en el módulo de direcciones universales

**Consejo:** Para ver los elementos que tienen fecha de vencimiento, abra Management Console y vaya a **Sistema** > **Licencia y vencimiento**.

Puede elegir los elementos con respecto a los cuales desea recibir notificación para que solo reciba las notificaciones de los elementos que le preocupan.

- 1. Abra Management Console.
- 2. Vaya a **Sistema** > **Licencia y vencimiento**.
- 3. Para recibir un correo electrónico de notificación del vencimiento para un elemento, verifique el cuadro en la columna **Enviar notificación**. Si desea que se lo notifique antes o después de la forma predeterminada, especifique la cantidad de días anteriores al vencimiento en que desea recibir la notificación.

## <span id="page-71-0"></span>Visualización de la información de la versión

1. En un navegador web, vaya a este URL:

http://*server*:*port*/managementconsole

Donde *servidor* es la dirección IP o el nombre de servidor de su servidor Spectrum™ Technology Platform y *puerto* es el puerto HTTP que usa Spectrum™ Technology Platform. De manera predeterminada, el puerto HTTP es 8080.

<span id="page-71-1"></span>2. Haga clic en **Sistema** > **Versión**.

## Visualización y exportación de la información de licencia

Puede exportar información acerca de su licencia a un archivo XML. Esto es útil al momento de resolver cuestiones de licencia con el soporte técnico.

1. En un navegador web, vaya a este URL:

http://*server*:*port*/managementconsole

Donde *servidor* es la dirección IP o el nombre de servidor de su servidor Spectrum™ Technology Platform y *puerto* es el puerto HTTP que usa Spectrum™ Technology Platform. De manera predeterminada, el puerto HTTP es 8080.
- 2. Haga clic en **Sistema** > **Licencias y vencimiento**.
- 3. Haga clic en el icono de exportación.

Su información de licencia se guarda en un archivo XML con una extensión . lic.

# Cómo controlar el rendimiento con la consola JMX

La consola JMX es una herramienta basada en explorador que proporciona una herramienta de control de rendimiento que registra las estadísticas de rendimiento de cada etapa en un flujo de datos.

1. Abra un navegador web y vaya a .http://*server*:*port*/jmx-console

Donde:

*servidor* es la dirección IP o el nombre de host de su servidor de Spectrum™ Technology Platform.

*puerto* es el puerto HTTP que usa Spectrum™ Technology Platform. El valor predeterminado es 8080.

- 2. Inicie sesión utilizando la cuenta del administrador.
- 3. En " Domain: com.pb.spectrum.platform.performance", haga clic en **com.pb.spectrum.platform.performance:server=PerformanceMonitorManager**.
- 4. Haga clic en el botón **Invocar** que se encuentra al lado de **activar**.
- 5. Haga clic en **Regresar a la vista MBean** para volver a la pantalla del Administrador de control de rendimiento.

Ahora está activado el control de rendimiento. Cuando se ejecuta un flujo de datos, la estadística de rendimiento aparecerá en la parte superior del Administrador de control de rendimiento. Cabe destacar que:

- Es necesario actualizar la pantalla para ver las actualizaciones.
- Para reiniciar los contadores, haga clic en el botón **Invocar** que se encuentra junto a **reiniciar**.
- Si detiene el servidor de Spectrum™ Technology Platform, el control de rendimiento se desactivará. Deberá volver a encenderlo cuando reinicie el servidor.

# Supervisión de las estadísticas en caché de los identificadores de archivos con la consola JMX

La consola JMX es una herramienta basada en navegador que supervisa el rendimiento y las estadísticas de los registros, que incluyen las estadísticas en caché de los identificadores de archivos para TAB nativo y Shapefiles.

1. Abra un navegador web y vaya a http://*server*:*port*/jmx-console.

Donde:

*servidor* es la dirección IP o el nombre de host de su servidor de Spectrum™ Technology Platform.

*puerto* es el puerto HTTP que usa Spectrum™ Technology Platform. El valor predeterminado es 8080.

- 2. Inicie sesión utilizando la cuenta del administrador.
- 3. En "Domain: Spatial", haga clic en **Spatial:name=TABFileHandlePool,type=Remote Component** o **Spatial:name=ShapeFileHandlePool,type=Remote Component** para ver las estadísticas en caché de los identificadores de archivos para los archivos TAB o Shapefiles.

**Nota:** También puede desactivar la caché de los identificadores de archivos o eliminarla en esta página sin tener que volver a iniciar el servidor.

4. Haga clic en **All MBeans** para regresar a la consola JMX principal.

# Supervisión del uso de la memoria

La consola JMX le permite supervisar el uso de montón de JVM del componente remoto espacial.

### **JMX Console**

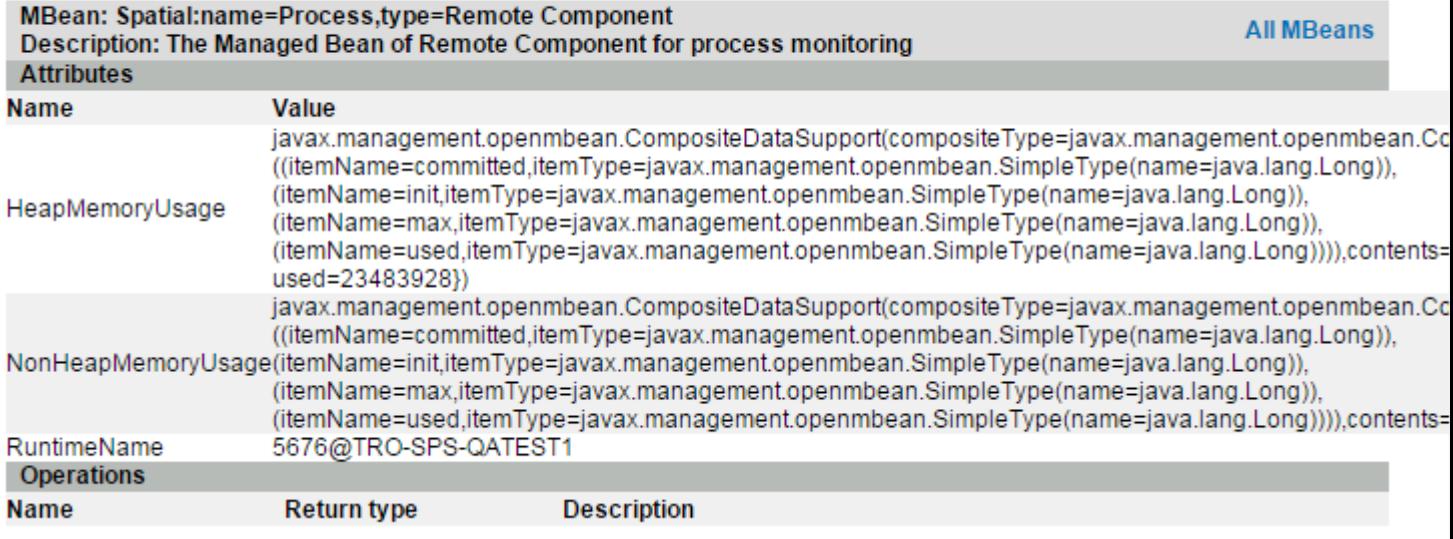

El uso de la memoria (HeapMemoryUsage y NonHeapMemoryUsage) se basa en el MBean estándar de la memoria de la JVM. Muestra el uso de la memoria de la JVM en la que se ejecuta el componente remoto. Incluye la cantidad de memoria init, máx, confirmada y usada.

RuntimeName incluye la ID del proceso que puede usar para encontrar más información desde el sistema operativo (por ejemplo, al usar el administrador de tareas de Windows) o incluso eliminar el proceso.

```
En las secciones de montón, ={\text{committed}=143130624, init=134217728,
max=1908932608, used=23483928} se muestran en bytes.
```
Init (inicial) es la cantidad inicial de JVM asignada (-Xms); max (máxima) es la especificada por –Xmx. Used (usada) es la cantidad de memoria que usa la JVM para los objetos. La relación es como esta: –Xms < confirmados < -Xmx y utilizados < confirmados.

Puede modificar la memoria de montón al cambiar -Xm en el archivo java.vmargs en la carpeta espacial (<Installed>\Pitney Bowes\Spectrum\server\modules\spatial\java.vmargs). Consulte **Aumento de la memoria de montón para obtener más instrucciones**.

# 5 - Ajuste de rendimiento

Esta sección describe los enfoques para mejorar el rendimiento al controlar la memoria y las conexiones, así como también describe las mejores prácticas para optimizar el rendimiento del módulo Location Intelligence. Está dirigida a administradores experimentados.

Spectrum proporciona diversas opciones de ajuste para optimizar el rendimiento del servidor. La selección óptima de la configuración depende de la naturaleza de la implementación. Para crear un entorno de servidor bien ajustado, se recomienda que las pruebas de rendimiento se ejecuten en el entorno implementado para determinar la configuración óptima. Esta sección proporciona instrucciones generales para el ajuste del rendimiento.

### In this section

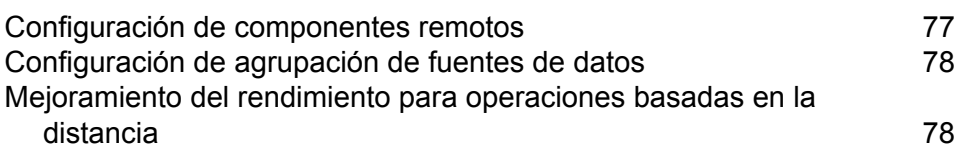

# <span id="page-76-0"></span>Configuración de componentes remotos

Todos los servicios espaciales en Spectrum™ Technology Platform se implementan en un componente remoto (instancia de JVM) que sea independiente del tiempo de ejecución de la plataforma. Esto garantiza que la plataforma sea independiente de los módulos en su interior y que la configuración de la JVM se pueda aplicar a los servicios espaciales, lo que permite flexibilidad en la asignación de memoria y el ajuste por rendimiento, según las características de tales servicios.

El componente remoto suministra funciones espaciales a los servicios espaciales (como por ejemplo, Feature Service y Mapping Service) y etapas (como Spatial Calculator y Query Spatial Data). El tamaño de colección de un componente remoto es el número de solicitudes que este puede controlar simultáneamente. Lo anterior afecta el rendimiento de los servicios y las etapas espaciales.

Para administrar los permisos para el componente remoto espacial, utilice Management Console del mismo modo en que lo utilizaría para cualquier otro tipo de entidad protegida. El componente espacial remoto se menciona como el tipo de entidad protegida "Componente espacial" en el grupo **Recursos de bases de datos**. Es posible establecer permisos para el componente espacial remoto cuando se crean o editan roles o bien, mediante la configuración del control de acceso. Consulte **[Administración](#page-16-0) de la seguridad** en la página 17 para obtener más información.

### Modificar el tamaño de colección

Además del ajuste de la JVM, también puede ajustar el tamaño de colección del componente remoto espacial. El tamaño de colección de un componente remoto es el número de solicitudes que este puede controlar simultáneamente. Esta configuración representa la cantidad de conexiones en los componentes que reciben las solicitudes de servicio desde Spectrum™ Technology Platform o ejecutan una etapa del Módulo Location Intelligence (es decir, la cantidad máxima de conexiones administradas).

Cada solicitud de servicio web ingresa a Spectrum desde la plataforma y se pasa al componente. El valor predeterminado de 1 se puede aumentar para tener capacidad para mayores cargas de solicitudes. Se recomienda tener un tamaño de colección que coincida con la cantidad de CPU. La configuración máxima no debe ser superior a dos veces la cantidad de núcleos de CPU. Por ejemplo, en una máquina de 4 CPU, la cantidad combinada de conexiones para todos los servicios no debe exceder 8. Las pruebas de rendimiento se deben realizar con distintas configuraciones, hasta que se logre el mejor rendimiento para el uso.

Usted tiene la capacidad de ajustar el tamaño de grupo en Management Console para el componente remoto espacial:

- 1. Abra Management Console.
- 2. Vaya a **Recursos** > **Location Intelligence**.
- 3. Cambie el tamaño de grupo para el componente remoto mediante las flechas o escriba un valor. El valor mínimo es 1 y el valor máximo es 64.
- 4. Haga clic en **Guardar**
- 5. Si disminuye el tamaño de colección, reinicie el servidor. Aumentar el tamaño de grupo tiene un efecto inmediato y no requiere reiniciar el servidor.

# <span id="page-77-0"></span>Configuración de agrupación de fuentes de datos

El archivo pooling-datasource-factory.properties (ubicado en \server\modules\spatial) puede usarse para configurar la agrupación de conexiones que utilizan las fuentes de datos basadas en JDBC (como Oracle y SQL Server) para optimizar el rendimiento.

En la mayoría de los casos, es recomendable activar la clase del validador. Esto permite que los objetos se validen antes de que se saquen de la agrupación. Si no se aprueba la validación, la conexión se descartará del grupo y se hará un intento de tomar prestado otro. También existe una consulta de validación disponible para casos especiales, como cuando se usa un proveedor de datos personalizado. Si se activa tanto la consulta de validación como la clase del validador, se usará la clase del validador.

Habilitar la validación puede tener un impacto levemente negativo en el rendimiento; sin embargo, la consulta de prueba mantiene la integridad de todas las conexiones en el grupo de conexiones, en los casos donde la comunicación entre Spectrum Spatial y una base de datos externa no es confiable. Configure un intervalo de validación para disminuir el impacto en el rendimiento. Si una conexión necesita validación, pero ya se validó anteriormente dentro de este intervalo, no se volverá a validar.

# <span id="page-77-1"></span>Mejoramiento del rendimiento para operaciones basadas en la distancia

Un archivo de índice PGD corresponde a un archivo complementario al conjunto de archivos TAB que puede permitir que el rendimiento de los archivos TAB nativo, nativo extendido (NativeX) e integrado sea equiparable al de los archivos GSB. El generador PGD, utilidad de línea de comandos, está disponible para generar estos archivos de índice especializados a fin de mejorar el rendimiento de ciertas operaciones basadas en la distancia para los conjuntos de datos nativos que contienen líneas y polígonos. Un índice creado con el generador PGD es útil cuando los datos que está buscando se basan en líneas y regiones, y usa:

• la etapa Point In Polygon cuando se incluye la distancia

- la etapa Find Nearest cuando la entrada es un punto (se incluya la distancia o no)
- las operaciones SearchNearest en el servicio Feature, con un punto de entrada y una tabla de búsqueda de línea o polígono

Puede descargar la utilidad del generador PGD en la sección Spectrum Spatial de la página de bienvenida, en la opción **Generador PGD** de la pestaña Utilidades. También hay un enlace disponible en la página de bienvenida, junto al enlace de descarga de la utilidad.

**Nota:** Un archivo PDG es 5-6 veces más grande que el archivo .MAP del TAB. Se genera un archivo PDG por cada archivo TAB, excepto en el caso del TAB integrado, el cual tendrá archivos PGD en cada subTAB.

Asimismo, el sistema ya no usará un archivo PGD si cambia los datos del TAB (es decir, si las filas se agregaron o eliminaron, o si se cambió una geometría en la porción MAP del TAB). Si se activan las advertencias (consulte **[Registro](#page-67-0) de Spatial** en la página 68), aparecerá un mensaje sobre el archivo PGD desactualizado en wrapper.log o, si corresponde, en el archivo de registro que se configuró para el registro Spatial. Luego debe regenerar el PGD para el archivo TAB actualizado.

# 6 - Administración de un clúster

## In this section

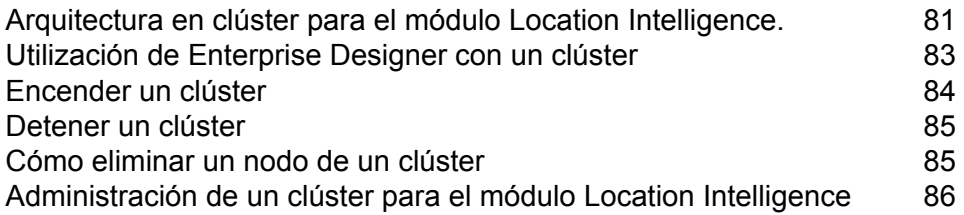

# <span id="page-80-0"></span>Arquitectura en clúster para el módulo Location Intelligence.

En un entorno de clúster, el procesamiento se comparte entre dos o más instancias del servidor. El siguiente diagrama ilustra la arquitectura de implementación de tal configuración. El equilibrio de carga se puede usar para admitir alta disponibilidad y escalamiento. La arquitectura de implementación incluye un equilibrador de carga, un clúster de Spectrum Spatial, una base de datos y un recurso compartido de archivos. Con este enfoque, es posible realizar un escalamiento horizontal y vertical. Puede agrupar el módulo Location Intelligence con o sin la plataforma de clústeres.

**Nota:** Se recomienda configurar un clúster Spectrum™ Technology Platform y un clúster del módulo Location Intelligence, lo que plantea varios beneficios:

- La sincronización de seguridad (ACL) ocurre en forma automática para recursos con nombre designado.
- Los flujos de datos, usuarios y roles creados en el nodo se sincronizan automáticamente con todos los nodos.
- Todas las páginas de demostración y utilidades del módulo Location Intelligence (como Spatial Manager) pueden y deben apuntar al equilibrador de carga.

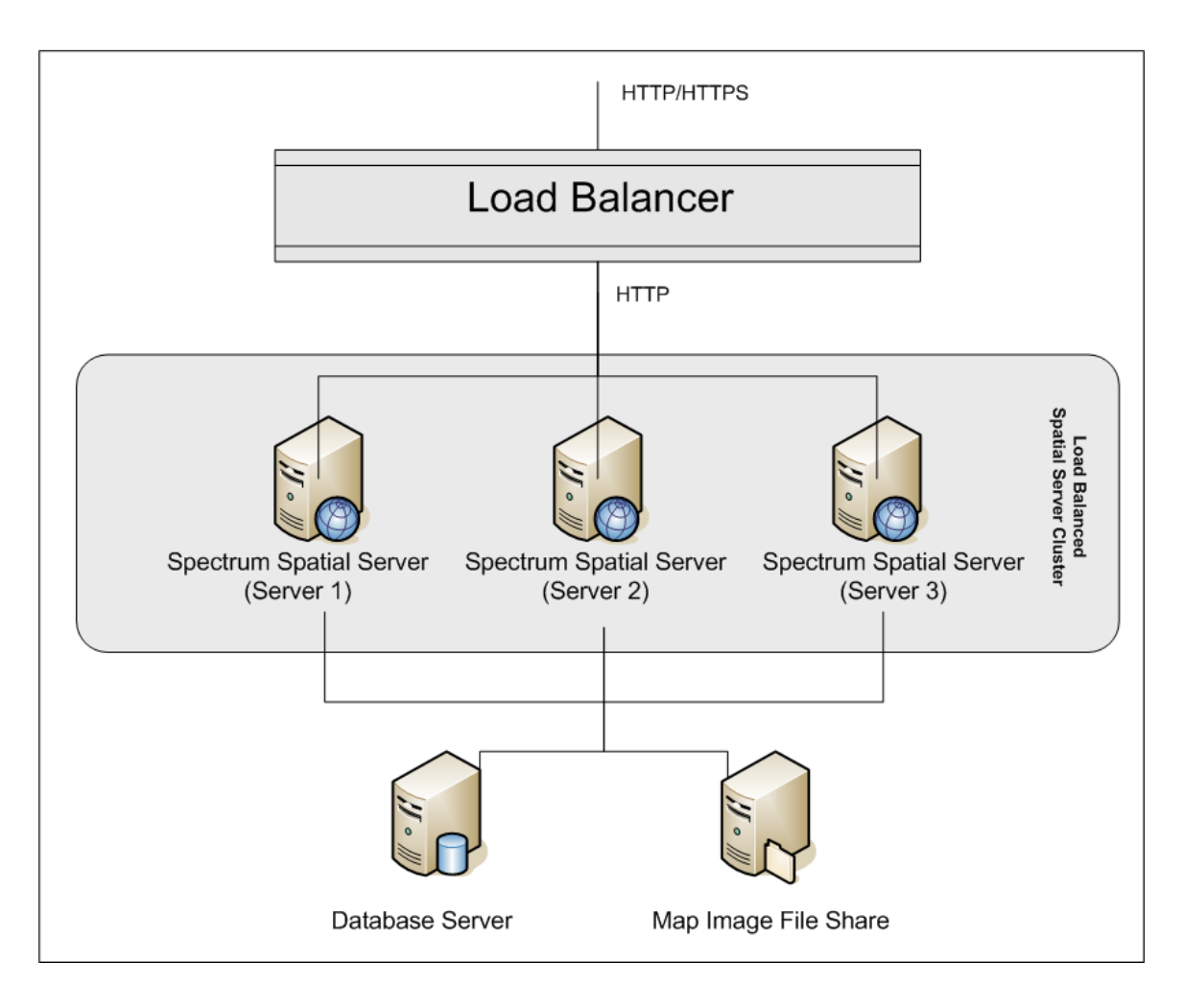

#### *Equilibrador de carga*

El equilibrador de carga distribuye las solicitudes entre las instancias de Spectrum Spatial. Se puede usar cualquier equilibrio de carga que admita solicitudes de HTTP/HTTP de equilibrio de carga.

#### *Clúster de Spectrum Spatial*

El clúster es una colección de instancias de Spectrum con administración de intercambio LIM, recursos con nombre asignado, contenido de metadatos geográficos y parámetros de configuración. Se pueden agregar nodos adicionales al clúster para brindar resistencia o para entregar compatibilidad para cargas mayores. Cada nodo se puede escalar verticalmente a través de recursos adicionales de hardware o instancias adicionales, en el caso de que esto se requiera para hardware con recursos masivos. Spectrum se puede configurar para usar una cantidad restringida de CPU.

#### *Base de datos*

Spectrum almacena los recursos con nombre asignado (mapas, capas, tablas y estilos), metadatos geográficos y configuración en un repositorio. En la instalación predeterminada de un solo servidor se usa una base de datos incrustada, para almacenar estos recursos en un servidor local. Para crear una solución escalable resistente, esta base de datos incrustada se debe reemplazar por una base de datos independiente y resistente. Oracle, PostGreSQL/PostGIS y Microsoft SQL Server son las bases de datos del repositorio compatibles.

En la configuración de carga equilibrada, los nodos de Spectrum copian en caché estos recursos en un índice de búsqueda y caché local en cada nodo en el clúster. Cuando un servicio Spectrum recibe una solicitud, este usa el índice y caché local para encontrar los recursos. Se pueden agregar recursos con nombre asignado a través de cualquier nodo en el clúster. Cada nodo mantiene actualizada su memoria caché al buscar diferencias entre su caché local y la base de datos central. Esta búsqueda ocurre cada 2 segundos de manera predeterminada. La frecuencia de tiempo se puede configurar. Esta arquitectura garantiza que el servidor entregue transacciones de alto rendimiento y que se mantenga en un nivel mínimo la carga en la base de datos del repositorio. Si se agrega un nuevo nodo Spectrum al clúster, la memoria caché y el índice se crean automáticamente. Dicha situación puede ocurrir para solucionar la falla de un nodo o para aumentar la capacidad de la implementación.

#### *Recurso compartido de archivos*

El recurso compartido de archivos proporciona una carpeta para mantener las imágenes de mapa generadas por Spectrum. Cuando los mapas se representan mediante el uso de los servicios web, el servidor admite las imágenes del mapa que se arrojan a través de las direcciones URL o que se arrojan como imágenes codificadas de base 64. Cuando se devuelve una dirección URL, la imagen del mapa se almacena en un archivo y se presenta a solicitud de la dirección URL. El recurso compartido de archivos se usa para almacenar las imágenes y así, garantizar que cualquier nodo de Spectrum pueda devolver una imagen de mapa.

# <span id="page-82-0"></span>Utilización de Enterprise Designer con un clúster

- 1. Inicie Enterprise Designer.
- 2. En el campo **Nombre del servidor**, introduzca el nombre del servidor del balance de carga.
- 3. En el campo **Puerto**, introduzca el puerto al que debe prestar atención el balance de carga según la configuración que realizó.

**Nota:** Los archivos de entrada, los archivos de salida y los recursos de la base de datos deben estar en una unidad compartida, en un servidor de archivos o en alguna ubicación de acceso general. De lo contrario, todos los archivos deben cargarse en cada servidor que aloje un servidor Spectrum™ Technology Platform y deben estar ubicado en la misma ruta.

Una vez que haya iniciado sesión, puede utilizar normalmente Enterprise Designer. Las acciones que lleve a cabo se aplicarán en todas las instancias Spectrum™ Technology Platform del clúster en el que haya iniciado sesión.

# <span id="page-83-0"></span>Encender un clúster

Si se detienen todos los nodos en un clúster, debe seguir este procedimiento para iniciar el clúster de forma segura y evitar la pérdida de datos.

1. En el último nodo que detuvo por último, quite los nodos de raíz e inicie el servidor.

**Aviso:** El primer nodo que encienda debe ser el último nodo que se detuvo, y ese nodo debe ser un nodo de raíz. Si se enciende otro nodo primero, se pueden perder datos, como el historial de trabajo y los parámetros de configuración. Si no sabe cuál fue el nodo que se detuvo último, busque el registro contenedor del nodo y consulte la marca de tiempo del mensaje de apagado. Encontrará el registro contenedor en: *Spectrum*

*Location*\server\app\repository\logs\wrapper.log.

a) Abra este archivo en un editor de texto:

```
server/app/conf/spectrum-container.properties
```
- b) En la propiedad spectrum.cluster.seeds, quite todos los nombres de host y direcciones IP, excepto la de este servidor. Guarde los nombres de host y direcciones IP para volver a agregarlos más tarde.
- c) Guarde el archivo.
- d) Inicie el servidor.
- e) Espere a que el servidor de Spectrum™ Technology Platform se haya iniciado *por completo*.

Para saber si el servidor de Spectrum™ Technology Platform se inició por completo, consulte el registro contenedor: *Spectrum Location*\server\app\repository\logs\wrapper.log. Aparece este mensaje cuando el servidor se inicia por completo:

```
Pitney Bowes Spectrum(TM) Technology Platform (Version Version
Number) Started.
```
- f) En el archivo de propiedades spectrum-container.properties, en la propiedad spectrum.cluster.seeds, agregue los nombres de host o direcciones IP que había quitado, separando cada uno con una coma.
- g) Guarde y cierre el archivo. No es necesario que reinicie el servidor.
- 2. Iniciar los otros nodos del clúster.

**Aviso:** Asegúrese de esperar a que el primer nodo se haya iniciado *por completo* antes de encender los otros. Si se inician nodos adicionales antes de que finalice el inicio del primero, se pueden perder datos.

# <span id="page-84-0"></span>Detener un clúster

Para detener un clúster completo:

- 1. Identifique cuáles son nodos de raíz. Para hacerlo, abra el archivo *SpectrumFolder*/server/app/conf/spectrum-container.properties y mire los nodos enumerados en la propiedad spectrum.cluser.seeds.
- 2. Detenga cada servidor de Spectrum™ Technology Platform del clúster y asegúrese de que el último nodo que detenga sea el nodo de raíz. Cambie el directorio de trabajo al directorio bin del servidor de Spectrum™ Technology Platform, invoque el archivo de configuración y luego escriba el siguiente comando: ./server.stop. **Aviso:** Para evitar la pérdida de datos, el último nodo que detenga debe ser un nodo de raíz.
- 3. Tome nota del último nodo que detuvo. Necesitará esta información al iniciar el clúster. Haga clic con el botón derecho en el ícono de Spectrum™ Technology Platform en la bandeja del sistema Windows y seleccione **Detener Spectrum™**.

**Aviso:** Para prevenir la pérdida de datos cuando se inicie el clúster, el primer nodo que debe iniciar es el último nodo que detuvo, y ese nodo debe ser un nodo de raíz.

# <span id="page-84-1"></span>Cómo eliminar un nodo de un clúster

Para eliminar un nodo de un clúster, detener el servidor. Spectrum™ Technology Platform

1. Para detener el servidor, haga clic con el botón derecho en el ícono de Spectrum™ Technology Platform en la bandeja del sistema Windows (que se muestra a continuación) y seleccione **Detener Spectrum™**.

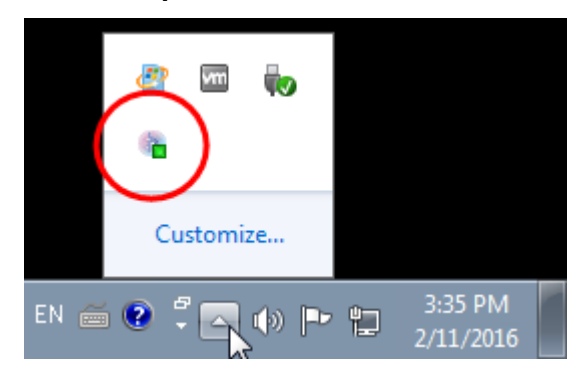

2. Detenga el nodo que desea eliminar:

cambie el directorio de trabajo al directorio bin del servidor de Spectrum™ Technology Platform, invoque el archivo de configuración y luego escriba el siguiente comando: ./server.stop.

En Windows, haga clic con el botón derecho en el ícono de Spectrum™ Technology Platform en la bandeja del sistema y seleccione **Detener Spectrum™**.

- 3. Abra el archivo server/app/conf/spectrum-container.properties en un editor de texto y establezca spectrum.cluster.enabled en false.
- 4. En cada uno de los demás nodos del clúster, abra el archivo spectrum-container.properties y quite el nodo de la propiedad spectrum.cluster.seeds.

**Para usuarios del módulo Location Intelligence:** si desea mantener el nodo independiente y poder ejecutarlo fuera del clúster, vuelva a copiar el archivo original repository.xml y elimine las siguientes carpetas del directorio /server/modules/spatial/jackrabbit para cada instancia de Spectrum™ Technology Platform: repository, versión, espacios de trabajo. Reinicie el servidor e importe el contenido del repositorio.

# <span id="page-85-0"></span>Administración de un clúster para el módulo Location Intelligence

### Configuración de una base de datos común de repositorio

Debe configurar el módulo Location Intelligence para usar una base de datos común del repositorio en el clúster. Esto garantiza que los parámetros de configuración, metadatos geográficos y recursos con nombre asignado se administren en todo el clúster.

El repositorio se instala con un conjunto de recursos con nombre asignado, metadatos geográficos y archivos de configuración. Para migrar estos recursos al repositorio de base de datos común, estos se deben exportar desde la base de datos predeterminada del repositorio interno y volver a importar en la nueva base de datos del repositorio compartida.

Plimrepo importara la exportación y la importación masivas de contenido del repositorio, use los comandos limrepo export y en la Utilidad de administración. Estos comandos le ofrecen la opción de conservar los permisos (consulte la sección Administración de la *Guía de Spectrum Spatial* para obtener instrucciones).

En estos pasos se describe la forma en que se configura el repositorio en una base de datos común, ya sea PostgreSQL, Oracle o Microsoft SQL Server.

1. Exporte todos los recursos del repositorio a una carpeta local con el comando limrepo export de la Utilidad de administración (consulte la sección Administración de la *Guía de Spectrum Spatial* para obtener instrucciones).

El contenido del repositorio instalado debe exportarse. Este paso solo se debe realizar una vez, ya que el contenido del repositorio debe ser el mismo en este punto para todas las instancias de Spectrum™ Technology Platform.

- 2. Detenga el servidor Spectrum™ Technology Platform en todos los nodos (para obtener instrucciones, consulte **[Detener](#page-84-0) un clúster** en la página 85).
- 3. En todos los nodos de Spectrum™ Technology Platform, modifique la configuración para especificar la base de datos común.
	- a) Copie los contenidos de repository.<databaseType>.xml en repository.xml ubicado en la carpeta server/modules/spatial/jackrabbit en la que <databaseType> sea el tipo apropiado para la base de datos (postgres, oracle o mssql).
	- b) En repository.xml:
		- Modifique la sección DataSource con el nombre del host del servidor, el puerto, la base de datos, el usuario y la contraseña.
		- Modifique la sección Clúster para asignar una ID de clúster distinto, como Node1. Asegúrese de que se asignen ID únicas para cada nodo subsiguiente del clúster (por ejemplo, Node2, Node3).
		- Guarde los cambios en repository.xml.
	- c) Elimine las siguientes carpetas de la carpeta /server/modules/spatial/jackrabbit: repositorio, versión, entornos de trabajo.
- 4. Si la base de datos contuvo cualquier contenido de repository anteriormente, se deben eliminar estas tablas para que se pueda crear un repository limpio:
	- default\_binval
	- default bundle
	- default\_names
	- default\_refs
	- rep\_fsentry
	- rep\_global\_revision
	- rep\_journal
	- rep\_local\_revisions
	- security binval
	- security\_bundle
	- security\_names
	- security\_refs
	- version binval
	- version bundle
	- version names
	- version refs

Si utiliza Oracle, también elimine version seq names id, security seq names id y default seq names id.

- 5. Solo en el nodo de raíz, importe el contenido respaldado del repositorio.
	- a) Inicie el servidor Spectrum™ Technology Platform (para obtener instrucciones, consulte **[Encender](#page-83-0) un clúster** en la página 84).
	- b) Importe los contenidos con el comando limrepo import en el nodo de raíz.
- 6. Inicie los nodos restantes del clúster (para obtener instrucciones, consulte **[Encender](#page-83-0) un clúster** en la página 84).

### Configuración del sistema

Después de instalar Spectrum™ Technology Platform y de configurar un repositorio común, debe configurar su instancia antes de que pueda replicarlo en otra máquina virtual. Si no usa un entorno de máquina virtual, deberá realizar estos pasos en cada una de las instalaciones de Spectrum™ Technology Platform.

#### **Cómo configurar un recurso compartido de mapas**

Para configurar un recurso compartido de mapas (una carpeta compartida de imágenes) en Spectrum™ Technology Platform, primero necesita un directorio compartido de imágenes de mapas.

**Nota:** Para crear un recurso compartido de mapas en Unix/Linux, consulte **[Creación](#page-88-0) de un recurso [compartido](#page-88-0) de archivos de imagen de mapa en Unix/Linux** en la página 89.

**Nota:** Para crear un recurso compartido de mapas en Windows, consulte **[Creación](#page-88-1) de un recurso [compartido](#page-88-1) de archivos de imagen de mapa en Windows** en la página 89.

Una vez que se ha creado el directorio de imágenes de mapas, configure el recurso compartido de mapas:

1. Modifique la configuración de Mapping Service indicando una carpeta de imagen compartida y el servidor de equilibrio de carga. En ImageCache, cambie el parámetro Directorio a un directorio de imágenes común y cambie el parámetro AccessBaseURL a la dirección URL de la imagen de la máquina del equilibrador de carga.

Si está utilizando un entorno de máquina virtual, recuerde su dirección IP, ya que debe configurar la VM del equilibrador de carga en esta dirección IP.

Para las instalaciones Unix/Linux:

```
<ImageCache>
<Directory>/<spatial server
root>/server/modules/spatial/images</Directory>
<AccessBaseURL>http://<loadbalance_IP_address>/rest/Spatial/
MappingService/internal/imageCache</AccessBaseURL>
 <FileExpire>30</FileExpire>
 <ScanInterval>30</ScanInterval>
</ImageCache>
```
#### Para las instalaciones Windows:

```
<ImageCache>
<Directory>\\server\Share\images</Directory>
<AccessBaseURL>http://<loadbalance_IP_address>/rest/Spatial/MappingService/
internal/imageCache
</AccessBaseURL>
<FileExpire>30</FileExpire>
 <ScanInterval>30</ScanInterval>
</ImageCache>
```
2. Para las instalaciones Unix/Linux, debe configurar un enlace simbólico para permitir que las imágenes de mapa vayan al sistema de archivos compartidos.

Cree una subcarpeta images en una carpeta compartida montada, p. ej.,  $/mnt/ \langle 1inux$ mount>/images

```
cd /<spatial server root>/server/modules/spatial
rm –Rf images
ln -s /mnt/<linux mount>/images ./images
```
#### <span id="page-88-0"></span>*Creación de un recurso compartido de archivos de imagen de mapa en Unix/Linux*

El recurso compartido de archivos proporciona una carpeta para mantener las imágenes de mapa generadas por Spectrum Spatial. Cree una carpeta compartida accesible para todos los nodos de Spectrum. El recurso compartido de archivos no es necesario si los mapas se devuelven desde los servicios web como imágenes codificadas de base64.

Para crear un recurso compartido de archivos de imagen de mapa en Unix/Linux:

1. Monte una carpeta compartida en cada sistema operativo que albergue a Spectrum. Los siguientes comandos montan una unidad de disco en Microsoft Windows Server o una unidad de red compatible con CIFS.

```
mkdir /mnt/<linux mount>
mount -t cifs //<windows host>/<windows share> /mnt/<linux mount>-o
username=shareuser,password=sharepassword,domain=pbi
```
<span id="page-88-1"></span>2. Configure el recurso compartido de imágenes para que se cargue al inicio en /etc/fstab.

```
//<windows ip address for share>/share /path_to/mount cifs
username=server user, password=secret, netdev 0 0
```
#### *Creación de un recurso compartido de archivos de imagen de mapa en Windows*

El recurso compartido de archivos proporciona una carpeta para mantener las imágenes de mapa generadas por Spectrum Spatial. Cree una carpeta compartida accesible para todos los nodos de Spectrum. El recurso compartido de archivos no es necesario si los mapas se devuelven desde los servicios web como imágenes codificadas de base64.

Para crear un recurso compartido de archivos de imagen de mapa en Windows:

- 1. En Windows Explorer, seleccione la carpeta de imagen que desea compartir.
- 2. Haga clic con el botón derecho y, a continuación, haga clic en **Compartir** o **Compartir con**.
- 3. Seleccione los usuarios que escribirán la carpeta de imagen. Estos usuarios deben tener privilegios de lectura/escritura.

#### **Modificación de configuraciones del Servicio OGC para agrupación en clústeres**

Para garantizar que la agrupación en clústeres funcione cuando tiene un clúster Spectrum™ Technology Platform y un clúster del módulo Location Intelligence, debe efectuar cambios en los archivos de configuración de los servicios Open Geospatial Consortium (OGC) mediante Spatial Manager: en las páginas de configuración de WFS, WMS y WMTS, modifique la dirección URL del recurso en línea (servicio) a la dirección IP y el puerto del equilibrador de carga. Para obtener más información, consulte la *Spatial Manager Guía* en la sección Utilidades de la *Guía de Spectrum Spatial*.

#### **Modificación de los archivos de propiedades de Java en todos los nodos**

Debe cambiar el archivo de propiedad de Java en todos los nodos del clúster. Para modificar las propiedades de java de Spectrum™ Technology Platform:

- 1. Modifique el archivo java.properties, ubicado en <spectrum>/server/modules/spatial/java.properties, para señalar repository.host a localhost.
- 2. Cambie images.webapp.url y todos los números de puerto y host de servicio, para indicar el servidor de equilibrio de carga.

#### **Configuración de puertos para varias instancias de Spectrum**

Si tiene varias instancias de Spectrum™ Technology Platform en un solo equipo, debe cambiar los números de puerto para cada instancia. Cambie todos los puertos en <Spectrum root>/server/app/conf/spectrum-container.properties por nuevos valores de puerto que no estén en uso. El puerto http refleja el número de puerto ingresado en el instalador.

#### **Datos locales compartidos de Spectrum**

Si está usando datos de archivo TAB en el sistema de archivos, estos datos deben estar en una ubicación compartida accesible para todas las instancias de Spectrum en el entorno de carga equilibrada. También es importante destacar que todos los recursos con nombre asignado en los datos de acceso del repositorio en el sistema de archivos se deben dirigir hacia esta ubicación compartida.

Cada VM o máquina que hospede Spectrum debe tener acceso a la unidad de disco compartida montada.

**Nota:** El uso de recursos con nombre asignado que dirigen hacia tablas de base de datos no requiere una unidad de disco compartida, ya que los recursos con nombre asignado en el repositorio no acceden a los datos que usan una ruta de archivo; en su lugar, estos usan una conexión con nombre asignado a los datos en la base de datos.

# 7 - Uso de la Utilidad de administración

## In this section

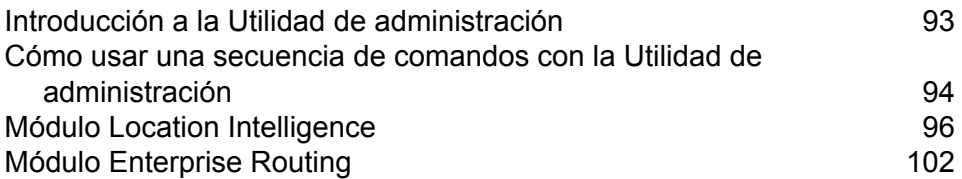

# <span id="page-92-0"></span>Introducción a la Utilidad de administración

La Utilidad de administración proporciona acceso de línea de comandos a las funciones administrativas. Puede utilizarla en una secuencia de comandos, lo que le permitirá automatizar determinadas tareas administrativas. Del mismo modo, también puede utilizarla de manera interactiva. No todas las funciones administrativas están disponibles en la Utilidad de administración. Use Management Console para acceder a las funciones que no están disponibles en la Utilidad de administración.

**Nota:** La utilidad de administración requiere Java 8 o superior. Verifique que esté consultando una versión admitida de Java, en la ruta del sistema, antes de ejecutar la Utilidad de administración.

1. Abra un navegador web y acceda a la página de bienvenida de Spectrum™ Technology Platform:

http://<nombre del servidor>:<puerto>

Por ejemplo, si instaló Spectrum™ Technology Platform en una computadora denominada "MiPlataformaSpectrum" y utiliza el puerto HTTP predeterminado 8080, accederá a:

http://MiPlataformaSpectrum:8080

- 2. Haga clic en **Herramientas del cliente de la plataforma**.
- 3. Haga clic en **Clientes de línea de comandos**.
- 4. En **Utilidad de administración**, haga clic en **Descargar** y descargue el archivo comprimido a la computadora donde desee usar la Utilidad de administración.
- 5. Extraiga el contenido del archivo comprimido.
- 6. Para iniciar la interfaz de línea de comandos, realice una de las siguientes acciones:
	- Si está ejecutando el servidor en un sistema Unix o Linux, ejecute  $cli.sh.$
	- Si está ejecutando el servidor en un sistema Windows, ejecute cli.cmd.

**Nota:** Si es necesario, modifique el archivo . sh o . cmd para utilizar la ruta de acceso a su instalación Java.

7. Para conectarse al servidor Spectrum™ Technology Platform, escriba el siguiente comando:

connect --h *servername*:*port* --u *username* --p *password* --s *SSLTrueOrFalse*

Por ejemplo:

connect --h myserver:8080 --u admin --p myPassword1--s true

8. Una vez que esté conectado, puede ejecutar los comandos. Algunos consejos:

- Para obtener una lista de comandos disponibles, escriba ayuda o presione la tecla de tabulación.
- Para completar automáticamente un comando, escriba los primeros caracteres y luego presione la tecla de tabulación. Por ejemplo, si escribe us y luego presiona la tecla de tabulación, se completa automáticamente el comando usuario. Si presiona nuevamente la tecla de tabulación, aparecerá una lista de todos los comandos usuario.
- Si el valor que especifica contiene un espacio, enciérrelo entre comillas dobles.
- 9. Cuando termine, escriba salir para salir de la Utilidad de administración.

# <span id="page-93-0"></span>Cómo usar una secuencia de comandos con la Utilidad de administración

la Utilidad de administración puede ejecutar una serie de comandos desde un archivo de secuencia de comandos Esto resulta útil si desea automatizar o estandarizar las acciones administrativas mediante el uso de una secuencia de comandos, en lugar de ejecutar manualmente los comandos con la Utilidad de administración o al usar Management Console.

1. Cree un archivo de secuencia de comandos con un editor de texto. Un archivo de secuencia de comandos contiene los comandos que se desea ejecutar.

Para agregar un comando a un archivo de secuencia de comandos, escriba el comando y los parámetros necesarios, como si fuera a ingresar el comando en el símbolo del sistema. Ingrese un comando por línea.

Para insertar comentarios en un archivo de secuencia de comandos, utilice la siguiente notación:

- **/\*** Indica el inicio de un comentario de bloque.
- **\*/** Indica el término de un comentario de bloque.
- **//** Indica un comentario en línea. Utilice solo al inicio de una línea.
- **;** Indica un comentario en línea. Utilice solo al inicio de una línea.
- 2. Guarde la secuencia de comandos en la computadora donde se ejecuta la Utilidad de administración o en una ubicación a la que se pueda acceder desde la computadora donde se ejecuta la Utilidad de administración. Puede usar cualquier extensión y nombre de usuario que desee. La extensión de archivo recomendada es .cli.
- 3. Para ejecutar la secuencia de comandos, realice una de las siguientes acciones:

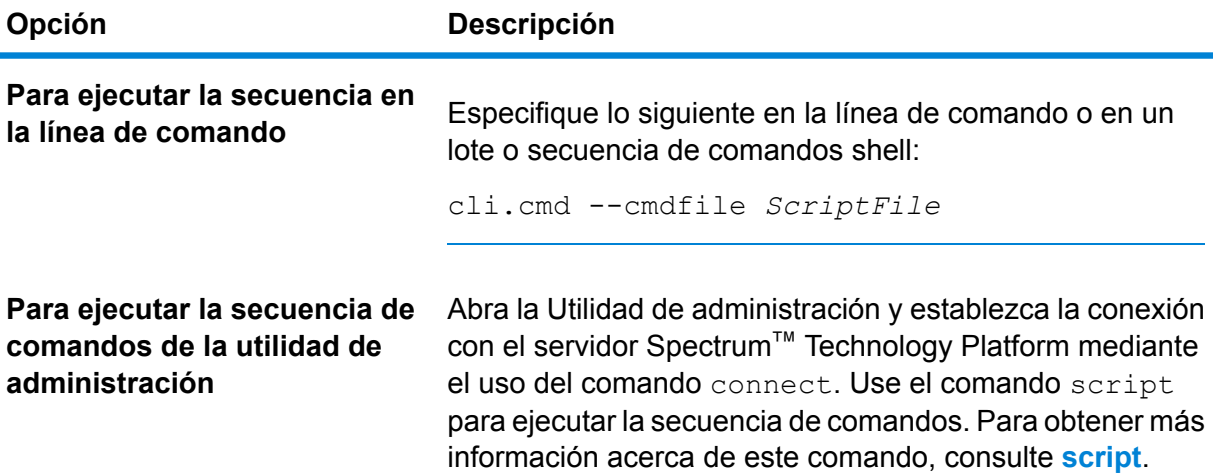

#### **Ejemplo: mover flujos de datos desde Etapas a Producción**

Se tienen tres flujos de datos: Deduplication, AddressValidation y DrivingDirections. Se dispone de un servidor de etapas donde se realizan los cambios a dichos flujos de datos y se prueban, y un entorno de producción donde los flujos de datos se ponen disposición para su ejecución. Se desea tener una manera automatizada y consistente de mover estos flujos de datos desde su servidor de etapas a su servidor de producción, de modo que se decide utilizar una secuencia de comandos de la Utilidad de administración para lograrlo. La secuencia de comandos puede tener la siguiente apariencia:

```
// Connect to the staging server
connect --h stagingserver:8080 --u allan12 --p something123
// Export from staging
dataflow export --d "Deduplication" --e true --o exported
dataflow export --d "AddressValidation" --e true --o exported
dataflow export --d "DrivingDirections" --e true --o exported
// Close connection to the staging server
close
// Connect to the production server
connect --h productionserver:8080 --u allan12 --p something123
// Import to production
dataflow import --f exported\Deduplication.df
dataflow import --f exported\AddressValidation.df
dataflow import --f exported\DrivingDirections.df
// Close the connection to the production server
close
```
# <span id="page-95-0"></span>Módulo Location Intelligence

### limrepo export

**Nota:** Para recibir instrucciones sobre la instalación y ejecución de la Utilidad de administración, consulte **Introducción a la Utilidad de [administración](#page-92-0)** en la página 93.

El comando limrepo export exporta recursos con nombre asignado (como tablas con nombre asignado) del repositorio Spectrum Spatial a un sistema de archivos local. Debe tener instalado el módulo Location Intelligence para utilizar este comando.

Los recursos se exportan con sus rutas completas del repositorio a la carpeta de destino. Por ejemplo, si ejecuta limrepo export --s /Samples/NamedTables --o C:\export, la herramienta creaC:\export\Samples\NamedTables\WorldTable, y así sucesivamente para cada tabla con nombre asignado dentro de la carpeta o el directorio NamedTables.

**Nota:** El comando limrepo export siempre exportará recursivamente todas las carpetas.

#### *Uso*

limrepo export --s*SourceRepositoryPath* --o*OutputFilePath*

**Nota:** Para ver una lista de parámetros, escriba help limrepo export.

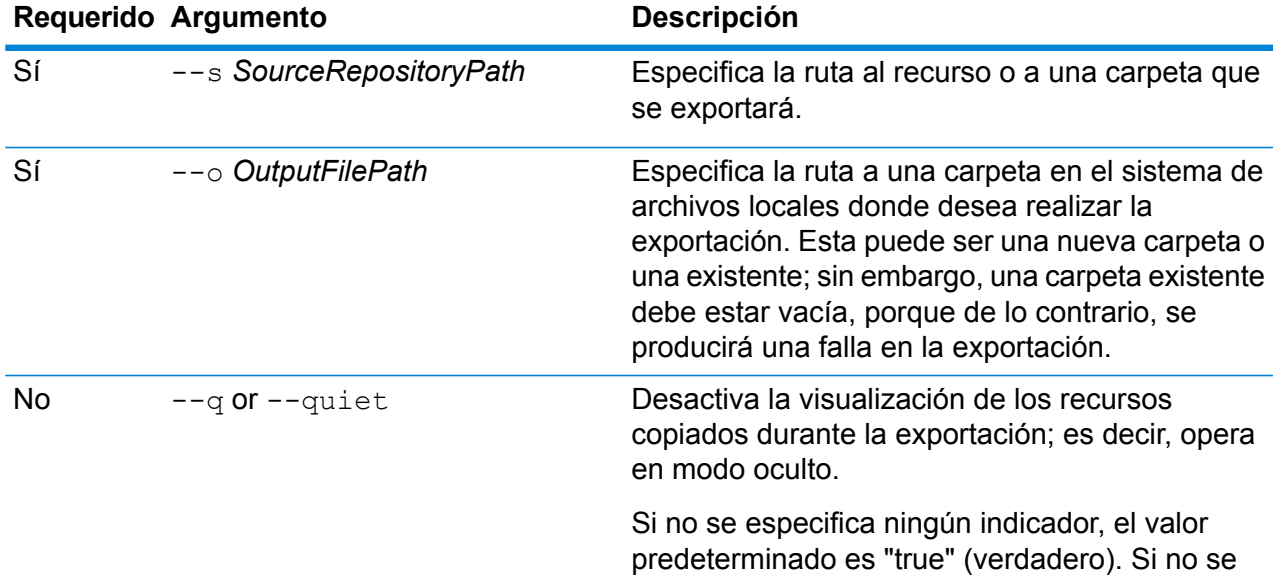

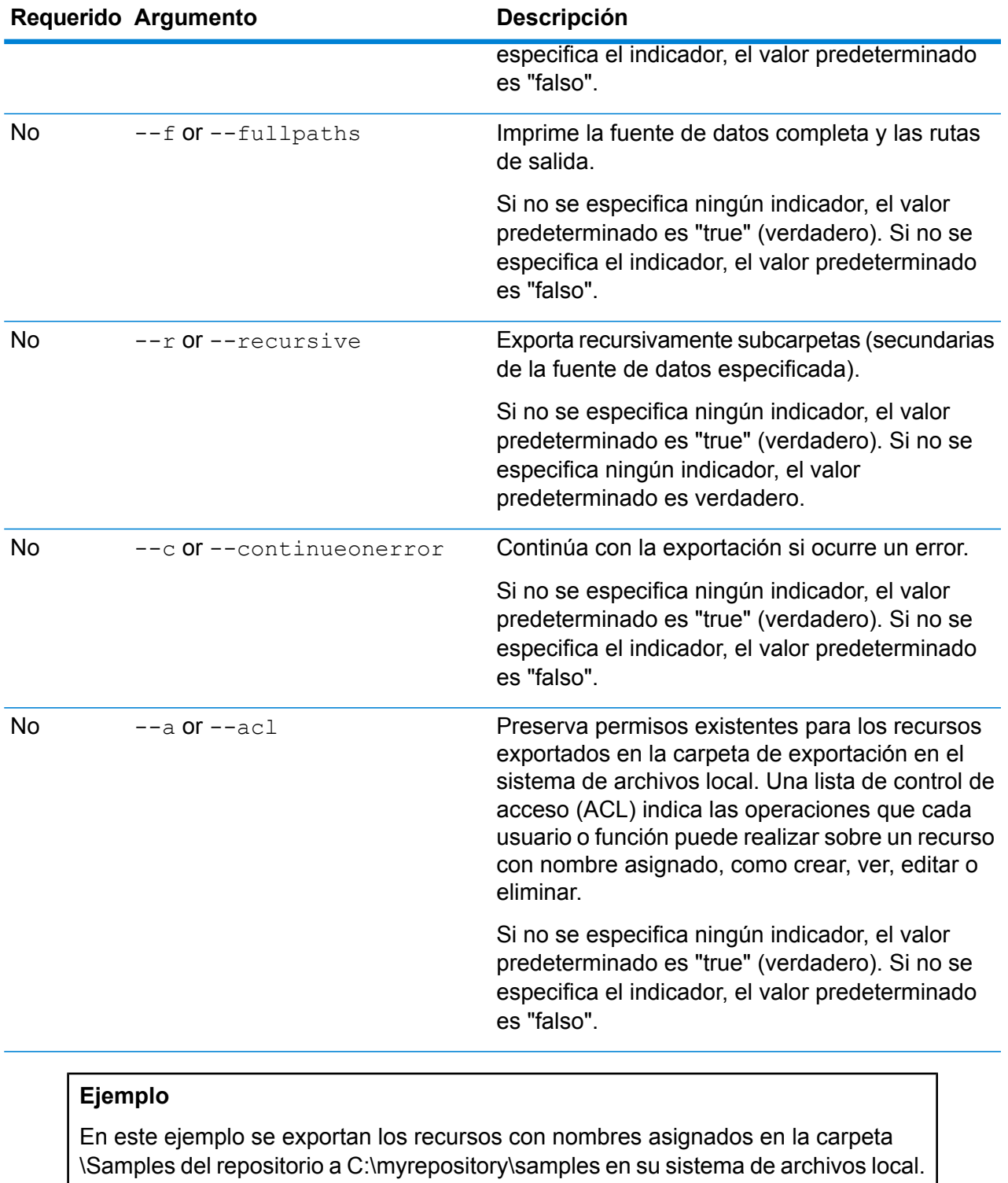

limrepo export --s /Samples --o C:\myrepository\samples

## limrepo import

**Nota:** Para recibir instrucciones sobre la instalación y ejecución de la Utilidad de administración, consulte **Introducción a la Utilidad de [administración](#page-92-0)** en la página 93.

El comando  $lim$ repo  $im$ port importa recursos con nombre asignado (como las tablas con nombre asignado) de un sistema de archivos local al repositorio de Spectrum Spatial. Debe tener instalado el módulo Location Intelligence para utilizar este comando.

Cuando importa, debe indicar la misma carpeta o directorio al que exportó previamente. Por ejemplo, si ejecuta limrepo export --s /Samples/NamedTables --o C:\export, la herramienta creaC:\export\Samples\NamedTables\WorldTable, y así sucesivamente para cada tabla con nombre asignado dentro de la carpeta o el directorio NamedTables. Los recursos se exportan con sus rutas completas del repositorio a la carpeta de destino. Si se ejecuta limrepo import --s C:\export se importa WorldTable nuevamente a /Samples/NamedTables/WorldTable.

**Nota:** El comando limrepo import siempre importará recursivamente todas las carpetas, incluidas las vacías.

Luego de realizar una importación, en muchos casos, tendrá que ajustar las conexiones con nombre asignado para apuntar hacia la nueva ruta con Spatial Manager. Por ejemplo, si los archivos TAB nativos se instalaron en "C:\myfiles" en la instancia de prueba y los mismos archivos se instalan en "E:\ApplicationData\Spectrum\Spatial\Spring2016", entonces esa conexión tendrá que corregirse en Spatial Manager después de la importación. Consulte la sección Utilidades de la *Guía Spectrum Spatial* para obtener instrucciones sobre el uso de Spatial Manager para editar una conexión con nombre asignado.

**Nota:** If you are using limrepo import to restore service configuration files that you exported from a pre-12.0 version of Spectrum™ Technology Platform, the files will automatically be modified to be compliant with version 12.0 and later (for example, the repository URLs will be removed).

#### *Uso*

limrepo import --s*SourceFilePath*

**Nota:** Para ver una lista de parámetros, escriba help limrepo import.

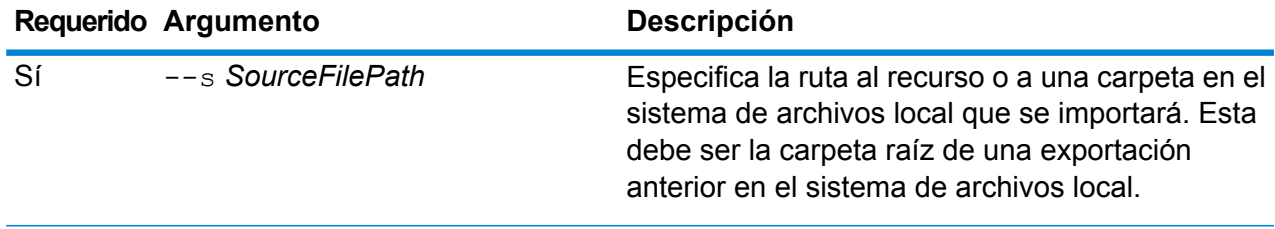

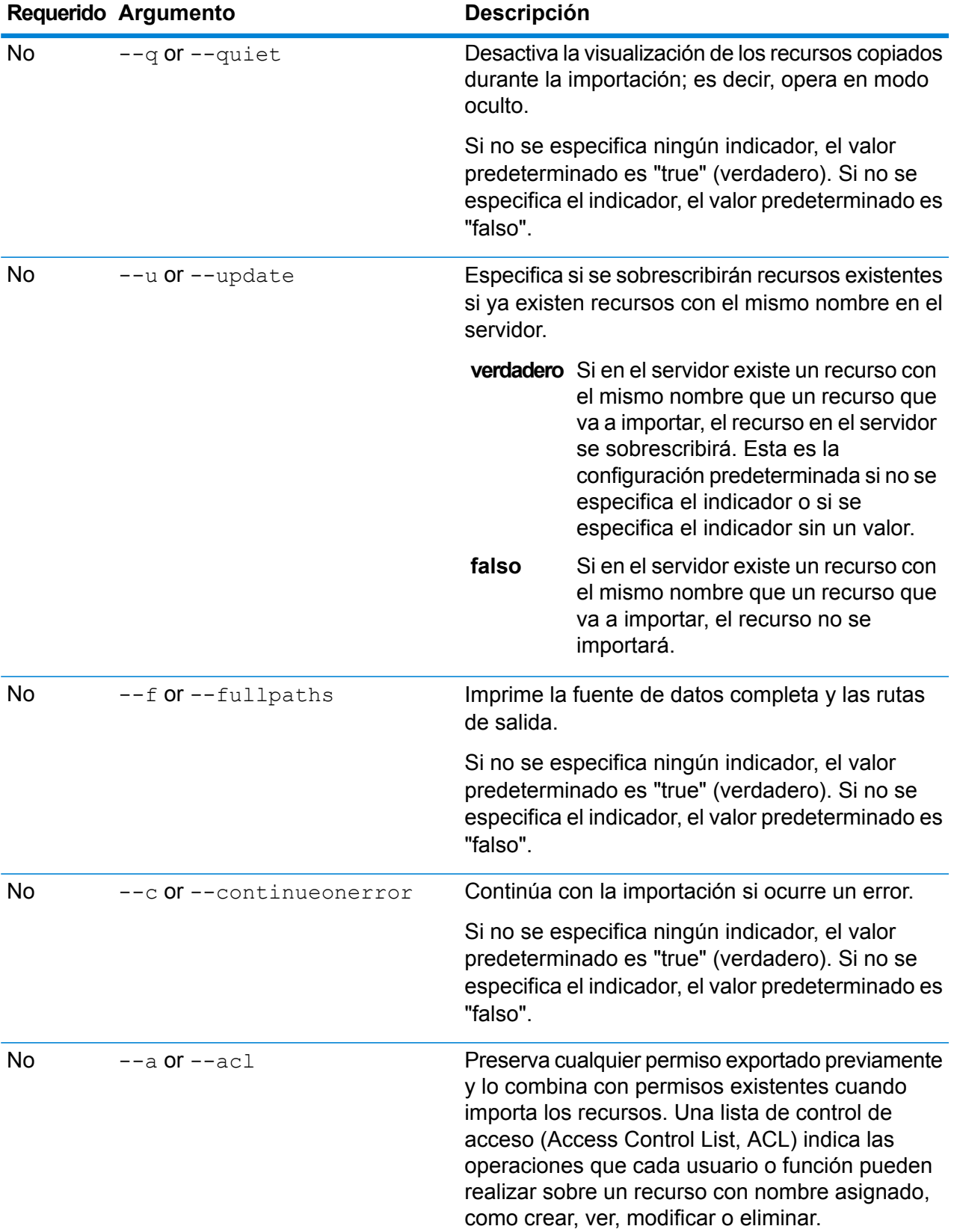

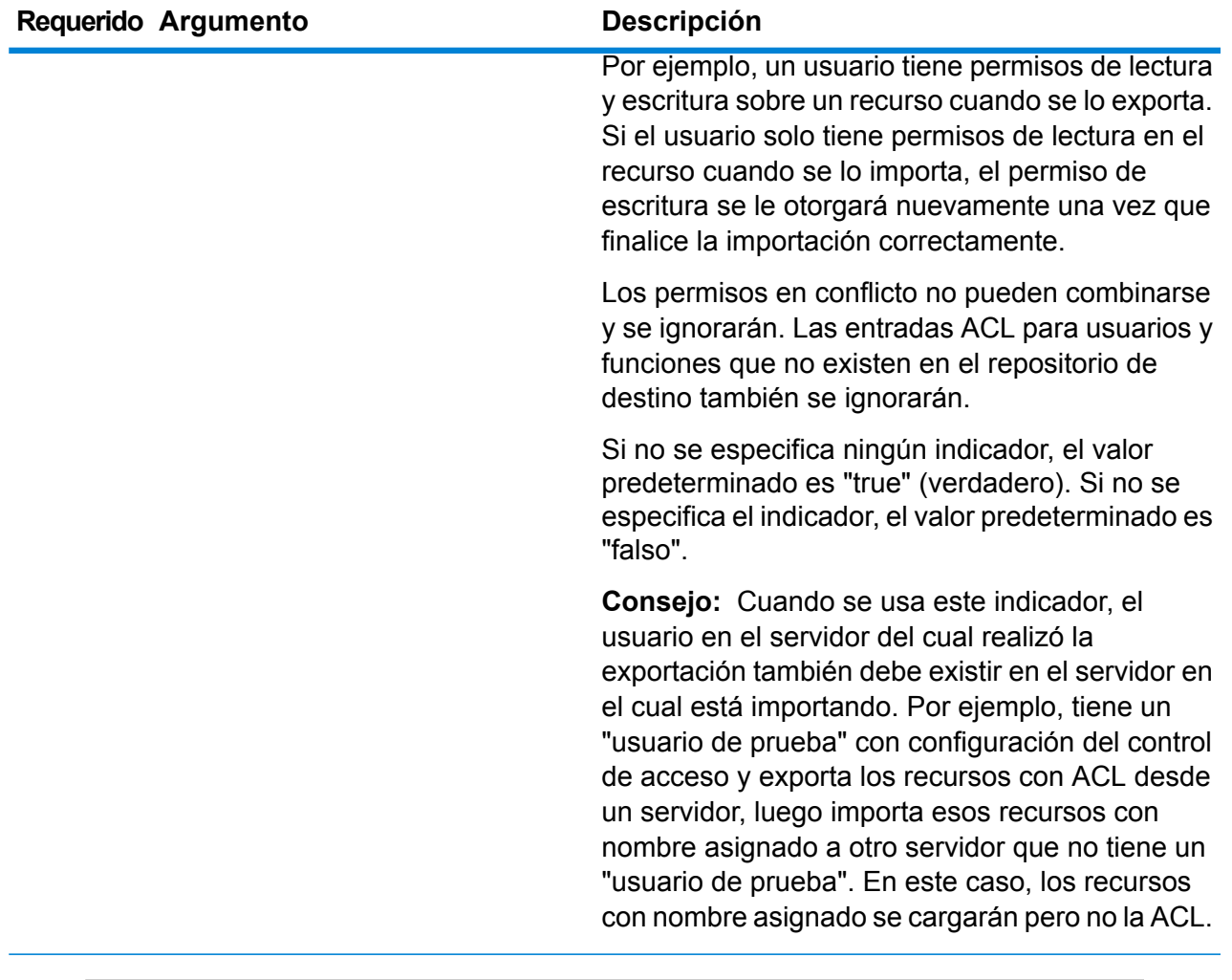

#### **Ejemplo**

En este ejemplo se importan los recursos con nombre asignado de C:\myrepository\samples de su sistema de archivos local.

limrepo import --s C:\myrepository\samples

### limrepo mwsimport

**Nota:** Para recibir instrucciones sobre la instalación y ejecución de la Utilidad de administración, consulte **Introducción a la Utilidad de [administración](#page-92-0)** en la página 93.

El comando limrepo mwsimport en la Utilidad de administración de Spectrum™ Technology Platform le permite suministrar un mapa desde un archivo MapInfo Workspace (MWS) que se ha creado mediante MapInfo Pro o MapXtreme Workspace Manager en el repositorio Spectrum Spatial. La importación creará le mapa con nombre asignado y todos los recursos dependientes (capas,

tablas y conexiones). La conexión recibe un nombre mediante el agregado de "Conexión" al nombre del mapa. Las tablas y las capas con nombre asignado se crean en subcarpetas (NamedTables y NamedLayers, respectivamente).

Debe tener instalado el módulo Location Intelligence para utilizar este comando.

#### *Uso*

limrepo mwsimport --s *MWSFilePath* --o *Output* --p *ServerPath*

**Nota:** Para ver una lista de parámetros, escriba help limrepo mwsimport.

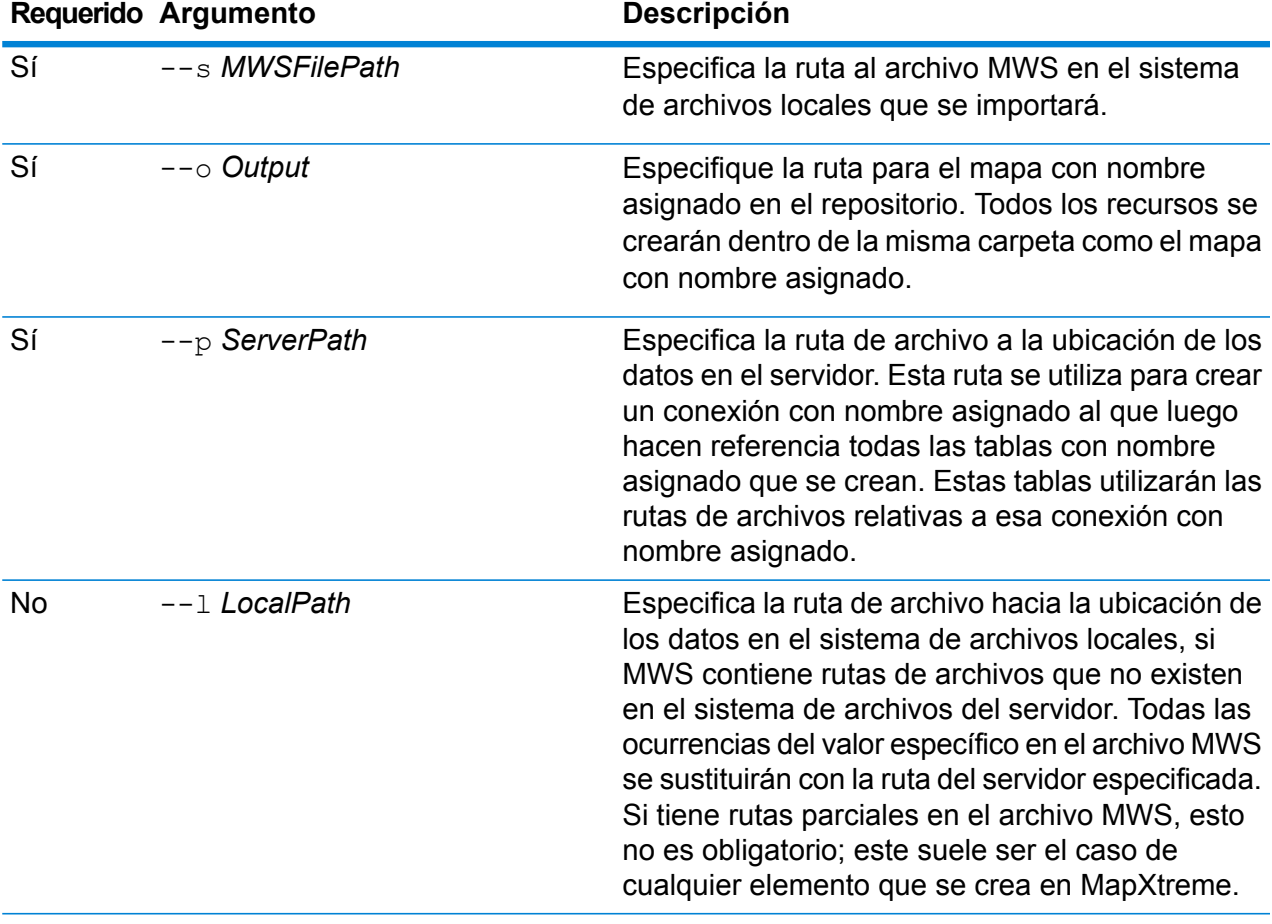

#### **Ejemplo**

Este ejemplo importa un archivo MWS en la unidad D: (donde los datos del servidor están en C:\mydata) y abastece los recursos con nombre asignado a /Europe/Countries en el repositorio.

limrepo mwsimport --s D:\europe.mws --o /Europe/Countries --p C:\mydata

#### **Resultado**

Se crearon los siguientes recursos con nombre asignado:

/Europe/Countries/Europe *(mapa con nombre asignado)* /Europe/Countries/EuropeConnection *(conexión con nombre asignado)* /Europe/Countries/NamedTables/austria *(tabla con nombre asignado)* /Europe/Countries/NamedTables/belgium *(tabla con nombre asignado)*

./Europe/Countries/NamedLayers/austria *(capa con nombre asignado)* /Europe/Countries/NamedLayers/belgium *(capa con nombre asignado)* ..

# <span id="page-101-0"></span>Módulo Enterprise Routing

### ermdb list

.

**Nota:** Para obtener instrucciones sobre cómo instalar y ejecutar la Utilidad de administración, consulte **Introducción a la Utilidad de [administración](#page-92-0)** en la página 93.

El comando  $\epsilon$ rmdb list recupera una lista de todos los recursos de base de datos de rutas actuales en el servidor. Debe tener instalado el módulo Enterprise Routing para utilizar este comando.

#### *Uso*

ermdb list

#### **Ejemplo**

Este ejemplo arroja todos los recursos de bases de datos en el servidor.

ermdb list

### ermdb get

**Nota:** Para recibir instrucciones sobre la instalación y ejecución de la Utilidad de administración, consulte **Introducción a la Utilidad de [administración](#page-92-0)** en la página 93.

The ermdb get command allows you to return information on the routing databases configured on the server. Information returned is the name of the database, location of the database on the file system (path), and the pool size configured for the database. Debe tener instalado el módulo Enterprise Routing para utilizar este comando.

#### *Uso*

ermdb get *database\_name*

Nota: Para ver una lista de parámetros, escriba help ermdb import.

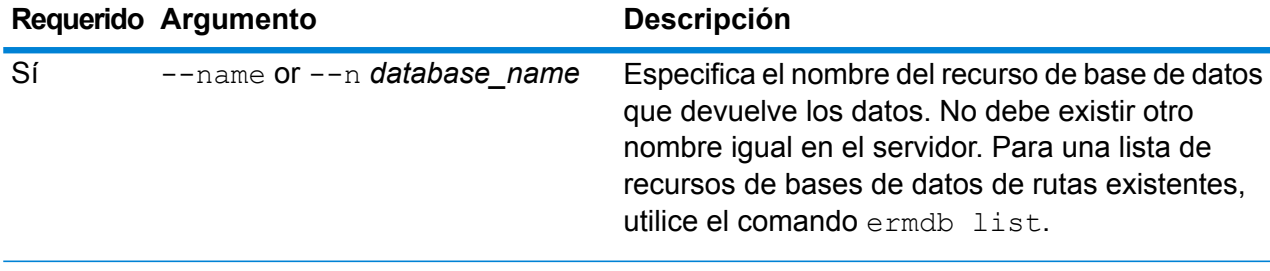

#### **Ejemplo**

This example returns the information for the database resources US from the server.

```
ermdb get --name US
```
### ermdb add

**Nota:** Para recibir instrucciones sobre la instalación y ejecución de la Utilidad de administración, consulte **Introducción a la Utilidad de [administración](#page-92-0)** en la página 93.

El comando ermdb add crea un nuevo recurso de base de datos de rutas en el servidor. Debe tener instalado el módulo Enterprise Routing para utilizar este comando.

**Nota:** El comando ermdb add requiere un nombre exclusivo para cada base de datos que se agrega.

#### *Uso*

ermdb add ermdb add *database\_name* ermdb add *pool\_size* ermdb add *database\_path*

**Nota:** Para ver una lista de parámetros, escriba help ermdb add.

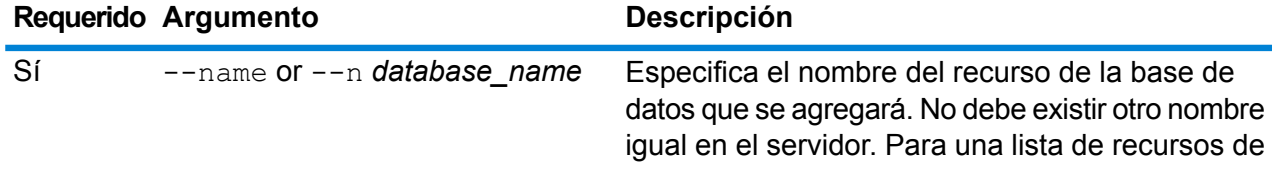

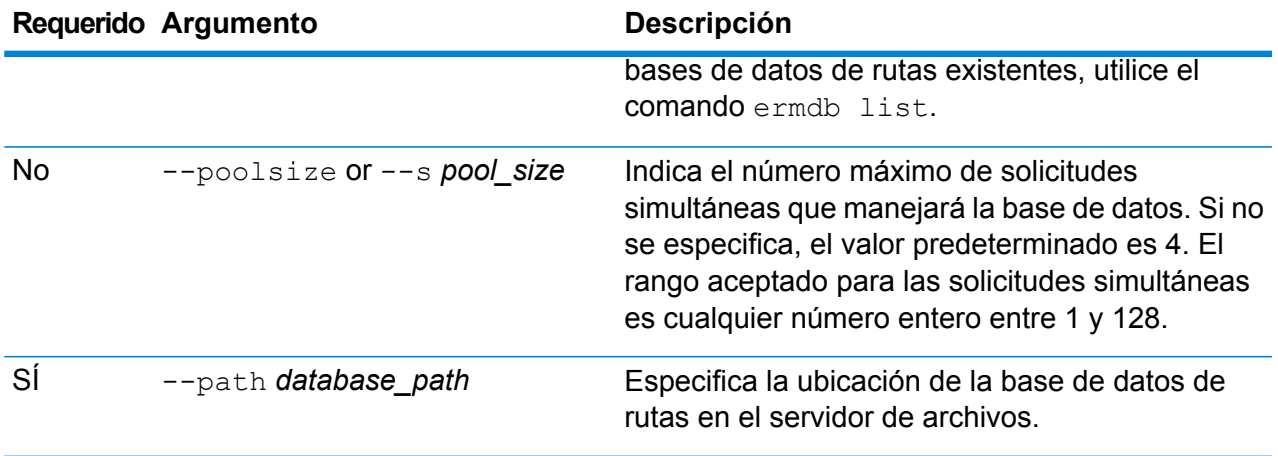

#### **Ejemplo**

Este ejemplo agrega los recursos de la base de datos de Estados Unidos desde E:/ERM-US/2014.09/driving/south al servidor.

```
ermdb add --name US --poolsize 10 --path
E:/ERM-US/2014.09/driving/south
```
### ermdb delete

**Nota:** Para recibir instrucciones sobre la instalación y ejecución de la Utilidad de administración, consulte **Introducción a la Utilidad de [administración](#page-92-0)** en la página 93.

El comando ermdb delete elimina un recurso de base de datos de rutas existente del servidor. Debe tener instalado el módulo Enterprise Routing para utilizar este comando.

#### *Uso*

ermdb delete --name *database\_name*

**Nota:** Para ver una lista de parámetros, escriba help ermdb delete.

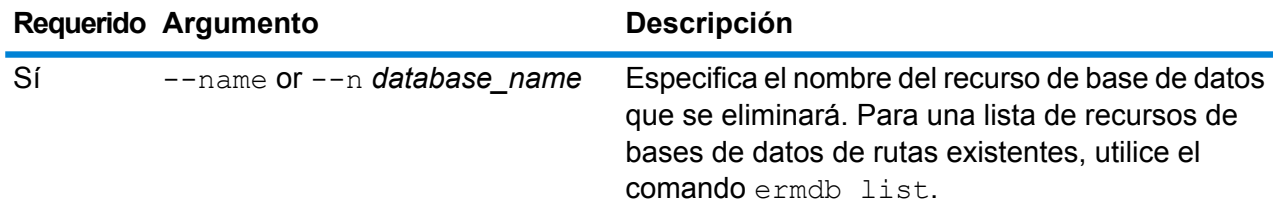

#### **Ejemplo**

Este ejemplo elimina los recursos de base de datos de EE. UU. del servidor.

ermdb delete --name US

### ermdb modify

**Nota:** Para recibir instrucciones sobre la instalación y ejecución de la Utilidad de administración, consulte **Introducción a la Utilidad de [administración](#page-92-0)** en la página 93.

El comando ermdb modify modifica un recurso de base de datos de rutas actual en el servidor. Debe tener instalado el módulo Enterprise Routing para utilizar este comando.

#### *Uso*

ermdb modify ermdb modify *database\_name* ermdb modify *pool\_size* ermdb modify *database\_path*

**Nota:** Para ver una lista de parámetros, escriba help ermdb modify.

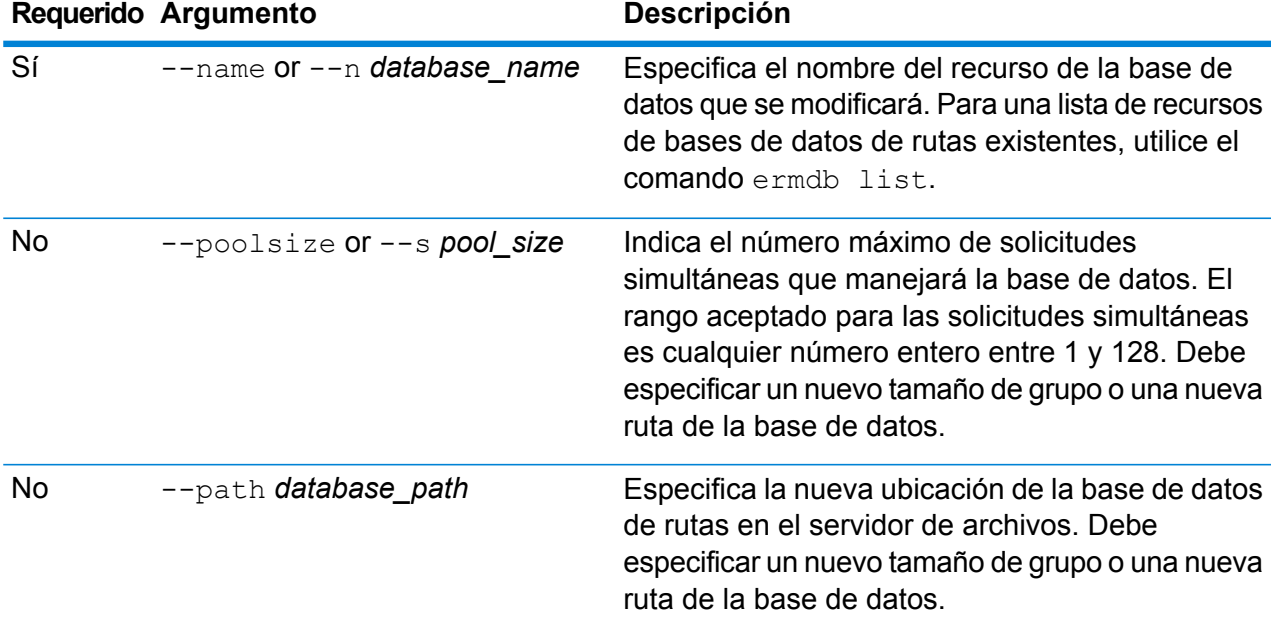

#### **Ejemplo**

Este ejemplo modifica el tamaño del grupo y la ruta de la base de datos para una fecha de actualización nueva.

ermdb modify --name US --poolsize 20 --path E:/ERM-US/2015.03/driving/south

### ermdb import

**Nota:** Para recibir instrucciones sobre la instalación y ejecución de la Utilidad de administración, consulte **Introducción a la Utilidad de [administración](#page-92-0)** en la página 93.

El comando ermdb import le permite importar un archivo que se compone de configuraciones de base de datos de enrutamiento y crea los recursos de base de datos en el servidor. Puede crear el archivo de importación o usar el archivo que se crea mediante el comando ermdb export. Debe tener instalado el módulo Enterprise Routing para utilizar este comando.

El formato del archivo de importación es el que sigue a continuación:

[ { "product": "Spatial", "module": "routing", "name": "US", "maxActive": 4, "properties": { "DatasetPaths": "E:/ERM-US/2014.09/driving/northeast" } } ]

Cuando el producto y el módulo deben ser Spatial y Routing, el nombre es el nombre de la base de datos, maxActive es la máxima cantidad de solicitudes simultáneas que desea que esta base de datos maneje (o el tamaño del grupo), y DatasetPaths es la ruta de los conjuntos de datos para el recurso de base de datos.

Puede agregar múltiples bases de datos en un archivo de importación (copie el ejemplo mencionado con anterioridad) y agregar múltiples conjuntos de datos para cada recurso de base de datos mediante el uso de punto y coma para separarlos.

**Nota:** Si desea especificar los caracteres UTF-8 en un archivo de importación, debe agregar la configuración parameter file.encoding de JVM al valor UTF-8 en el inicio del símbolo del sistema CLI. P. ej., -Dfile.encoding=UTF-8

#### *Uso*

ermdb import --file *file\_name*

**Nota:** Para ver una lista de parámetros, escriba help ermdb import.

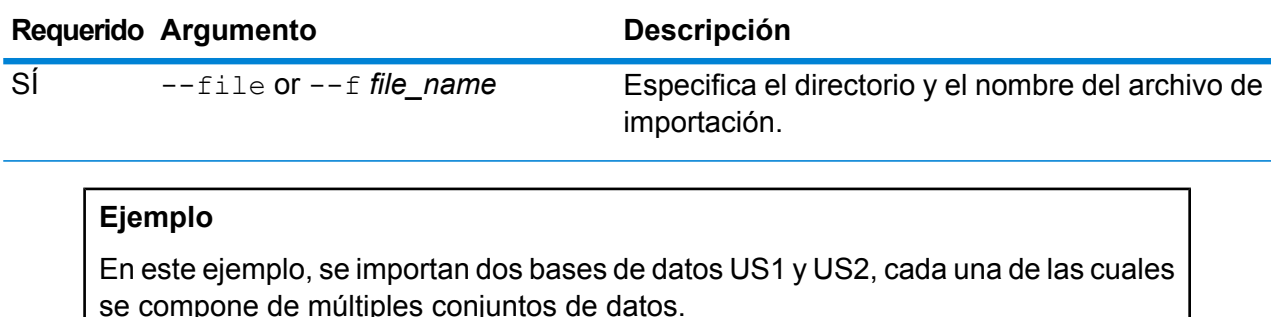

ermdb import --file E:/ERM-US/export/ermDbResource.txt

El archivo de entrada se define de la siguiente manera:

[ { "product": "Spatial", "module": "routing", "name": "US1", "maxActive": 4, "properties": { "DatasetPaths":  $"E: /ERM-US/2014.09/driving/northeast; E: /ERM-US/2014.09/driving/south"$  } }, { "product": "Spatial", "module": "routing", "name": "US2", "maxActive": 4, "properties": { "DatasetPaths": "E:/ERM-US/2014.09/driving/northeast;E:/ERM-US/2014.09/driving/central" } } ]

### ermdb export

**Nota:** Para recibir instrucciones sobre la instalación y ejecución de la Utilidad de administración, consulte **Introducción a la Utilidad de [administración](#page-92-0)** en la página 93.

El comando  $\epsilon$ rmdb  $\epsilon$ xport le permite exportar las bases de datos de rutas que se configuran en el servidor para un archivo. Este archivo luego puede utilizarse para importar en otra instancia mediante el uso del comando ermdb import, sea como copia de seguridad o para la migración de una instancia a otra. Debe tener instalado el módulo Enterprise Routing para utilizar este comando.

**Nota:** El comando ermdb export siempre creará un nombre de archivo de exportación ermDbResource.txt

#### *Uso*

ermdb export --directorio *directory\_name*

Nota: Para ver una lista de parámetros, escriba help ermdb export.

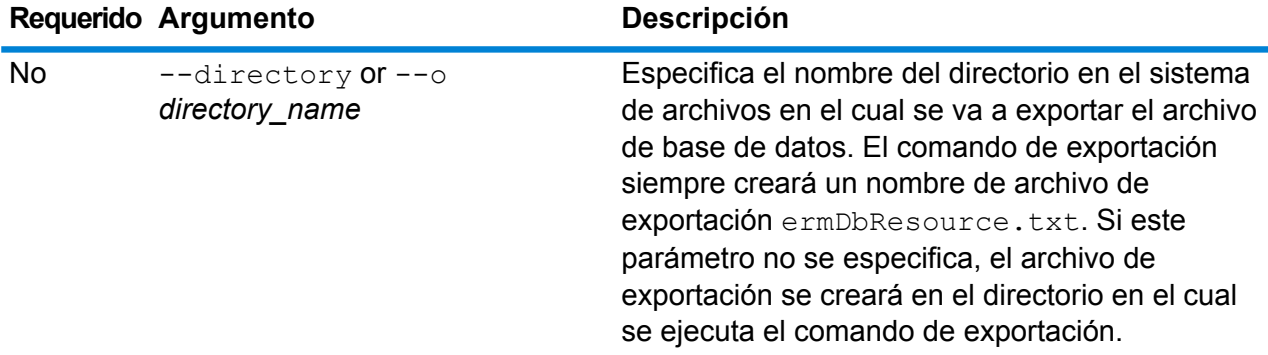

#### **Ejemplo**

En este ejemplo se crea un archivo de base de datos de exportación en el directorio E:/ERM-US/export.

ermdb export --directory E:/ERM-US/export

### erm getpointdata

**Nota:** Para obtener instrucciones sobre cómo instalar y ejecutar la Utilidad de administración, consulte **Introducción a la Utilidad de [administración](#page-92-0)** en la página 93.

El comando erm getpointdata devuelve la información de los segmentos para un punto. Se obtienen los segmentos más cercanos para el punto especificado. Los tipos de información obtenidos son: ID del segmento, tipo de ruta, longitud, velocidad, dirección, tiempo, nombre de ruta, etc. Debe tener instalado el módulo Enterprise Routing para utilizar este comando.

#### *Uso*

erm getpointdata --datasource *db\_resource* --point *"x,y,coordsys"*

**Nota:** Para ver una lista de parámetros, escriba help erm getpointdata.

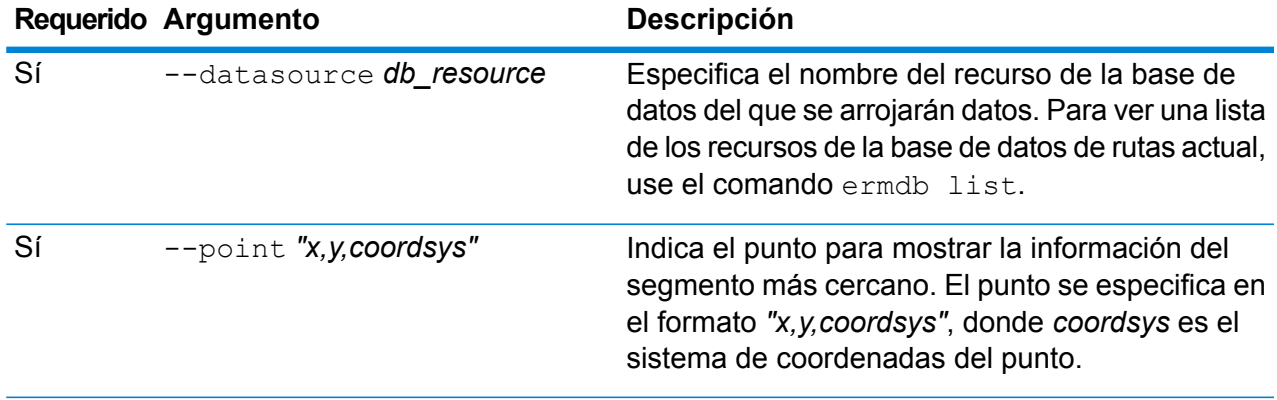

#### **Ejemplo**

Este ejemplo arroja los datos del segmento más cercano al punto especificado desde los recursos de la base de datos US\_NE configurados en el servidor.

erm getpointdata --datasource US NE --point "-72,40,epsg:4326"

### erm getsegmentdata

**Nota:** Para recibir instrucciones sobre la instalación y ejecución de la Utilidad de administración, consulte **Introducción a la Utilidad de [administración](#page-92-0)** en la página 93.

El comando erm getsegmentdata devuelve la información de los segmentos para una ID de un segmento determinado. Los tipos de información obtenidos son: ID del segmento, tipo de ruta,
longitud, velocidad, dirección, tiempo, nombre de ruta, etc. Debe tener instalado el módulo Enterprise Routing para utilizar este comando.

#### *Uso*

erm getsegmentdata erm getsegmentdata *db\_resource* erm getsegmentdata *"segment\_id"*

**Nota:** Para ver una lista de parámetros, escriba help erm getsegmentdata.

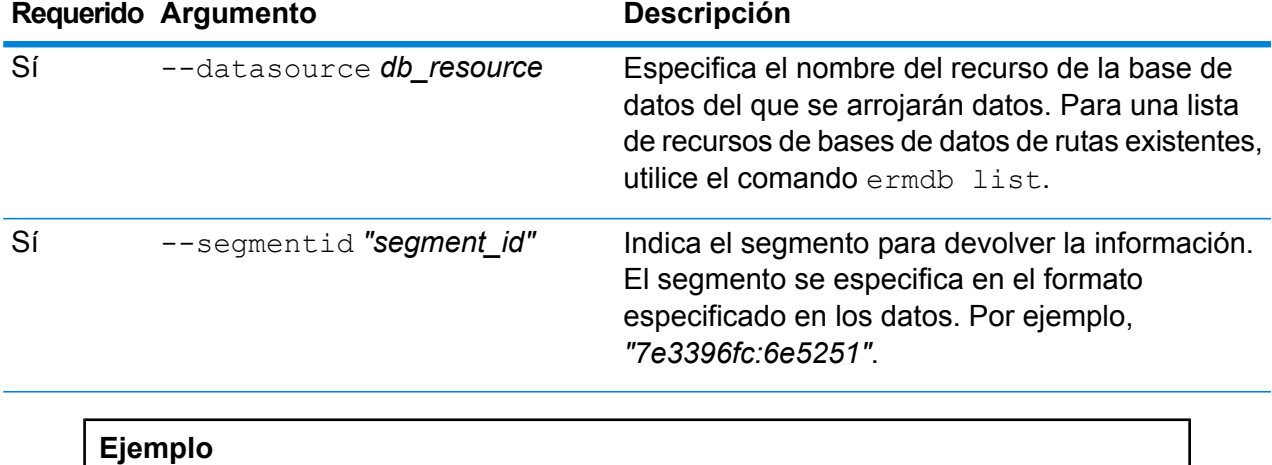

Este ejemplo devuelve los datos para el segmento especificado en los recursos de la base de datos US\_NE que se configuran en el servidor.

erm getsegmentdata --datasource US NE --segmentid "7e3396fc:6e5251"

# erm createpointupdate

**Nota:** Para recibir instrucciones sobre la instalación y ejecución de la Utilidad de administración, consulte **Introducción a la Utilidad de [administración](#page-92-0)** en la página 93.

El comando erm createpointupdate reemplaza los datos de ruta del segmento más cercano para un punto determinado. Este comando le permite establecer o cambiar la velocidad o excluir una sección de la ruta. Debe tener instalado el módulo Enterprise Routing para utilizar este comando.

**Nota:** El tipo de actualización persistente solo es válida para un recurso de datos específico y es posible que no sea válido después de una actualización de datos.

#### *Uso*

erm createpointupdate erm createpointupdate *db resource* erm createpointupdate *"x,y,coordsys"* erm createpointupdate erm createpointupdate *velocity\_value* erm createpointupdate *velocity\_unit* erm createpointupdate *velocity\_adjustment\_value* erm createpointupdate *velocity\_percentage\_value*

**Nota:** Para ver una lista de parámetros, escriba help erm createpointupdate.

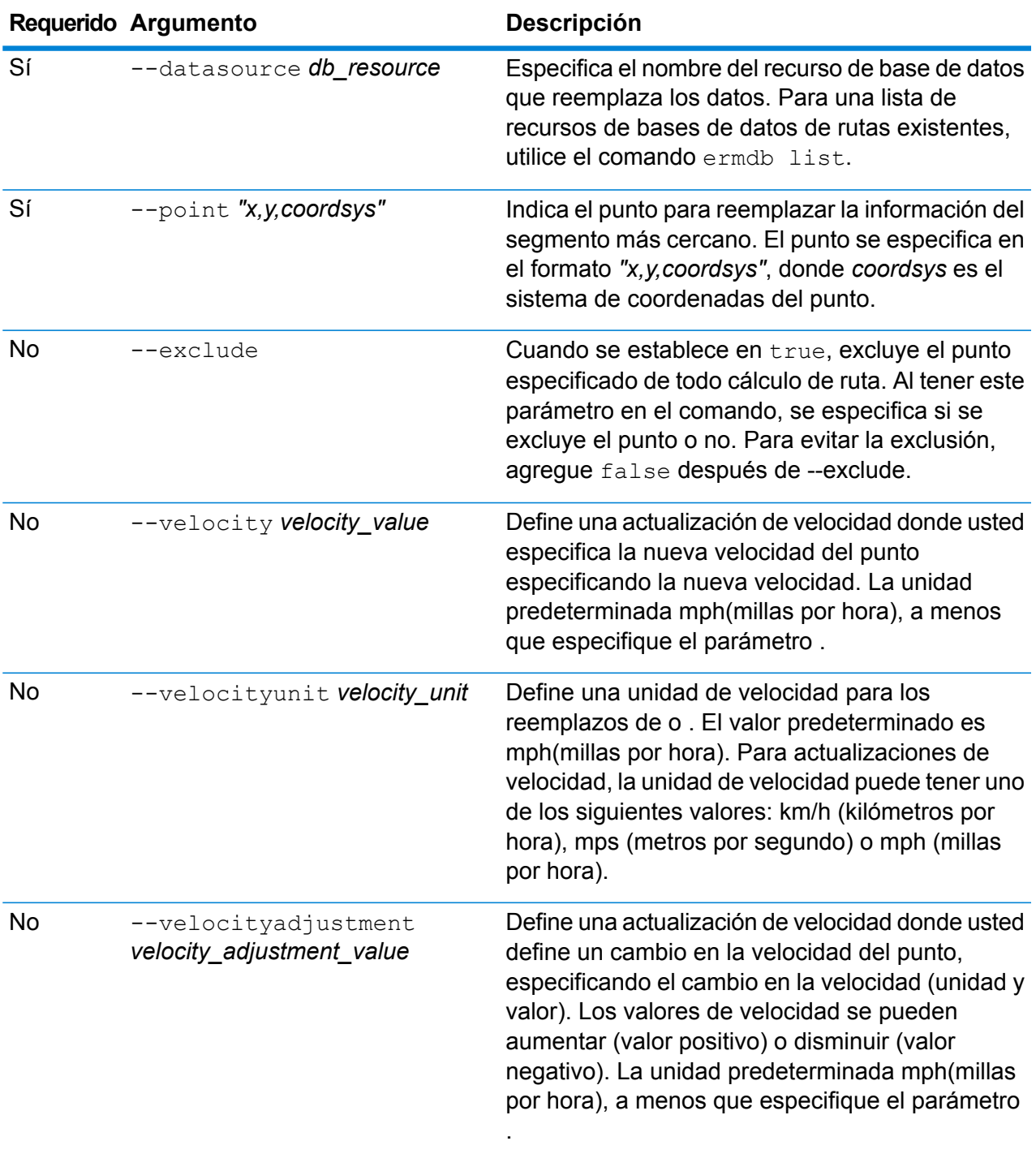

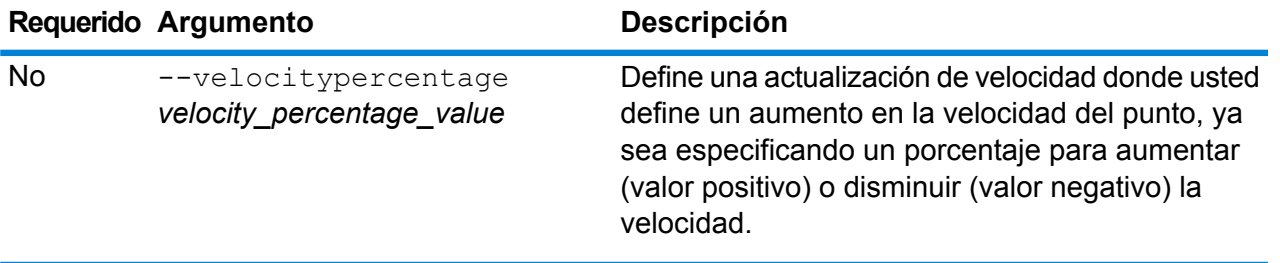

## **Ejemplos**

Este ejemplo reemplaza la velocidad del punto a 15 mph, desde los recursos de la base de datos US\_NE configurados en el servidor.

```
erm createpointupdate --datasource US_NE --point
"-72,40,epsg:4326" --velocity 15 --velocityunit mph
```
Este ejemplo excluye el punto especificado desde los recursos de la base de datos US\_NE configurados en el servidor.

```
erm createpointupdate --datasource US NE --point
"-72,40,epsg:4326" --exclude true
```
Este ejemplo reemplaza la velocidad del punto aumentándola a 45 km/h, desde los recursos de la base de datos US\_NE configurados en el servidor.

```
erm createpointupdate --datasource US_NE --point
"-72,40,epsg:4326" --velocityadjustment 45 --velocityunit kph
```
Este ejemplo reemplaza la velocidad del punto disminuyéndola en un 60 por ciento, desde los recursos de la base de datos US\_NE configurados en el servidor.

```
erm createpointupdate --datasource US_NE --point
"-72,40,epsg:4326" --velocitypercentage -60
```
# erm resetpointupdate

**Nota:** Para recibir instrucciones sobre la instalación y ejecución de la Utilidad de administración, consulte **Introducción a la Utilidad de [administración](#page-92-0)** en la página 93.

El comando  $erm$  resetpointupdate devuelve las sustituciones del estado original de los datos . Debe tener instalado el módulo Enterprise Routing para utilizar este comando.

#### *Uso*

```
erm resetpointupdate --datasource db_resource --point "x,y,coordsys" --resettype
reset_type
```
**Nota:** Para ver una lista de parámetros, escriba help erm resetpointupdate.

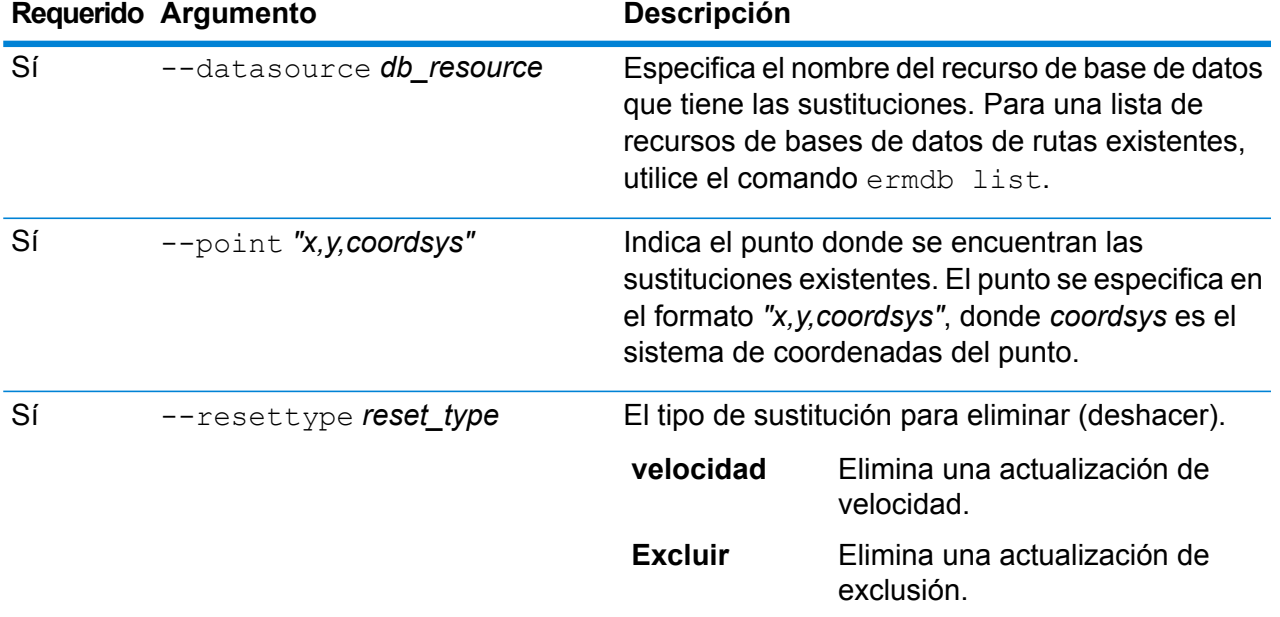

## **Ejemplo**

Este ejemplo restablece una sustitución de exclusión existente para un punto determinado, en los recursos de la base de datos US\_NE que se configuran en el servidor.

erm resetpointupdate --datasource US NE --point "-72,40,epsg:4326" --resettype exclude

# erm createsegmentupdate

**Nota:** Para recibir instrucciones sobre la instalación y ejecución de la Utilidad de administración, consulte **Introducción a la Utilidad de [administración](#page-92-0)** en la página 93.

El comando erm createsegmentupdate reemplaza los datos de ruta del segmento especificado. Este comando le permite establecer o cambiar la velocidad, excluir una sección de la ruta o cambiar el tipo de camino. Debe tener instalado el módulo Enterprise Routing para utilizar este comando.

**Nota:** El tipo de actualización persistente solo es válida para un recurso de datos específico y es posible que no sea válido después de una actualización de datos.

# *Uso*

erm createsegmentupdate erm createsegmentupdate *db\_resource* erm createsegmentupdate *"segment\_id"* erm createsegmentupdate erm createsegmentupdate *velocity\_value* erm createsegmentupdate *velocity\_unit* erm createsegmentupdate *velocity\_adjustment\_value* erm createsegmentupdate *velocity\_percentage\_value* erm createsegmentupdate *road\_type*

**Nota:** Para ver una lista de parámetros, escriba help erm createsegmentupdate.

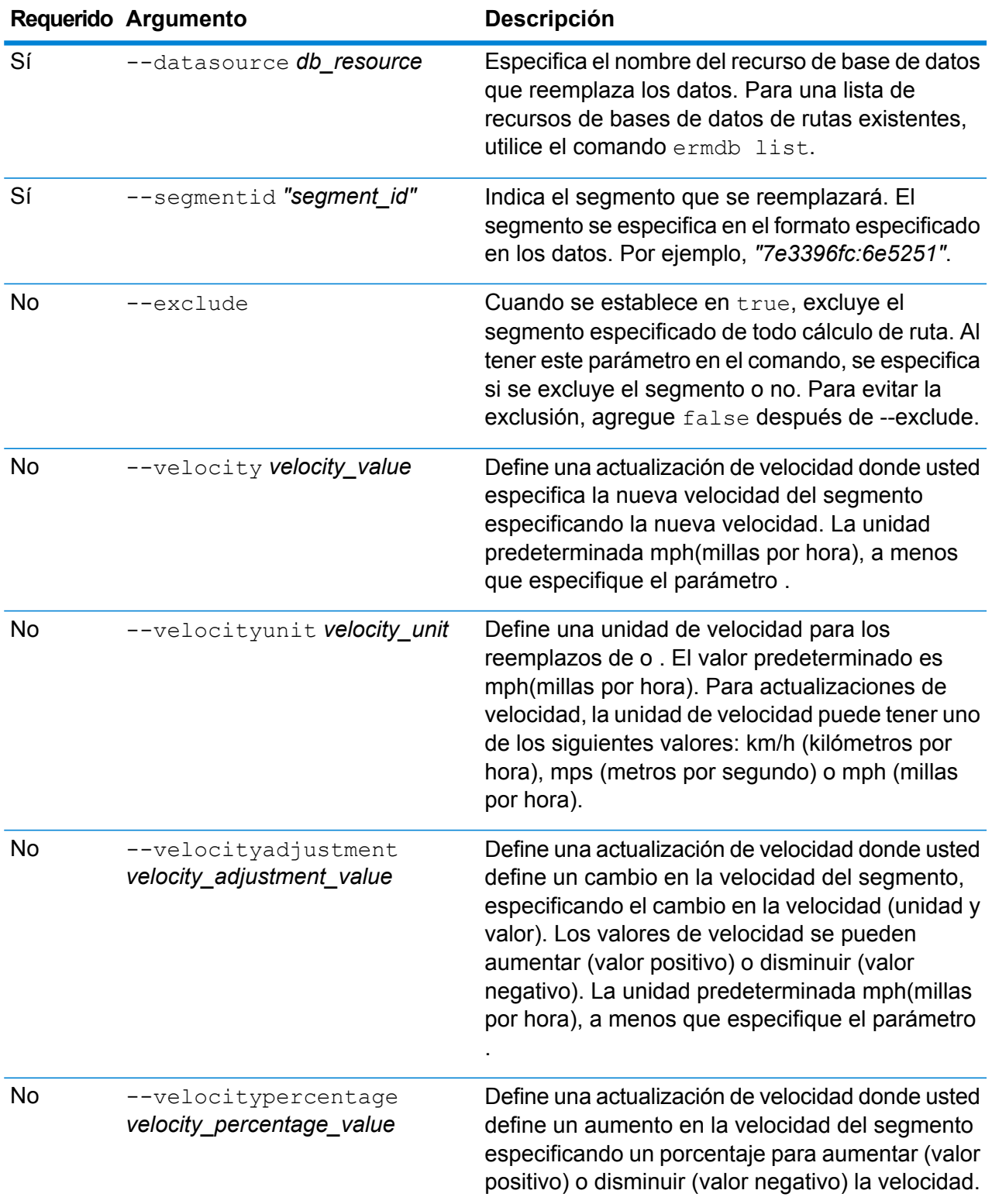

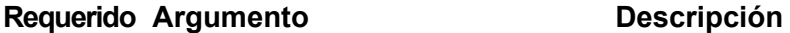

No  $--$ roadtype *road* type **Define el nuevo tipo de ruta para el segmento.** 

#### **Ejemplos**

Este ejemplo reemplaza la velocidad del segmento a 15 mph, desde los recursos de la base de datos US\_NE configurados en el servidor.

```
erm createsegmentupdate --datasource US_NE --segmentid
"7e3396fc:6e5251" --velocity 15 --velocityunit mph
```
Este ejemplo excluye el segmento especificado desde los recursos de la base de datos US\_NE configurados en el servidor.

```
erm createsegmentupdate --datasource US_NE --segmentid
"7e3396fc:6e5251" --exclude true
```
Este ejemplo reemplaza la velocidad del segmento aumentándola a 45 km/h, desde los recursos de la base de datos US\_NE configurados en el servidor.

```
erm createsegmentupdate --datasource US NE --segmentid
"7e3396fc:6e5251" --velocityadjustment 45 --velocityunit kph
```
Este ejemplo reemplaza la velocidad del segmento disminuyéndola en un 60 por ciento, desde los recursos de la base de datos US\_NE configurados en el servidor.

```
erm createsegmentupdate --datasource US NE --segmentid
"7e3396fc:6e5251" --velocitypercentage -60
```
Este ejemplo reemplaza el tipo de ruta del segmento hasta el ferry, desde los recursos de la base de datos US\_NE configurados en el servidor.

```
erm createsegmentupdate --datasource US_NE --segmentid
"7e3396fc:6e5251" --roadtype ferry
```
# erm resetsegmentupdate

**Nota:** Para recibir instrucciones sobre la instalación y ejecución de la Utilidad de administración, consulte **Introducción a la Utilidad de [administración](#page-92-0)** en la página 93.

El comando erm resetsegmentupdate devuelve las sustituciones del estado original de los datos . Debe tener instalado el módulo Enterprise Routing para utilizar este comando.

#### *Uso*

erm resetsegmentupdate erm resetsegmentupdate *db\_resource* erm resetsegmentupdate *"segment\_id"* erm resetsegmentupdate *reset\_type*

**Nota:** Para ver una lista de parámetros, escriba help erm resetsegmentupdate.

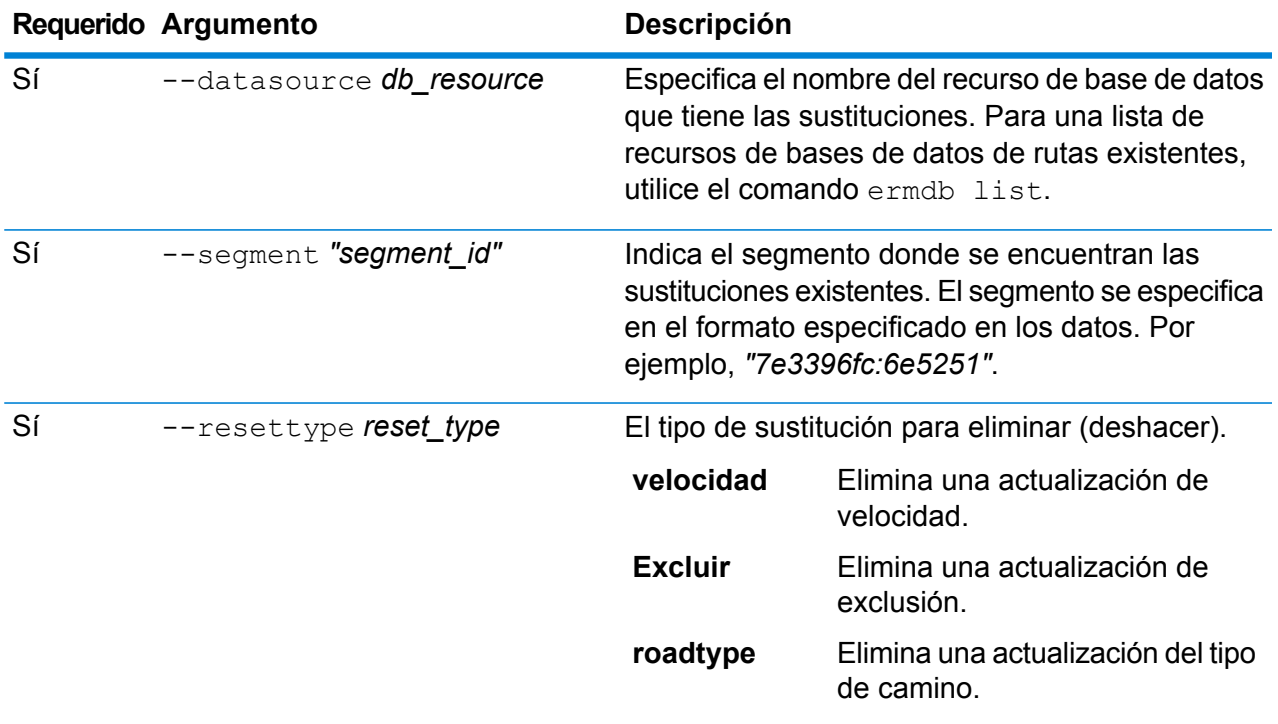

### **Ejemplo**

Este ejemplo restablece una sustitución del tipo de camino existente para un segmento determinado, en los recursos de la base de datos US\_NE que se configuran en el servidor.

```
erm resetsegmentupdate --datasource US --segmentid
"7e3396fc:6e5251" --resettype roadtype
```
# erm getsegmentupdates

**Nota:** Para recibir instrucciones sobre la instalación y ejecución de la Utilidad de administración, consulte **Introducción a la Utilidad de [administración](#page-92-0)** en la página 93.

El comando erm getsegmentupdates arroja una lista de anulaciones en los datos de rutas para los segmentos especificados. Debe tener instalado el módulo Enterprise Routing para utilizar este comando.

**Nota:** es un parámetro opcional. Si no se especifican ID de segmentos, se obtienen sustituciones de todos los segmentos disponibles.

# *Uso*

erm getsegmentupdates --datasource *db\_resource* --segmentids *"segment\_ids"* --velocityunit *velocityunit*

**Nota:** Para ver una lista de parámetros, escriba help erm getsegmentupdates.

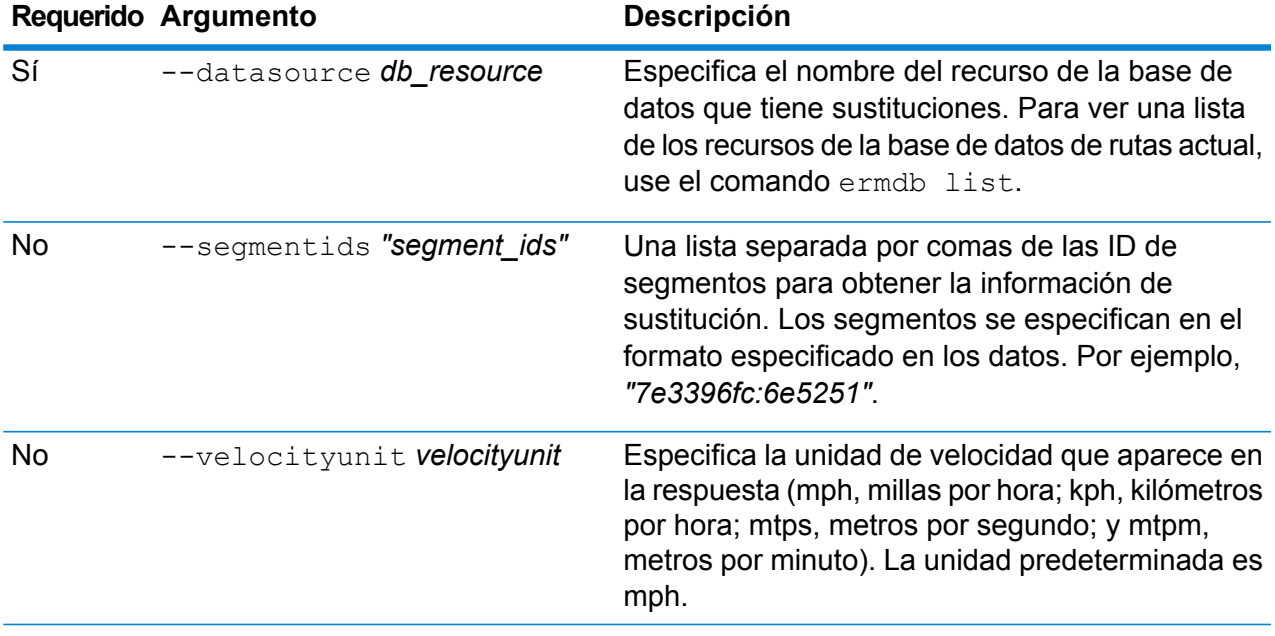

#### **Ejemplo**

Este ejemplo arroja las sustituciones de un segmento desde los recursos de la base de datos US\_NE configurados en el servidor.

```
erm getsegmentupdates --datasource US NE --segmentids
"7e3396fc:6e5251" --velocityunit kph
```
# <span id="page-115-0"></span>erm createroadtypeupdate

**Nota:** Para recibir instrucciones sobre la instalación y ejecución de la Utilidad de administración, consulte **Introducción a la Utilidad de [administración](#page-92-0)** en la página 93.

El comando erm createroadtypeupdate reemplaza los datos de ruta del tipo de camino especificado. Este comando le permite configurar o cambiar la velocidad de la ruta para el tipo de camino particular. Debe tener instalado el módulo Enterprise Routing para utilizar este comando.

**Nota:** El tipo de actualización persistente solo es válida para un recurso de datos específico y es posible que no sea válido después de una actualización de datos.

# *Uso*

erm createroadtypeupdate erm createroadtypeupdate *db\_resource* erm createroadtypeupdate *"road\_type"* erm createroadtypeupdate *velocity\_value* erm createroadtypeupdate *velocity\_unit* erm createroadtypeupdate *velocity\_adjustment\_value* erm createroadtypeupdate *velocity\_percentage\_value* erm createroadtypeupdate *road\_type*

**Nota:** Para ver una lista de parámetros, escriba help erm createroadtypeupdate.

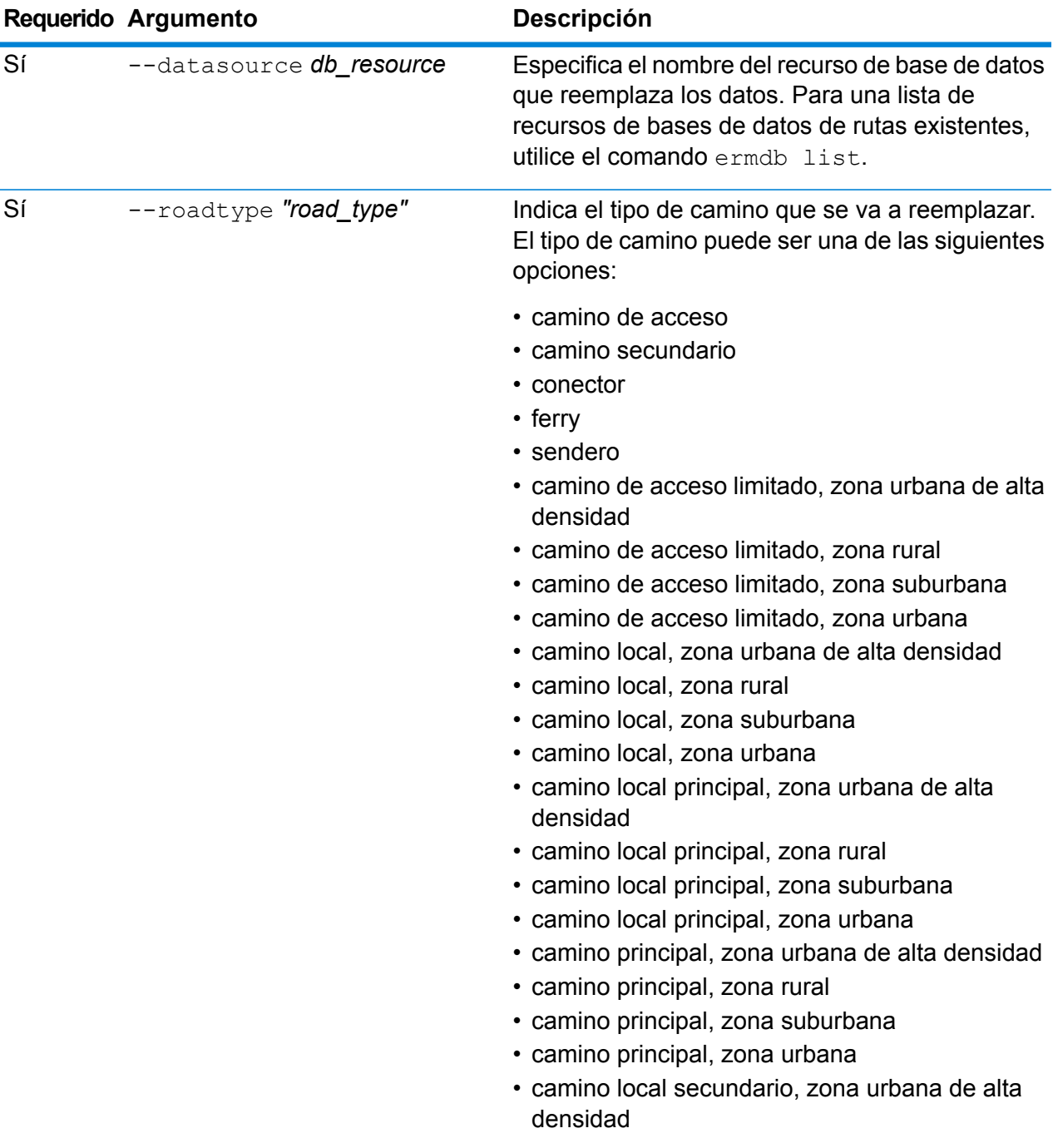

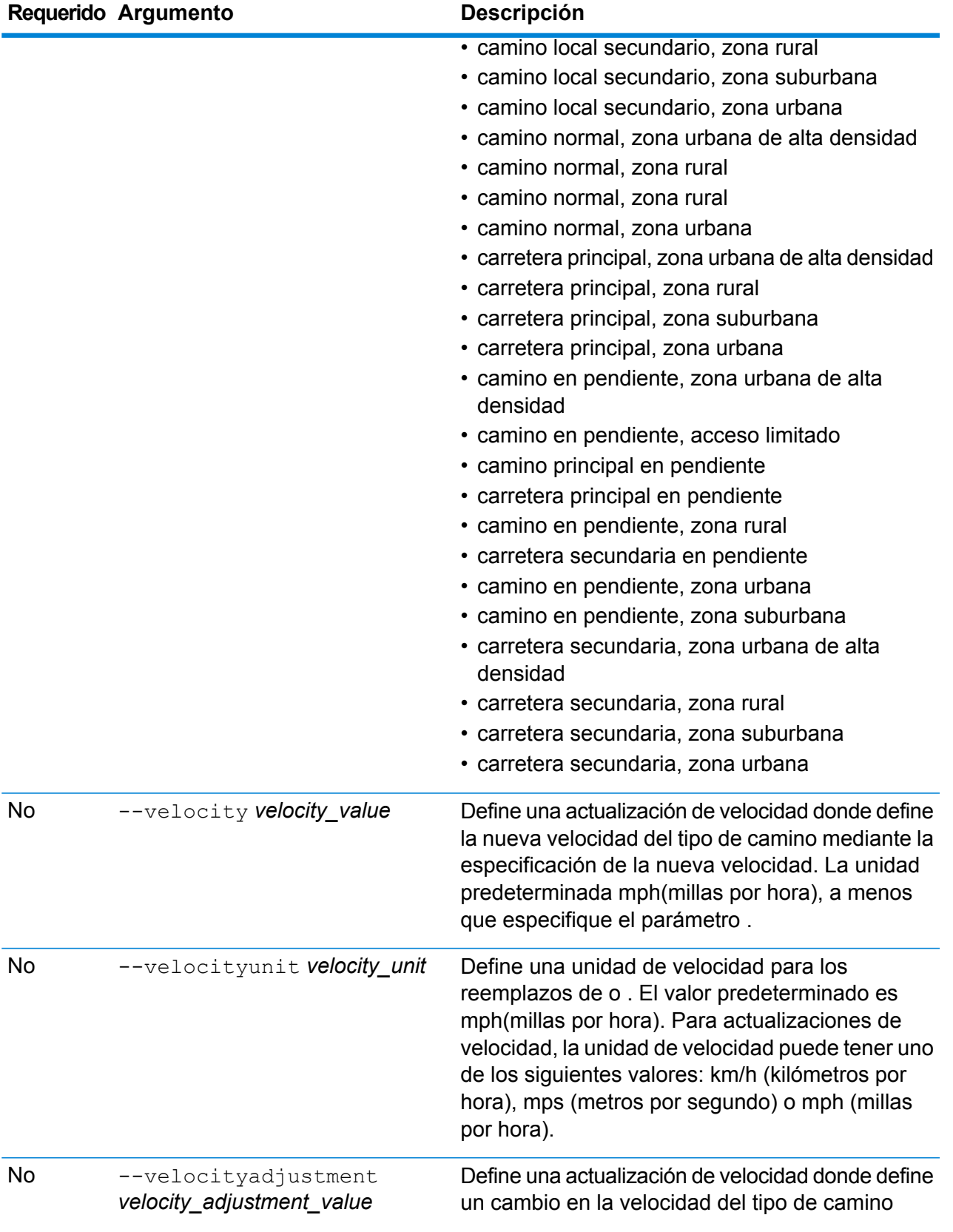

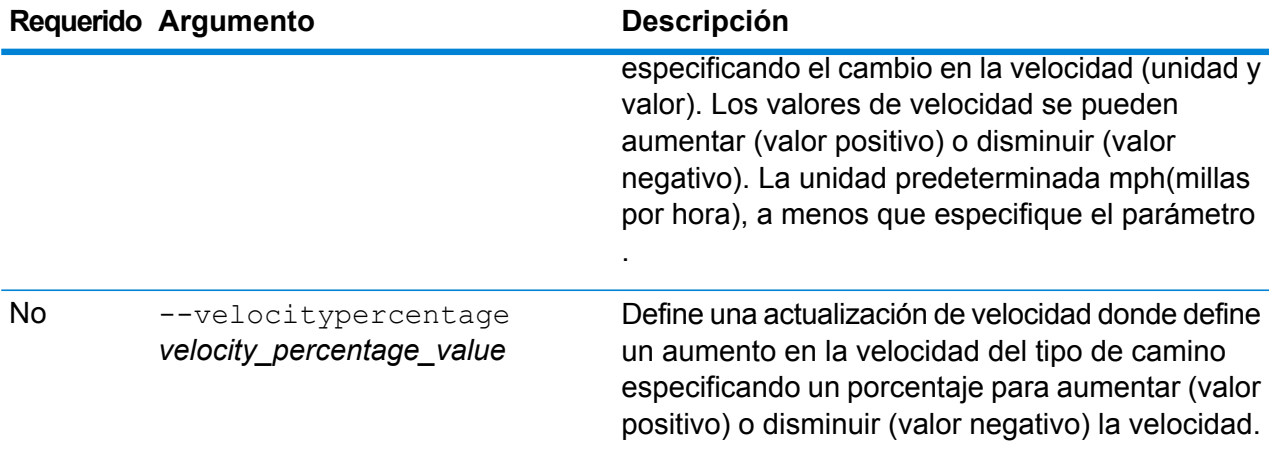

## **Ejemplos**

Este ejemplo reemplaza la velocidad de un tipo de camino de 25 km/h en los recursos de la base de datos US\_NE que se configuran en el servidor.

erm createroadtypeupdate --datasource US\_NE --roadtype "normal road suburban" --velocity 25 --velocityunit kph

Este ejemplo aumenta la velocidad de un tipo de camino especificado a 50 km/h en los recursos de la base de datos US\_NE que se configuran en el servidor.

```
erm createroadtypeupdate --datasource US_NE --roadtype "normal
road suburban" --velocityadjustment 50 --velocityunit mph
```
Este ejemplo reemplaza la velocidad del tipo de camino, para ello disminuye la velocidad en un 65 por ciento en los recursos de la base de datos US\_NE que se configuran en el servidor.

```
erm createroadtypeupdate --datasource US_NE --roadtype "normal
road suburban" --velocitypercentage -65
```
# erm resetroadtypeupdate

**Nota:** Para recibir instrucciones sobre la instalación y ejecución de la Utilidad de administración, consulte **Introducción a la Utilidad de [administración](#page-92-0)** en la página 93.

El comando erm resetroadtypeupdate devuelve las sustituciones del estado original de los datos . Debe tener instalado el módulo Enterprise Routing para utilizar este comando.

### *Uso*

erm resetroadtypeupdate erm resetroadtypeupdate *db\_resource* erm resetroadtypeupdate *"road\_type"*

**Nota:** Para ver una lista de parámetros, escriba help erm resetroadtypeupdate.

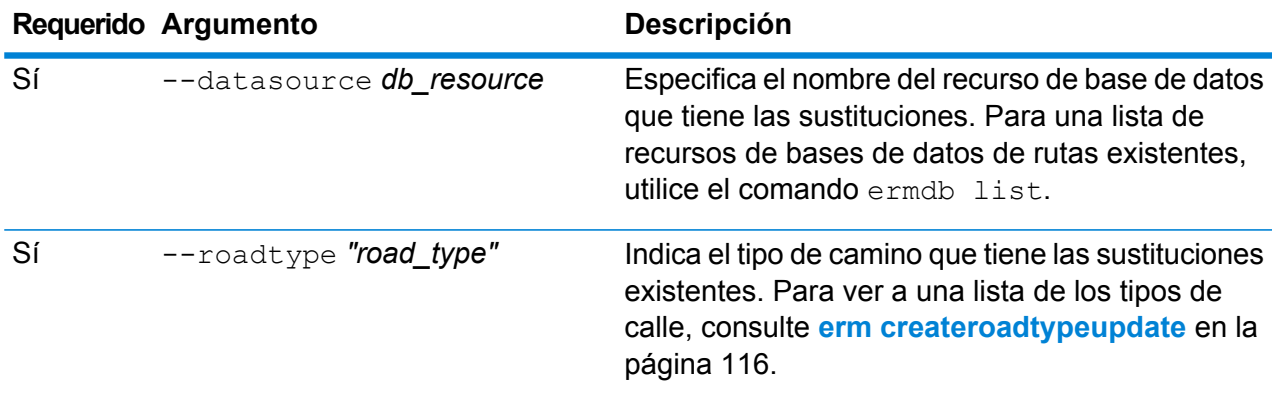

# **Ejemplo**

Este ejemplo restablece la sustitución del tipo de camino "camino normal, zona suburbana", en los recursos de la base de datos US\_NE que se configuran en el servidor.

```
erm resetroadtypeupdate --datasource US_NE --roadtype "normal
road suburban"
```
# erm getroadtypeupdates

**Nota:** Para recibir instrucciones sobre la instalación y ejecución de la Utilidad de administración, consulte **Introducción a la Utilidad de [administración](#page-92-0)** en la página 93.

El comando erm getroadtypeupdates arroja una lista de anulaciones en los datos de rutas para los tipos de camino especificados. Debe tener instalado el módulo Enterprise Routing para utilizar este comando.

**Nota:** es un parámetro opcional. Si no se especifican tipos de rutas, se obtienen reemplazos de todos los tipos de ruta disponibles.

#### *Uso*

```
erm getroadtypeupdates --datasource db_resource --roadtypes "road_types"
--velocityunit velocityunit
```
**Nota:** Para ver una lista de parámetros, escriba help erm getroadtypeupdates.

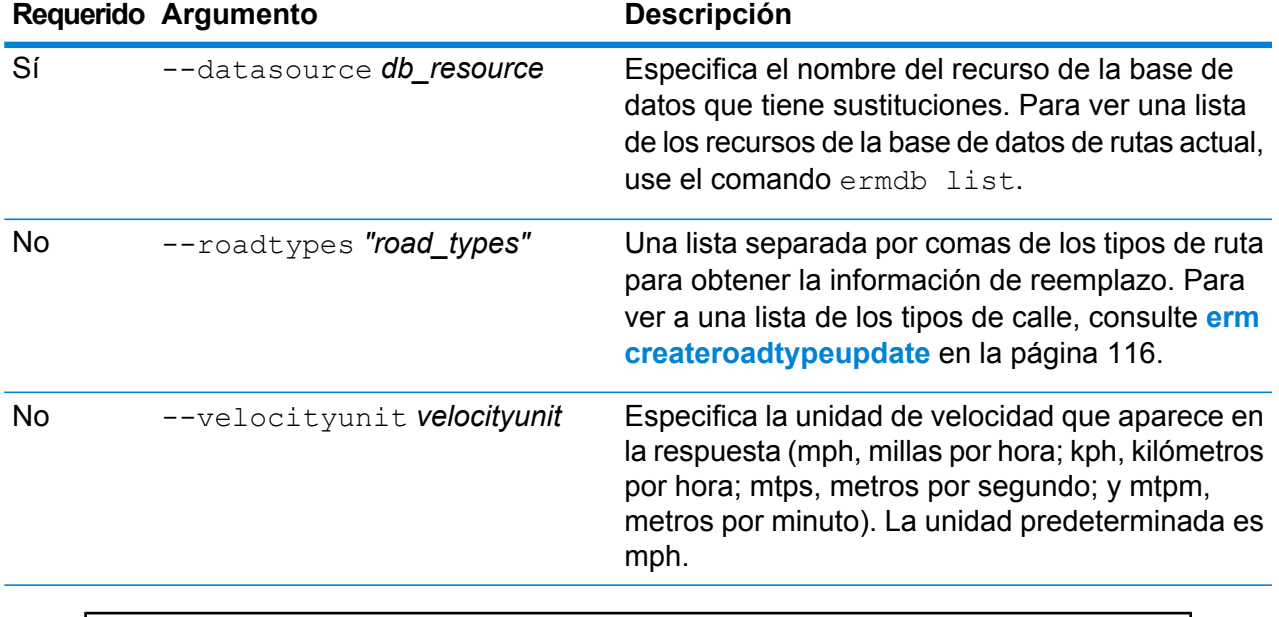

# **Ejemplo**

Este ejemplo arroja las sustituciones para el tipo de ruta "normal road urban" desde los recursos de la base de datos US\_NE configurados en el servidor.

erm getroadtypeupdates --datasource US\_NE --roadtypes "normal road urban" --velocityunit kph

# erm getallupdates

**Nota:** Para recibir instrucciones sobre la instalación y ejecución de la Utilidad de administración, consulte **Introducción a la Utilidad de [administración](#page-92-0)** en la página 93.

El comando erm getallupdates arroja una lista de todas las anulaciones para un recurso de base de datos de rutas específico. Debe tener instalado el módulo Enterprise Routing para utilizar este comando.

# *Uso*

erm getallupdates --datasource *db\_resource "segment\_ids"* --velocityunit *velocityunit*

**Nota:** Para ver una lista de parámetros, escriba help erm getallupdates.

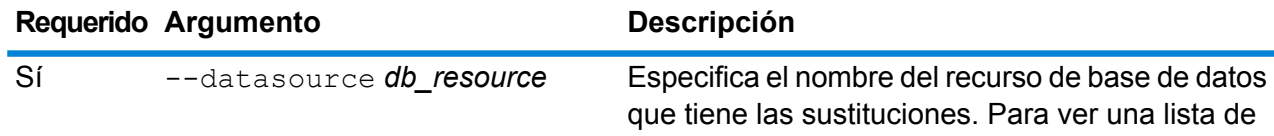

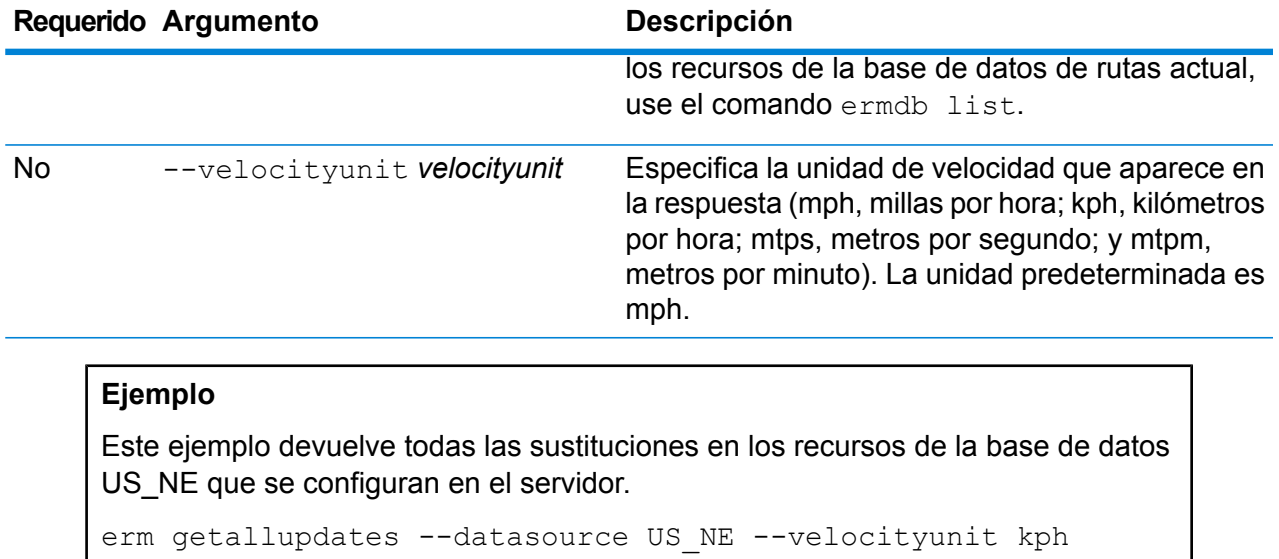

# erm resetallupdates

**Nota:** Para recibir instrucciones sobre la instalación y ejecución de la Utilidad de administración, consulte **Introducción a la Utilidad de [administración](#page-92-0)** en la página 93.

El comando erm resetallupdates devuelve todas las sustituciones del estado original de los datos. Debe tener instalado el módulo Enterprise Routing para utilizar este comando.

# *Uso*

erm resetallupdates --datasource *db\_resource*

**Nota:** Para ver una lista de parámetros, escriba help erm resetallupdates.

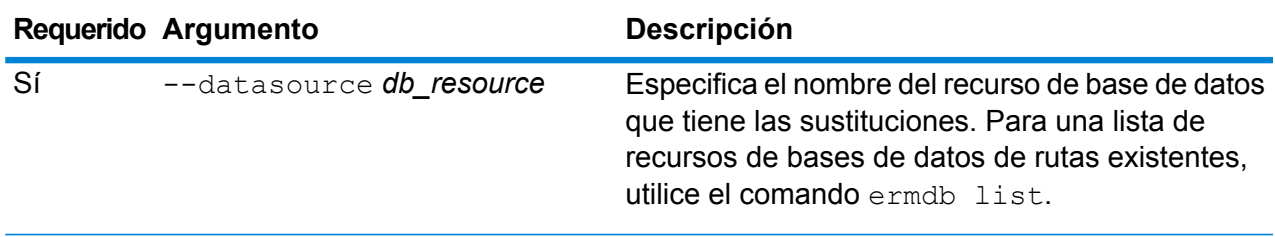

#### **Ejemplo**

Este ejemplo restablece todas las sustituciones en los recursos de la base de datos US\_NE que se configuran en el servidor.

```
erm resetallupdates --datasource US_NE
```
# 8 - Módulo Enterprise Routing

# In this section

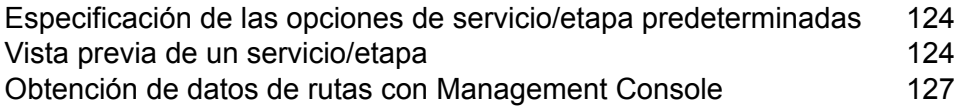

# <span id="page-123-0"></span>Especificación de las opciones de servicio/etapa predeterminadas

Las opciones predeterminadas controlan el comportamiento predeterminado de cada servicio o etapa de su sistema. Puede especificar un valor predeterminado para cada opción. La opción predeterminada entra en efecto cuando una solicitud no define explícitamente un valor para una opción dada. Estas opciones predeterminadas también son la configuración utilizada de forma predeterminada cuando se crea un flujo de datos en Enterprise Designer mediante este servicio.

Para obtener información sobre las opciones, consulte las secciones Etapas, Recursos y Datos en la *Guía de Spectrum Spatial* que se aplican al módulo Enterprise Routing.

**Nota:** Las actualizaciones persistentes no se administran con el uso de Management Console. Para realizar actualizaciones persistentes, utilice la funcionalidad de la línea de comandos Spectrum en la Utilidad de administración.

**Nota:** El servicio Get Route Data en Management Console no establece opciones predeterminadas, sino que es una forma interactiva de devolver datos de rutas para los segmentos. Para obtener más información sobre Get Route Data, consulte **[Obtención](#page-126-0) de datos de rutas con [Management](#page-126-0) Console** en la página 127.

- 1. Abra Management Console.
- 2. Haga clic en **Servicios**.
- 3. Haga clic en el módulo que desea (módulo Enterprise Routing).
- 4. Haga clic en el servicio que desea configurar en la lista de la izquierda.
- 5. Configure las opciones del servicio. La mayoría de los servicios tienen varios tipos de opciones que aparecen en diferentes fichas.
- <span id="page-123-1"></span>6. Haga clic en **Guardar**.

# Vista previa de un servicio/etapa

Puede obtener una vista previa de los resultados de un servicio en Management Console mediante la ficha Vista previa del servicio. La vista previa puede ser útil para ayudarlo a decidir qué opciones especificar porque inmediatamente puede ver el efecto que tienen diferentes opciones sobre los datos que arroja el servicio o la etapa.

- 1. Abra Management Console.
- 2. Vaya al menú **Servicios** y seleccione el servicio del cual desea ver la vista previa.
- 3. Haga clic en la ficha **Preview**.
- 4. Ingrese la información de prueba en cada campo.

A continuación se brindan algunos consejos para utilizar la vista previa:

- No es necesario ingresar datos en todos los campos. Dejar un campo vacío da como resultado el uso de una cadena vacía para la vista previa.
- Si desea obtener una vista previa del efecto que se produce cuando se pasa un valor nulo en un campo, haga clic en el ícono Desactivar junto al campo:

#### Registros de entrada

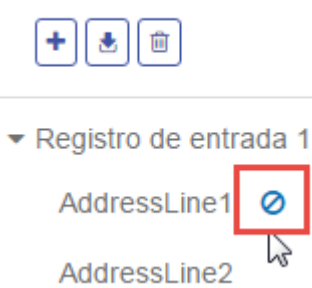

- Puede ver la vista previa de varios registros a la vez. Para añadir un registro, haga clic en el botón Añadir  $\left| \cdot \right|$ .
- Puede importar los datos de prueba de un archivo. Para importar datos, haga clic en el botón Importar . Seleccione el **nombre de Archivo** y el **separador de Campo**. Cabe destacar que:
	- La primera fila del archivo debe ser un registro de encabezado. Los nombres de campos en el encabezado deben coincidir con los nombres de campos requeridos por el servicio.
	- La cantidad máxima de registros que se puede importar es cinco.
	- Si el archivo utiliza un espacio como separador de campo, los valores de campo deben rodearse de comillas. A continuación se brinda un ejemplo de un archivo que utiliza un espacio como separador de campo:

```
AddressLine1 AddressLine2 City StateProvince PostalCode
"One Global View" "" "Troy" "NY" "12180"
"3001 Summer St" "" "Stamford" "CT" "06926"
"224 N Michigan Ave" "Suite 300" "Chicago" "IL" ""
```
• Para borrar todos los registros, haga clic en el botón Eliminar en la parte superior del área de vista previa:

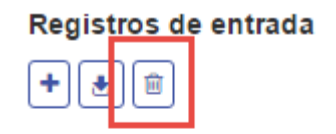

- ▶ Registro de entrada 1
- ▶ Registro de entrada 2
- ▶ Registro de entrada 3
- Para eliminar un registro individual, pase el mouse sobre el nombre del registro de entrada (por ejemplo, "Input Record 1") y haga clic en el botón Eliminar junto al nombre del registro:

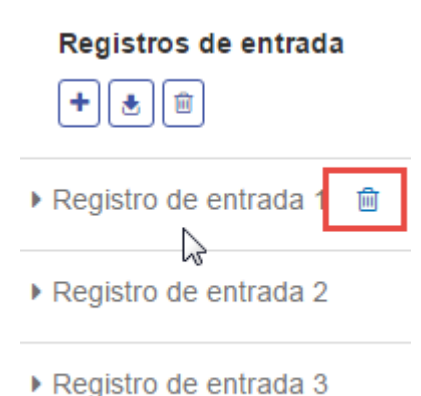

- Si el servicio recibe datos de entrada jerárquicos:
	- Para agregar registros secundarios, pase el mouse sobre el registro principal y haga clic en el botón Añadir.
	- Para eliminar todos los registros secundarios de uno principal, pase el mouse sobre el registro principal y haga clic en el botón Eliminar.
	- Para eliminar registros secundarios individuales, pase el mouse sobre el registro secundario y haga clic en el botón Eliminar.
- 5. Haga clic en **Run Preview**.

El servicio procesa los registros de entrada y muestra los resultados.

6. Revise los datos de salida y asegúrese de que los resultados son lo que quería obtener del servicio o la etapa. Si es necesario, puede hacer cambios en la opción y haga clic en **Ejecutar vista previa** nuevamente. (No es necesario ingresar los datos nuevamente).

# <span id="page-126-0"></span>Obtención de datos de rutas con Management Console

Con Management Console, puede obtener una vista previa y guardar la información de segmento desde un punto más cercano o la ID de segmento. El servicio GetRouteData devuelve información del segmento de un punto o una ID de segmento. Cuando se especifica un punto, se obtienen los segmentos de ruta más cercanos. Cuando se especifica una ID de segmento, se obtienen los datos de ruta para un segmento de ruta especificado.

Para obtener una vista previa o guardar los datos de rutas:

- 1. Abra Management Console.
- 2. Vaya al menú **Servicios** y seleccione el módulo Enterprise Routing.
- 3. Seleccione **Get Route Data** en la lista de servicios.
- 4. Seleccione Datos de punto o Datos de segmento en el campo **Tipo de entrada**.
- 5. Seleccione el recurso de base de datos de rutas en el campo **Base de datos**.

Si necesita agregar un nuevo recurso de base de datos de rutas, consulte **Cómo agregar un recurso de base de datos de rutas**.

6. Introduzca la información requerida para el Tipo de entrada que seleccionó.

Si seleccionó Datos de punto, ingrese las coordenadas del punto y el sistema de coordenadas. Si seleccionó Datos de segmento, ingrese la ID del segmento.

7. Haga clic en **Vista previa**.

Los datos del segmento de ruta se devuelven en el campo **Datos de salida**. Cuando existe más de un segmento asociado con la entrada, se mostrarán múltiples segmentos con Detalles del segmento 1, Detalles del segmento 2, etc.

8. Haga clic en el botón **Guardar** para guardar los resultados de los datos de rutas como un archivo de texto, o en el botón **Eliminar** para quitar los resultados de los Datos de salida.

# 9 - Solución de problemas del sistema

In this section

[Reconstrucción](#page-128-0) de un índice de repositorio dañado 129 [Supervisión](#page-128-1) del uso de la memoria de un servidor que no responde 129

# <span id="page-128-0"></span>Reconstrucción de un índice de repositorio dañado

En ocasiones, el repositorio se daña si el servidor se apaga abruptamente o si se elimina el proceso Java (manualmente o debido a una pérdida de energía). Como resultado, es posible que no pueda obtener recursos que antes se podían buscar y no habrá errores ni advertencias en los registros. Después de verificar que los cambios de permisos no sean la causa, reconstruya el índice para solucionar este problema:

- 1. Apague el servidor.
- 2. Elimine el directorio del índice en las siguientes ubicaciones:
	- <Spectrum>\server\modules\spatial\jackrabbit\workspaces\default
	- <Spectrum>\server\modules\spatial\jackrabbit\workspaces\security
	- <Spectrum>\server\modules\spatial\jackrabbit\repository
- 3. Reinicie el servidor.

Jackrabbit vuelve a crear el índice en las ubicaciones anteriores durante el arranque.

<span id="page-128-1"></span>Después de reconstruir el índice, la búsqueda vuelve a funcionar correctamente.

# Supervisión del uso de la memoria de un servidor que no responde

Si su servidor Spectrum deja de responder, puede seguir los siguientes pasos para supervisar su rendimiento y consumo de recursos. Esta supervisión proporciona información que puede usar para ajustar el uso de las conexiones y la memoria.

- 1. Revise si funciona un servicio distinto a Mapping Service. Por ejemplo, iniciar Feature Service en la página de demostración: http://<nombre del servidor>:<puerto>/Spatial/FeatureService//DemoPage.html. Esto determina si todo el servidor está inactivo o solo Mapping Service.
- 2. Para verificar que tenga suficiente espacio en disco para almacenar las imágenes de mapas y mosaicos de mapas, inspeccione los archivos de configuración:
	- **Mapping:** http://<server>:<port>/RepositoryService/repository/default/Configuration/MappingConfiguration en "<Directory> C:\Program Files\Pitney Bowes\Spectrum/server/modules/spatial/images </Directory>"
	- **Map Tiling:**

"http://<server>:<port>/RepositoryService/repository/default/Configuration/MapTilingConfiguration"

```
en "<Property name="diskPath" value="C:/Program Files/Pitney
Bowes/Spectrum/server/modules/spatial/TileCache"/>"
```
- 3. Detenga el servidor Spectrum.
- 4. Con un editor de texto, abra los archivos java.vmargs que se encuentran en <Installed>\Pitney Bowes\Spectrum\server\modules\spatial\java.vmargs.
- 5. Cambie el valor predeterminado de vmargs de 2GB (2048MB). Por ejemplo, para aumentar la memoria del componente remoto a 4GB, cambie vmargs desde el valor predeterminado de -Xmx2048m a -Xmx4096m. No exceda la memoria máxima disponible para su sistema operativo y deje un espacio adecuado para que este último desarrolle sus tareas.
- 6. Guarde al archivo java.vmargs.
- 7. Inicie el contenedor del servidor:
	- a) Abra un símbolo del sistema como Administrador.
	- b) Vaya al directorio <Installed>\Pitney Bowes\Spectrum\server\bin\wrapper y escriba **wrapper.exe -c**.

Este servidor Spectrum se iniciará en pocos minutos.

- 8. Cuando se inicie el servidor, ejecute las siguientes solicitudes desde las páginas de demostraciones:
	- a) Abra http://<servername>:<port>/Spatial/MappingService/DemoPage.html y ejecute la solicitud List Named Maps.
	- b) Abra http://<nombre del servidor>:<puerto>/Spatial/FeatureService/DemoPage.html y ejecute la solicitud Enumerar nombres de tablas.
- 9. Vaya a <Installed>\Pitney Bowes\Spectrum\java64\bin and run jconsole.exe.
- 10. En Proceso local, seleccione el proceso del contenedor.
- 11. En Jconsole, agregue una nueva sesión y seleccione el proceso Feature Service.
- 12. En Jconsole, agregue una nueva sesión y seleccione el proceso Mapping Service.
- 13. Deje Jconsole en funcionamiento para supervisar la memoria, la CPU, las conexiones, etc. del contenedor de la plataforma Spectrum para Feature Service y Mapping Service.

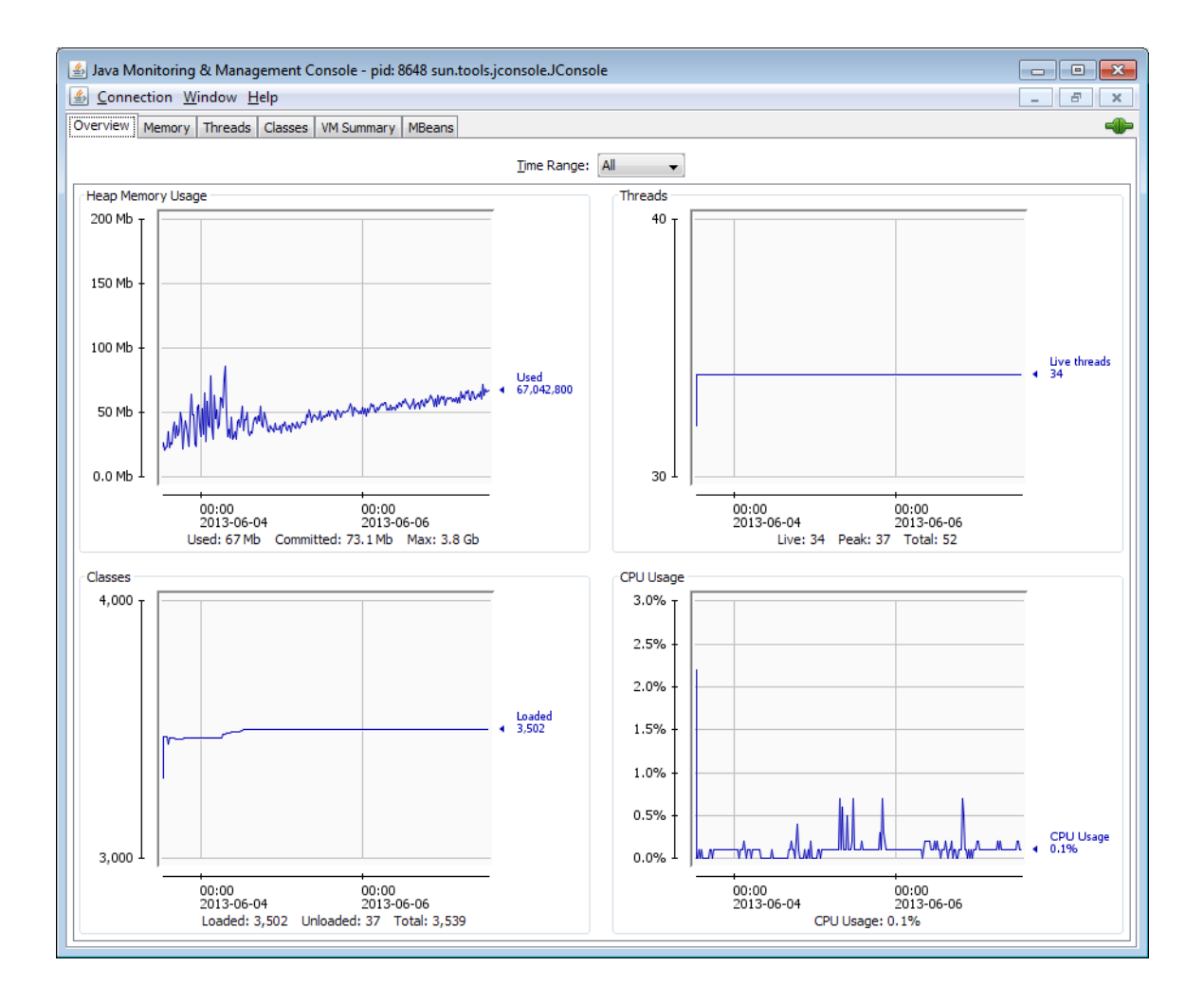

# **Notices**

© 2018 Pitney Bowes Software Inc. Todos los derechos reservados. MapInfo y Group 1 Software son marcas comerciales de Pitney Bowes Software Inc. El resto de marcas comerciales son propiedad de sus respectivos propietarios.

## *Avisos de USPS®*

Pitney Bowes Inc. posee una licencia no exclusiva para publicar y vender bases de datos ZIP +  $4^\circ$ en medios magnéticos y ópticos. Las siguientes marcas comerciales son propiedad del Servicio Postal de los Estados Unidos: CASS, CASS Certified, DPV, eLOT, FASTforward, First-Class Mail, Intelligent Mail, LACS<sup>Link</sup>, NCOA<sup>Link</sup>, PAVE, PLANET Code, Postal Service, POSTNET, Post Office, RDI, Suite<sup>Link</sup>, United States Postal Service, Standard Mail, United States Post Office, USPS, ZIP Code, y ZIP + 4. Esta lista no es exhaustiva de todas las marcas comerciales que pertenecen al servicio postal.

Pitney Bowes Inc. es titular de una licencia no exclusiva de USPS® para el procesamiento NCOA $^\mathsf{Link}$ ®.

Los precios de los productos, las opciones y los servicios del software de Pitney Bowes no los establece, controla ni aprueba USPS® o el gobierno de Estados Unidos. Al utilizar los datos RDI<sup>™</sup> para determinar los costos del envío de paquetes, la decisión comercial sobre qué empresa de entrega de paquetes se va a usar, no la toma USPS® ni el gobierno de Estados Unidos.

## *Proveedor de datos y avisos relacionados*

Los productos de datos que se incluyen en este medio y que se usan en las aplicaciones del software de Pitney Bowes Software, están protegidas mediante distintas marcas comerciales, además de un o más de los siguientes derechos de autor:

© Derechos de autor, Servicio Postal de los Estados Unidos. Todos los derechos reservados.

© 2014 TomTom. Todos los derechos reservados. TomTom y el logotipo de TomTom son marcas comerciales registradas de TomTom N.V.

 $@$  2016 HFRF

Fuente: INEGI (Instituto Nacional de Estadística y Geografía)

Basado en los datos electrónicos de © National Land Survey Sweden.

© Derechos de autor Oficina del Censo de los Estados Unidos

© Derechos de autor Nova Marketing Group, Inc.

Algunas partes de este programa tienen © Derechos de autor 1993-2007 de Nova Marketing Group Inc. Todos los derechos reservados

© Copyright Second Decimal, LLC

© Derechos de autor Servicio de correo de Canadá

Este CD-ROM contiene datos de una compilación cuyos derechos de autor son propiedad del servicio de correo de Canadá.

© 2007 Claritas, Inc.

El conjunto de datos Geocode Address World contiene datos con licencia de GeoNames Project (**[www.geonames.org](http://www.geonames.org)**) suministrados en virtud de la licencia de atribución de Creative Commons (la "Licencia de atribución") que se encuentra en

**<http://creativecommons.org/licenses/by/3.0/legalcode>**. El uso de los datos de GeoNames (según se describe en el manual de usuario de Spectrum™ Technology Platform) se rige por los términos de la Licencia de atribución. Todo conflicto entre el acuerdo establecido con Pitney Bowes Software, Inc. y la Licencia de atribución se resolverá a favor de la Licencia de atribución exclusivamente en cuanto a lo relacionado con el uso de los datos de GeoNames.

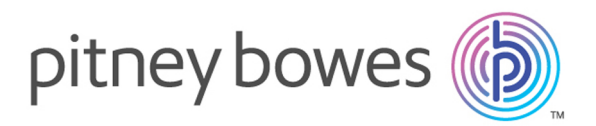

3001 Summer Street Stamford CT 06926-0700 USA

www.pitneybowes.com

© 2018 Pitney Bowes Software Inc. All rights reserved